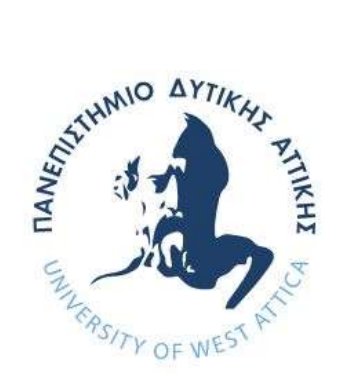

# ΠΑΝΕΠΙΣΤΗΜΙΟ ΔΥΤΙΚΗΣ ΑΤΤΙΚΗΣ

# ΣΧΟΛΗ ΜΗΧΑΝΙΚΩΝ ΤΜΗΜΑ ΜΗΧΑΝΙΚΩΝ ΠΛΗΡΟΦΟΡΙΚΗΣ ΚΑΙ ΥΠΟΛΟΓΙΣΤΩΝ

ΔΙΠΛΩΜΑΤΙΚΗ ΕΡΓΑΣΙΑ

# ΔΙΑΧΕΙΡΙΣΤΙΚΟ ΣΥΣΤΗΜΑ ΣΤΑΘΜΩΝ ΦΟΡΤΙΣΗΣ ΜΗ ΕΠΑΝΔΡΩΜΕΝΩΝ ΑΕΡΟΧΗΜΑΤΩΝ

Φοιτητής: Φώτιος Καλοκύρης Α.Μ. 71343840

Εισηγητής: Ιωάννης Βογιατζής, Καθηγητής

Αθήνα - Αιγάλεω, 28/12/2023

(Κενό φύλλο)

#### ΔΙΠΛΩΜΑΤΙΚΗ ΕΡΓΑΣΙΑ

#### ΔΙΑΧΕΙΡΙΣΤΙΚΟ ΣΥΣΤΗΜΑ ΣΤΑΘΜΩΝ ΦΟΡΤΙΣΗΣ ΜΗ ΕΠΑΝΔΡΩΜΕΝΩΝ ΑΕΡΟΧΗΜΑΤΩΝ

Φώτιος Καλοκύρης Α.Μ. 71343840

Εισηγητής:

Ιωάννης Βογιατζής, Καθηγητής

Ioannis Voyiatzis

Digitally signed by Ioannis Voyiatzis Date: 2024.04.16 14:17:26 +03'00'

Εξεταστική Επιτροπή:

Σταύρος Φατούρος, Αν. Καθηγητής Γεώργιος Λεντάρης, Επ. Καθηγητής Digitally signed by Stavros<br>
Stavros Fatouros<br>  $\frac{\text{Data} \times 2024.04.16 \times 22:54:49}}{\text{Data: }2024.04.16 \times 22:54:49}}$ 

**GEORGIOS** LENTARIS

Digitally signed by GEORGIOS LENTARIS Date: 2024.04.17 10:12:05 +03'00'

Ημερομηνία εξέτασης -------------------------------

(Κενό φύλλο)

# ΔΗΛΩΣΗ ΣΥΓΓΡΑΦΕΑ ΔΙΠΛΩΜΑΤΙΚΗΣ ΕΡΓΑΣΙΑΣ

Ο κάτωθι υπογεγραμμένος Φώτιος Καλοκύρης του Αλκίνοου, με αριθμό μητρώου 71343840 φοιτητής του Τμήματος Μηχανικών Πληροφορικής και Υπολογιστών της Σχολής Μηχανικών του Πανεπιστημίου Δυτικής Αττικής, δηλώνω ότι:

«Βεβαιώνω ότι είμαι συγγραφέας αυτής της Διπλωματικής εργασίας και κάθε βοήθεια την οποία είχα για την προετοιμασία της, είναι πλήρως αναγνωρισμένη και αναφέρεται στην εργασία. Επίσης, οι όποιες πηγές από τις οποίες έκανα χρήση δεδομένων, ιδεών ή λέξεων, είτε ακριβώς είτε παραφρασμένες, αναφέρονται στο σύνολό τους, με πλήρη αναφορά στους συγγραφείς, τον εκδοτικό οίκο ή το περιοδικό, συμπεριλαμβανομένων και των πηγών που ενδεχομένως χρησιμοποιήθηκαν από το διαδίκτυο. Επίσης, βεβαιώνω ότι αυτή η εργασία έχει συγγραφεί από μένα αποκλειστικά και αποτελεί προϊόν πνευματικής ιδιοκτησίας τόσο δικής μου, όσο και του Ιδρύματος.

Παράβαση της ανωτέρω ακαδημαϊκής μου ευθύνης αποτελεί ουσιώδη λόγο για την ανάκληση του πτυχίου μου».

Ο Δηλών:

Φώτιος Καλοκύρης

(Κενό φύλλο)

# ΕΥΧΑΡΙΣΤΙΕΣ

Ειλικρινείς ευχαριστίες θα επιθυμούσα να εκφράσω στον επιβλέποντα καθηγητή της παρούσας διπλωματικής εργασίας, κ. Ιωάννη Βογιατζή, καθώς φυσικά και στον υποψήφιο διδάκτορα κ. Δημήτριο Ψιλιά, ο οποίος μου έδωσε όσες συμβουλές χρειάστηκα σχετικά με την εκπόνησή της.

(Κενό φύλλο)

### ΠΕΡΙΛΗΨΗ

Η παρούσα διπλωματική εργασία ασχολείται με την ανάπτυξη μιας διαδικτυακής πλατφόρμας διαχείρισης Σταθμών Φόρτισης (Σ.Φ.) Μη Επανδρωμένων Αεροχημάτων (Μ.Ε.Α.). Σκοπός της πλατφόρμας είναι να χρησιμοποιείται από διάφορες εταιρείες ή άλλες ομάδες ατόμων, που κατέχουν τέτοιου είδους σταθμούς. Για κάθε μία από αυτές τις ομάδες, μέσα από τους απαραίτητους ελέγχους ταυτοποίησης χρήστη, είναι εφικτή η παρακολούθηση των δικών της Σ.Φ., μέσω οποιουδήποτε φυλλομετρητή ιστοσελίδων. Η διασύνδεση των Σ.Φ. και των Μ.Ε.Α. με την πλατφόρμα γίνεται μέσω Διαδικτύου.

ΕΠΙΣΤΗΜΟΝΙΚΗ ΠΕΡΙΟΧΗ: Διαδίκτυο των Πραγμάτων, Ανάπτυξη διαδικτυακών Εφαρμογών

ΛΕΞΕΙΣ ΚΛΕΙΔΙΑ: Linux OS, Apache Server, MariaDB, PHP, Laravel 6.x Framework, Γραφικό Περιβάλλον Διασύνδεσης Χρήστη, Μη Επανδρωμένα Αεροχήματα, Σταθμοί Φόρτισης, ESP8266, MicroPython

#### **ABSTRACT**

The present thesis concerns the development of an online Unmanned Aerial Vehicle (U.A.V.) Charging Stations (C.S.) Management platform. The purpose of this platform is to be used by various companies or teams of individuals, which own this kind of stations. Each of these teams can use any web browser, in order to monitor their owned C.S., through the necessary user authentications. The interface between the C.S. or the U.A.V. and the platform is done over the Internet.

SCIENTIFIC AREA: Internet of Things (IoT), Web Development

KEYWORDS: Linux OS, Apache Server, MariaDB, PHP, Laravel 6.x Framework, GUI, Unmanned Aerial Vehicles, Charging Stations, ESP8266, MicroPython

# *<u>ΠΕΡΙΕΧΟΜΕΝΑ</u>*

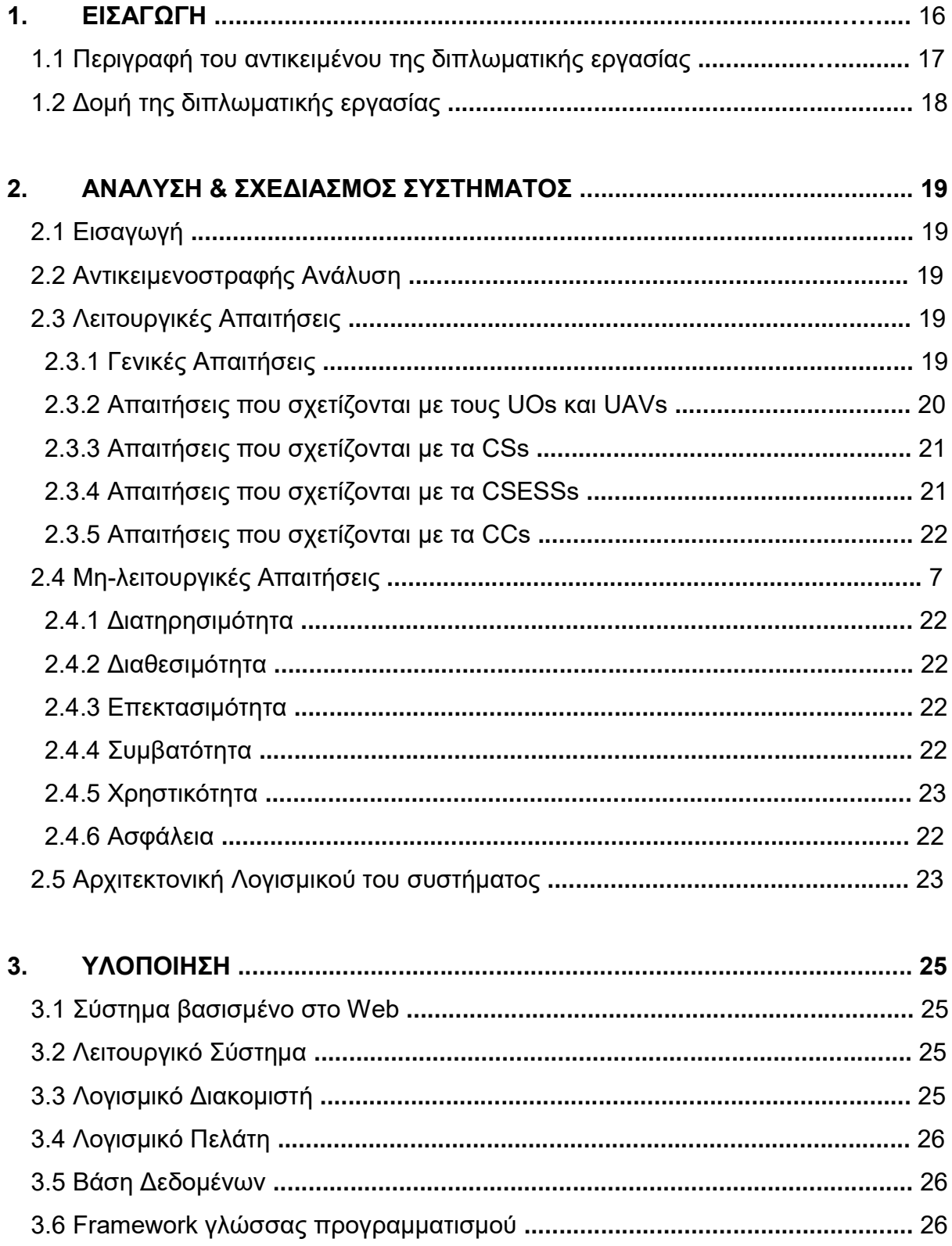

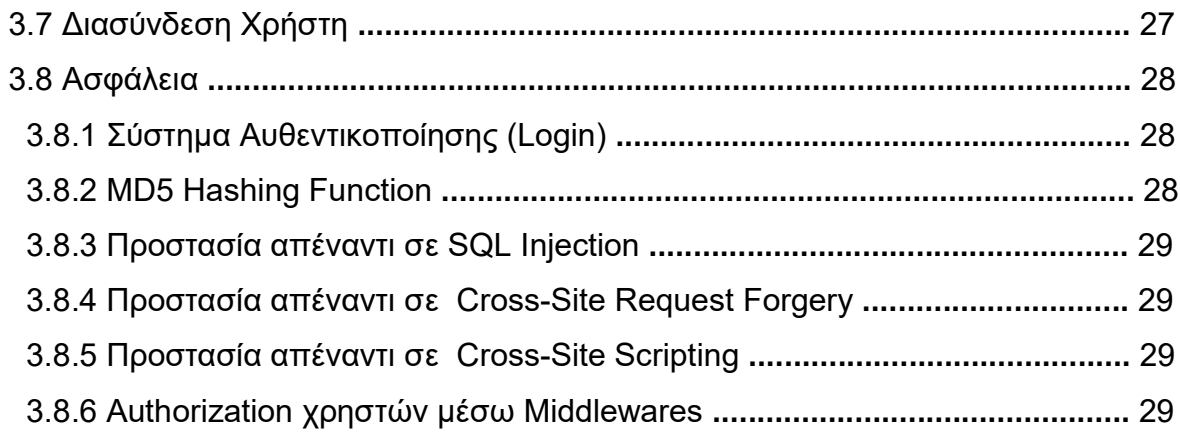

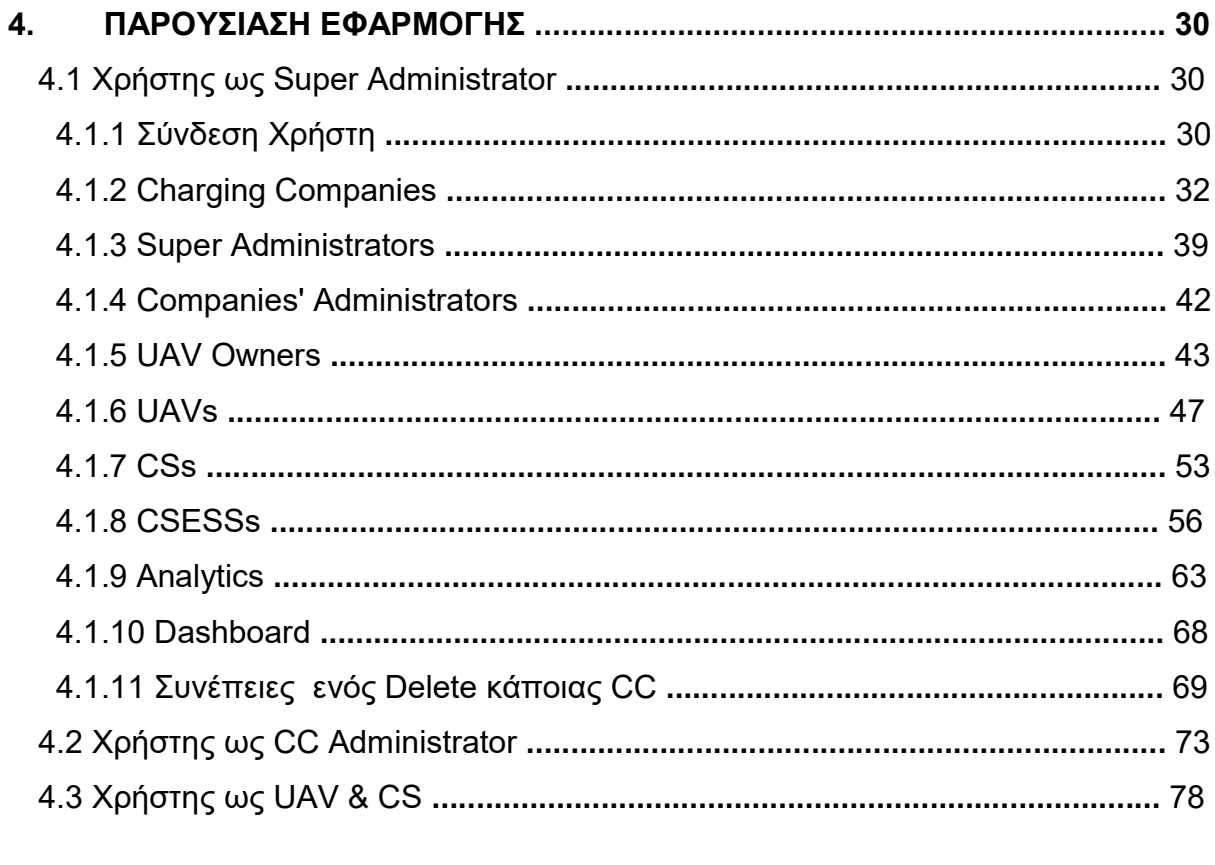

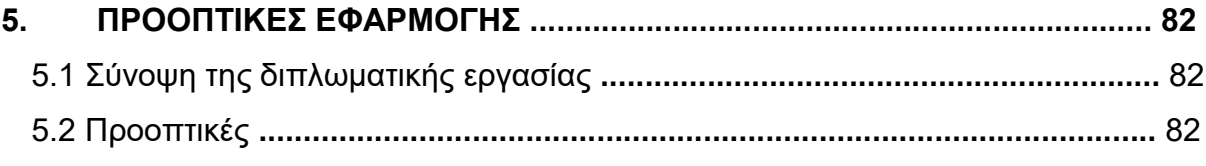

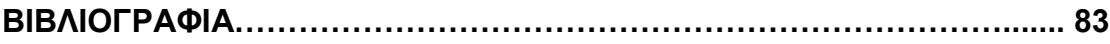

# ΚΑΤΑΛΟΓΟΣ ΕΙΚΟΝΩΝ

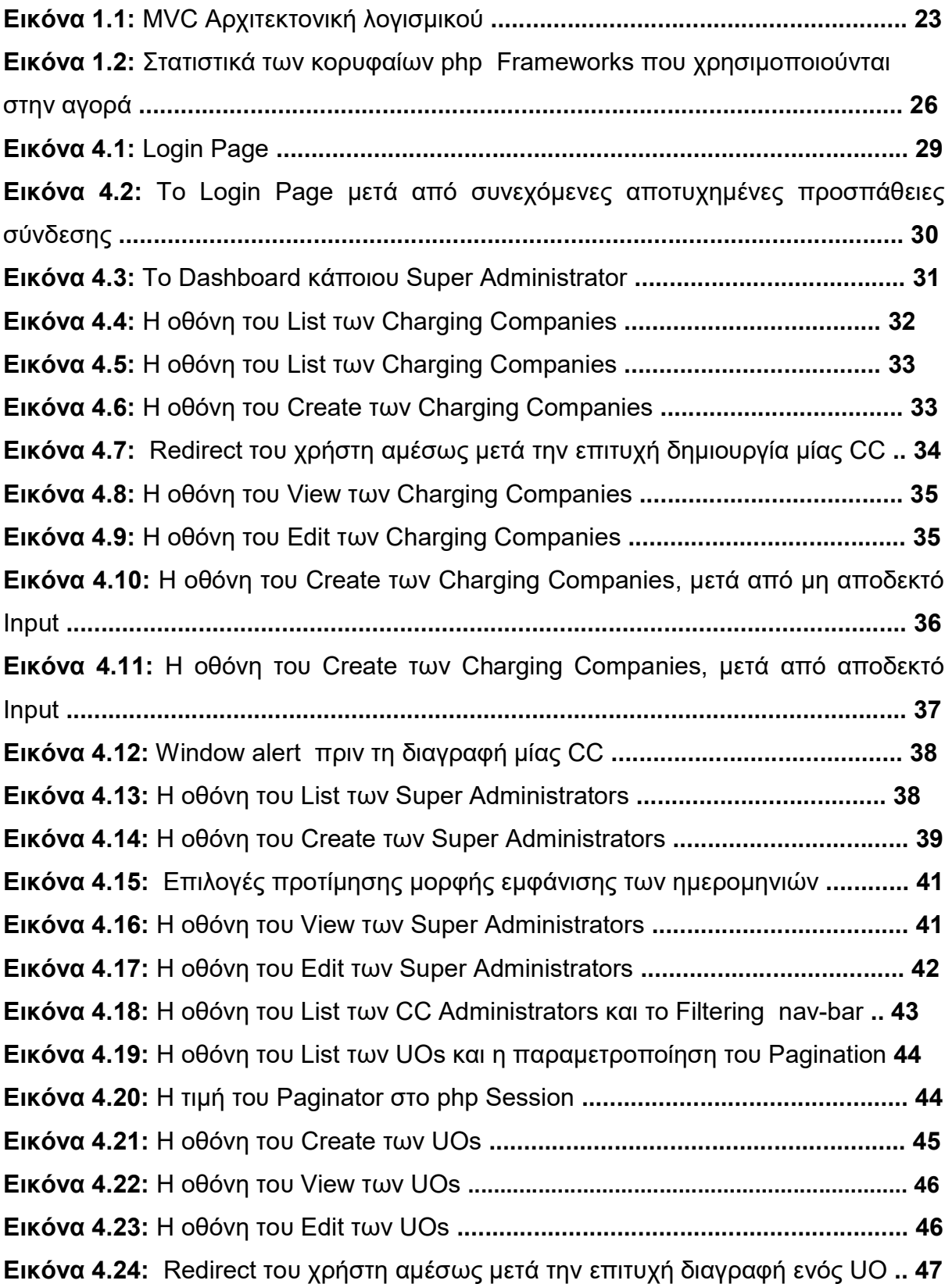

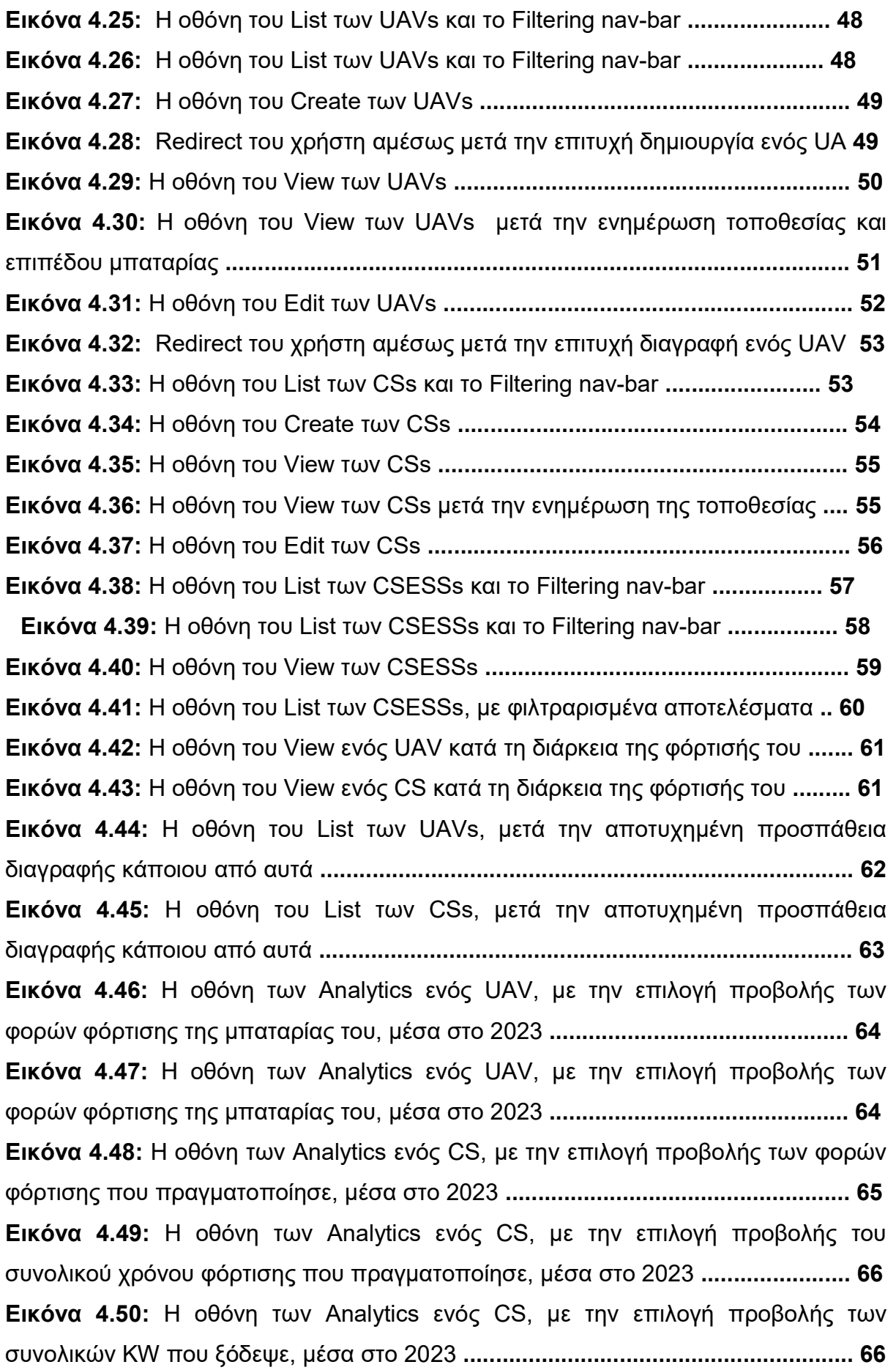

Εικόνα 4.51: H οθόνη των Analytics ενός CS, με την επιλογή προβολής των συνολικών Credits που λήφθηκαν από την CC του για τις φορτίσεις του, μέσα στο 2023 ......................................................................................................................... 67 Εικόνα 4.52: H οθόνη των Analytics μιας CC, με την επιλογή προβολής του αριθμού των CSs δημιουργήθηκαν μέσα στο 2023, ανά Position Type ............................... 68 Εικόνα 4.53: H οθόνη του Dashboard .................................................................... 69 Εικόνα 4.54: H οθόνη του Dashboard .................................................................... 69 Εικόνα 4.55: H οθόνη του List των CCs, μετά την αποτυχημένη προσπάθεια διαγραφής κάποιας από αυτές ................................................................................. 70 Εικόνα 4.56: H οθόνη του List των CCs, μετά την επιτυχημένη προσπάθεια διαγραφής κάποιας από αυτές ................................................................................. 71 Εικόνα 4.57: H οθόνη του List των CSESSs, που περιλαμβάνει μια εγγραφή της οποίας η CC έχει διαγραφτεί .................................................................................... 71 Εικόνα 4.58: H οθόνη του View ενός CSESS, του οποίου η CC έχει διαγραφτεί ... 72 Εικόνα 4.59: H οθόνη του List των CSs, μετά την αναζήτηση ενός CS, που ανήκει σε διαγεγραμμένο CC .............................................................................................. 72 Εικόνα 4.60: H οθόνη του List των CSs, μετά την αναζήτηση ενός UAV, που ανήκει σε διαγεγραμμένο CC ................................................................................... 73 Εικόνα 4.61: H οθόνη του Dashboard .................................................................... 74 Εικόνα 4.62: H οθόνη του View των UOs ............................................................... 75 Εικόνα 4.63: H οθόνη του List των UAVs ............................................................ 75 Εικόνα 4.64: H οθόνη του View των UAVs ............................................................. 76 Εικόνα 4.65: H οθόνη του List των CSs .............................................................. 76 Εικόνα 4.66: H οθόνη του View των CSs ............................................................... 77 Εικόνα 4.67: H οθόνη του List των CSESSs ....................................................... 77 Εικόνα 4.68: H οθόνη του View των CSESSs ........................................................ 78 Εικόνα 4.69: Κώδικας που εκτελείται σε ένα UAV και στέλνει στον Server την τοποθεσία του .......................................................................................................... 79 Εικόνα 4.70: Κώδικας που εκτελείται σε ένα UAV και στέλνει στον Server το ποσοστό της στάθμης της μπαταρίας του ............................................................... 80 Εικόνα 4.71: Κώδικας που εκτελείται σε ένα CS και στέλνει στον Server την τοποθεσία του .......................................................................................................... 81 Εικόνα 4.72: Κώδικας που εκτελείται σε ένα CS και στέλνει στον Server ενημέρωση εκκίνησης νέου CSESS ............................................................................................ 81

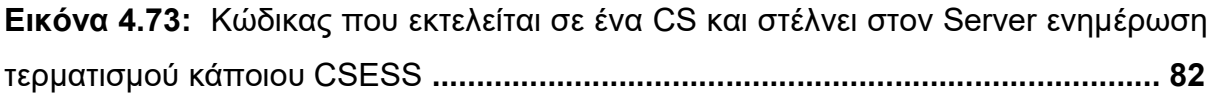

# ΣΥΝΤΟΜΟΓΡΑΦΙΕΣ

UAV Unmanned Aerial Vehicle CS Charging Station UO UAV Owner **CC** Charging Company GUI Graphical User Interface CSESS Charging Session **DB** Database MVC Model-View-Controller ORM Object–relational mapping CLI Command Line Interface

# ΚΕΦΑΛΑΙΟ 1

# Εισαγωγή

Κατά τη διάρκεια των τελευταίων ετών τα Unmanned Aerial Vehicles (UAVs) έχουν αποκτήσει σημαντικό ρολό στον τρόπο λειτουργίας επιχειρήσεων και κυβερνητικών οργανισμών.

Όπως υποδηλώνεται από το όνομά τους, αποτελούν εναέρια οχήματα, μέσα στα οποία δεν βρίσκεται κάποιος άνθρωπος και τα μεγέθη τους ποικίλλουν. Είναι ηλεκτροκίνητα ψηφιακά συστήματα, τα οποία συνήθως χρησιμοποιούν μπαταρίες για την λειτουργία τους και ο έλεγχός τους γίνεται εξ αποστάσεως με τη χρήση κάποιου χειριστηρίου ή ακόμα και μέσω κάποιας smartphone εφαρμογής. Έτσι, μέσω των οχημάτων αυτών δίνεται η δυνατότητα, ώστε κάποιες διαδικασίες να γίνονται είτε πιο εύκολα και με μικρότερο κόστος, είτε να είναι επιτεύξιμες στην περίπτωση που δεν ήταν. Τα UAVs ξεκινούν να βρίσκουν εφαρμογή από τον τομέα της Γεωργίας, της Χαρτογράφησης και της Τοπογράφησης έως και τον τομέα της Επιθεώρησης Υποδομών, των Διασώσεων, καθώς και πολλών άλλων.

Μια βασική πρόκληση που παρουσιάζεται σε αυτή την τεχνολογία οχημάτων έχει να κάνει με την αυτονομία τους. Συγκεκριμένα υπάρχουν περιορισμοί σχετικά με τον χρόνο πτήσης, λόγω της χαμηλής χωρητικότητας των μπαταριών τους. Ο χρόνος αυτός ανέρχεται περίπου στα 30 λεπτά. Αν συλλογιστεί κανείς πως απαιτείται κάποιος χρόνος για τα UAVs να επιστρέψουν κάπου για να φορτιστούν ή να τους αλλαχτούν οι μπαταρίες τους, θα συμπεράνει πως σε πολλές περιπτώσεις τα 30 λεπτά, που προαναφέρθηκαν, δεν είναι αρκετά για την αποπεράτωσης μιας αποστολής.

Επομένως, ως αντιμετώπιση αυτής της πρόκλησης μπορεί να θεωρηθεί η κατασκευή οχημάτων που να αποτελούνται από πιο ελαφριά υλικά, ώστε να μειώνεται το φορτίο άρα και η κατανάλωση ενέργειας, ή η ανάπτυξη μπαταριών μεγαλύτερης χωρητικότητας. Μια εναλλακτική λύση είναι η ύπαρξη δικτύων Charging Stations (CSs) ηλεκτρικών οχημάτων.

17

Οι CSs ηλεκτρικών οχημάτων είναι συσκευές, οι οποίες χρησιμοποιούνται για τη σύνδεση τέτοιων οχημάτων σε πηγές ηλεκτρικής ενέργειας, με σκοπό την φόρτισή τους. Αυτοί οι σταθμοί είναι δυνατόν να έχουν κάποιες επιπρόσθετες λειτουργίες, όπως την μέτρηση κατανάλωσης ηλεκτρικής ενέργειας (Smart metering) και την σύνδεσή τους σε κάποιο δίκτυο επικοινωνίας (π.χ. Internet). Ένα δίκτυο Charging Stations είναι ένα σύνολο τέτοιων σταθμών, όπου μπορούν να επικοινωνούν μεταξύ τους ή και με κάποιον κεντρικό Server.

Ένα τέτοιο δίκτυο μπορεί να αποτελέσει εναλλακτική λύση στο παραπάνω πρόβλημα. Αν ένα τέτοιο δίκτυο αποτελείται από στρατηγικά εγκατεστημένους CSs σε κάποια γεωγραφικά σημεία, όπου οι αποστολές UAVs λαμβάνουν χώρα, θα είναι δυνατό τα αεροχήματα να μην χρειάζεται να κάνουν παραπάνω δρομολόγια για να φορτιστούν.

Η ύπαρξη ενός δικτύου CSs δημιουργεί την απαίτηση να παρακολουθείται και να ελέγχεται κάθε κόμβος του. Για να γίνει πιο εύκολο αυτό, χωρίς να χρειάζεται κάποιος να βρίσκεται στην τοποθεσία του κάθε CS, προτείνεται η ανάπτυξη μιας διαδικτυακής πλατφόρμας. Αυτή θα φιλοξενείται σε κάποιον Web Server, θα συλλέγει όποιες πληροφορίες χρειάζονται και θα τις παρουσιάζει μέσω οποιουδήποτε Web Browser.

#### 1.1 Περιγραφή του αντικειμένου της διπλωματικής εργασίας

Η παρούσα διπλωματική εργασία ασχολείται με τον σχεδιασμό και την ανάπτυξη μιας διαδικτυακής πλατφόρμας διαχείρισης CSs για UAVs. Ο στόχος αυτής της πλατφόρμας είναι να χρησιμοποιείται τόσο από CSs, όσο και από διαχειριστές δικτύων των CSs.

Οι CSs την χρησιμοποιούν στέλνοντας της HTTP requests για την ενημέρωση της κατάστασής τους. Ενώ, οι διαχειριστές των δικτύων των CSs την χρησιμοποιούν, μέσω Graphical User Interface (GUI) σε κάποιον Web Browser. Αυτοί παρακολουθούν την πορεία λειτουργίας των CSs, βλέποντας πληροφορίες που σχετίζονται με τις φορτίσεις και όχι μόνο.

18

Σύμφωνα με το σενάριο της εργασίας, οι διαχειριστές που αναφέρθηκαν ανήκουν σε κάποια Charging Company (CC). Η κάθε CC έχει τους πελάτες της, δηλαδή κάποιους UAV Owners (UOs). Καθένας από αυτούς μπορεί να φορτίσει το UAV του σε κάποιο διαθέσιμο CS της CC, έναντι κάποιου χρηματικού αντιτίμου. Στα πλαίσια της εργασίας, ως χρηματικό αντίτιμο χρησιμοποιούνται κάποια θεωρητικά Credits.

Την πλατφόρμα μπορούν να την χρησιμοποιούν όσες CC είναι εγγεγραμμένες στο σύστημα και ένας Super Administrator μπορεί να ελέγχει την κάθε μία ξεχωριστά, καθώς και να διαγράψει κάποια από αυτές ή να προσθέσει μία καινούρια.

# 1.2 Δομή της διπλωματικής εργασίας

Κεφάλαιο 1: Εισαγωγή

Το εισαγωγικό κεφάλαιο αναφέρεται στη σημασία των δικτύων CSs και στη χρησιμότητα Web Εφαρμογών και υπηρεσιών για τη διαχείρισή τους. Επιπλέον, παρουσιάζεται το αντικείμενο της παρούσας διπλωματικής εργασίας.

Κεφάλαιο 2: Ανάλυση & Σχεδιασμός Συστήματος

Στο δεύτερο κεφάλαιο αναλύονται οι απαιτήσεις του συστήματος σε διάφορα επίπεδα, όπως σε αυτά της λειτουργικότητας και της ασφάλειας. Επίσης, γίνεται παρουσίαση της γενικής αρχιτεκτονικής που θα ακολουθεί για την ανάπτυξή του.

#### Κεφάλαιο 3: Υλοποίηση

Το Κεφάλαιο 3 ασχολείται με το ποιες τεχνολογίες θα χρησιμοποιηθούν για την υλοποίηση της εφαρμογής με βάση τις απαιτήσεις, που προσδιορίστηκαν προηγουμένως.

Κεφάλαιο 4: Παρουσίαση Εφαρμογής

Σε αυτό το κεφάλαιο παρουσιάζεται η εφαρμογή από την σκοπιά όλων των τύπων χρηστών της, καθώς και όλες οι λειτουργίες της.

Κεφάλαιο 5: Προοπτικές Εφαρμογής

Στο τελευταίο κεφάλαιο γίνεται μια σύνοψη της εφαρμογής και αναφέρονται οι προοπτικές της.

# ΚΕΦΑΛΑΙΟ 2

# Ανάλυση & Σχεδιασμός Συστήματος

# 2.1 Εισαγωγή

Για την ανάπτυξη λογισμικού είναι ωφέλιμο να διευκρινιστεί εξαρχής:

- ποιες λειτουργίες θα παρέχονται μέσα από αυτό
- με ποιον τρόπο θα υλοποιηθούν

Βάση αυτών των δύο ζητημάτων ορίζεται ο κύκλος ζωής ανάπτυξης λογισμικού, όπου αποτελείται από την Ανάλυση και τον Σχεδιασμό.

Η Ανάλυση είναι μια διαδικασία συλλογής και ανάλυσης των απαιτήσεων του συστήματος, ενώ ο Σχεδιασμός είναι μια διαδικασία δημιουργίας σχεδίου για το σύστημα, ώστε να ανταποκρίνεται στις απαιτήσεις.

Και τα δύο είναι σημαντικά στάδια, καθώς βοηθούν στη δημιουργία ενός αποτελεσματικού συστήματος με όλα τα χαρακτηριστικά και τις λειτουργίες.

# 2.2 Αντικειμενοστραφής Ανάλυση (Object Oriented Analysis)

Για την διαδικτυακή πλατφόρμα, που αποτελεί αντικείμενο αυτής της διπλωματικής εργασίας, χρησιμοποιήθηκε η μέθοδος Αντικειμενοστραφής Ανάλυσης για την ανάλυση του συστήματος.

Η Αντικειμενοστραφής Ανάλυση εστιάζει στα δεδομένα και όχι στις διαδικασίες όπως σε άλλες τεχνικές ανάλυσης. Επιτρέπει την αποτελεσματική διαχείριση της πολυπλοκότητας του συστήματος λογισμικού χάρη στην μοντελοποιημένη θεώρηση των πληροφοριών.

# 2.3 Λειτουργικές Απαιτήσεις

#### 2.3.1 Γενικές Απαιτήσεις

- η πλατφόρμα να εκτελείται σε κάποιον κεντρικό Web Server και οι χρήστες να έχουν πρόσβαση σε αυτή μέσω κάποιου Web Browser ή Web API
- οι χρήστες της πλατφόρμας, μέσω Web Browser, να είναι είτε Super Administrators, είτε CCs Administrators
- οι χρήστες της πλατφόρμας, μέσω Web Aplication Progamming Interface (API), να είναι CSs ή UAVs
- να υπάρχει εξαρχής ένας Super Administrator γραμμένος στην πλατφόρμα
- μη-εγγεγραμμένοι χρήστες μπορούν να εγγραφούν στο σύστημα μόνο από τον Super Administrator
- εγγεγραμμένοι χρήστες να μπορούν να κάνουν login στο σύστημα με την χρήση email address και password. Αν δεν αντιστοιχούν αυτά τα στοιχεία σε κάποιον αυθεντικοποιημένο χρήστη, να εμφανίζεται μήνυμα λάθους
- μόνο ο Super Administrator να μπορεί να κάνει επεξεργασία του προφίλ του και των υπολοίπων CC Administrators
- μόνο ο Super Administrator να μπορεί να διαγράψει κάποιον Super/CC **Administrator**

#### 2.3.2 Απαιτήσεις που σχετίζονται με τους UOs και UAVs

- κάθε CC να έχει κάποια UAVs ως συνδρομητές της
- κάθε UAV να ανήκει σε κάποιον UO
- η προσθήκη κάποιου νέου UAV να γίνεται από κάποιον Super Administrator ή από κάποιον CC Administrator της CC όπου είναι συνδρομητής της
- η προβολή των UAVs κάποιας CC να γίνεται μόνο στους CC Administrators της καθώς και στους Super Administrators. Να μπορεί να προηγηθεί κάποιο φιλτράρισμα
- η επεξεργασία των στοιχείων των UAVs κάποιας CC να γίνεται μόνο από τους CC Administrators της καθώς και από τους Super Administrators
- η διαγραφή των UAVs κάποιας CC να γίνεται μόνο από τους CC Administrators της καθώς και από τους Super Administrators
- κάθε UAV να μπορεί να στείλει στην πλατφόρμα πληροφορίες σχετικές με την τοποθεσία του και το επίπεδο της στάθμης της μπαταρίας του
- η προσθήκη κάποιου νέου UO να γίνεται από κάποιον Super Administrator ή από κάποιον CC Administrator. Η προσθήκη αυτή να συνοδεύεται από μία προσθήκη ενός UAV που ανήκει στον UO
- η προβολή των UOs κάποιων UAVs κάποιας CC να γίνεται μόνο στους CC Administrators της καθώς και στους Super Administrators. Να μπορεί να προηγηθεί κάποιο φιλτράρισμα
- η επεξεργασία των στοιχείων των UOs να γίνεται μόνο από τους Super **Administrators**
- η διαγραφή των UOs να γίνεται μόνο από τους Super Administrators
- οι CC Administrators και οι Super Administrators να μπορούν να δούν, ανά έτος σε πόσα CSESSs συμμετείχε κάθε UAV της αντίστοιχης CC. Να επιλέγεται το έτος και η πληροφορία να παρουσιάζεται σε κάποιο chart

#### 2.3.3 Απαιτήσεις που σχετίζονται με τα CSs

- κάθε CC να έχει κάποια CSs
- η προσθήκη κάποιου νέου CS να γίνεται από κάποιον Super Administrator ή από κάποιον CC Administrator της CC όπου είναι συνδρομητής
- η προβολή των CSs κάποιας CC να γίνεται μόνο στους CC Administrators της καθώς και στους Super Administrators. Να μπορεί να προηγηθεί κάποιο φιλτράρισμα
- η επεξεργασία των στοιχείων των CSs να γίνεται από τους αντίστοιχους CC Administrators ή από τους Super Administrators
- η διαγραφή των CSs να γίνεται από τους αντίστοιχους CC Administrators ή από τους Super Administrators
- κάθε CS να μπορεί να στείλει στην πλατφόρμα πληροφορίες σχετικές με την τοποθεσία του και με το πότε ξεκινάει κάποια φόρτιση και πότε την τερματίζει
- οι CC Administrators και οι Super Administrators να μπορούν να δούν, τις εξής ετήσιες πληροφορίες: σε πόσα CSESSs συμμετείχε, συνολικό charging time, συνολικό KW usage, συνολικά session credits κάθε CS της αντίστοιχης CC. Να επιλέγεται το έτος και η πληροφορία να παρουσιάζεται σε κάποιο chart
- κάθε CS να μπορεί να ανήκει στην κατηγορία Air, Ground ή Water ανάλογα με τον τύπο τοποθεσίας του

#### 2.3.4 Απαιτήσεις που σχετίζονται με τα CSESSs

- κάθε CS να έχει κάποια Charging Sessions (CSESSs)
- η προσθήκη κάποιου νέου CSESS να γίνεται από κάποιο CS μετά την αποστολή ενός Http Request στον Web Server. Αυτό να δημιουργεί μια εγγραφή κάποιας νέας διαδικασίας φόρτισης. Η φόρτιση αυτή αφορά, πέρα

από τον CS, ένα UAV που αποτελεί συνδρομητή της ίδιας CC με αυτής του πρώτου. Ένα CSESS να μπορεί να ξεκινήσει μονάχα όταν ο CS και το UAV δεν συμμετέχουν ήδη σε κάποια άλλη φόρτιση. Τέλος, ο CS πρέπει να ενσωματώνει κάποιο API Key στο Http Request, για σκοπούς αυθεντικοποιήσης

 η προβολή των CSESSs κάποιας CC να γίνεται μόνο στους CC Administrators της καθώς και στους Super Administrators. Να μπορεί να προηγηθεί κάποιο φιλτράρισμα

#### 2.3.5 Απαιτήσεις που σχετίζονται με τα CCs

- η προσθήκη κάποιου νέου CC να γίνεται από κάποιον Super Administrator
- η προβολή των CCs να γίνεται μόνο στους CC Administrators της καθώς και στους Super Administrators. Να μπορεί να προηγηθεί κάποιο φιλτράρισμα

# 2.4 Μη-λειτουργικές Απαιτήσεις

#### 2.4.1 Συντηρησιμότητα

 το σύστημα οφείλει να είναι ικανό να συντηρείται, χωρίς να απαιτούνται μεγάλες αλλαγές στον κώδικά του. Έτσι, θα αποτελεί ένα ποιοτικό προϊόν, από την άποψη του ότι θα δαπανάται λιγότερη ώρα για την συντήρησή του, όποτε αυτή χρειάζεται

#### 2.4.2 Διαθεσιμότητα

 το σύστημα οφείλει να είναι πάντα online, έτσι ώστε να μην υπάρχουν στιγμές όπου δεν θα είναι έτοιμο να εξυπηρετήσει του clients του. Το να μην είναι πάντα online θα αποτελέσει πρόβλημα, καθώς μπορεί να δημιουργούνται προβλήματα με τις φορτίσεις και τις πληρωμές

#### 2.4.3 Επεκτασιμότητα

 η επίδοση του συστήματος να μην μειώνεται σημαντικά όταν αυξάνεται ο φόρτος εργασίας

#### 2.4.4 Συμβατότητα

 το σύστημα να υποστηρίζεται από όλους τους Web Browsers, για να είναι δυνατή η χρήση του από οποιοδήποτε ηλεκτρονικό υπολογιστή όπου διαθέτει κάποιον φυλλομετρητή και σύνδεση στο διαδίκτυο. Έτσι εξασφαλίζεται η ευκολία πρόσβασης στο σύστημα

#### 2.4.5 Ευχρηστία

- η γραφική διεπαφή του συστήματος με τον χρήστη να είναι απλή και εύκολη
- η οργάνωση των πληροφοριών να είναι σαφής και ευκρινής
- να εμφανίζονται μηνύματα επιτυχίας/σφάλματος μετά από ενέργειες του χρήστη, όπως δημιουργία, διαγραφή, update νέων UAVs κτλ

#### 2.4.6 Ασφάλεια

- το σύστημα να μην επιτρέπει μη αυθεντικοποιημένες ενέργειες
- να υπάρχει όριο στον αριθμό αποτυχημένων προσπαθειών σύνδεσης
- το σύστημα να αποσυνδέει τους χρήστες μετά από κάποια ώρα, όπου είναι ανενεργοί
- το σύστημα να παρέχει προστασία απέναντι σε κοινές web-application απειλές, όπως SQL Injection, Cross-site Request Forgery (CSRF) και Cross Site Scripting (XSS)

#### 2.5 Αρχιτεκτονική Λογισμικού του συστήματος

Η πλατφόρμα, που αποτελεί αντικείμενο της εργασίας, ακολουθεί το μοντέλο αρχιτεκτονικής λογισμικού Model-View-Controller (MVC). Αυτό το μοντέλο βοηθάει στην γρηγορότερη ανάπτυξη της εφαρμογής, παρέχει την δυνατότητα της ύπαρξης πολλών views και βολεύει στις τροποποίησεις, χωρίς να απαιτούνται μεγάλες αλλαγές στο project.

Αυτή η αρχιτεκτονική χωρίζεται στα τρία, παρακάτω, διασυνδεδεμένα μέρη:

- Model
- View
- Controller

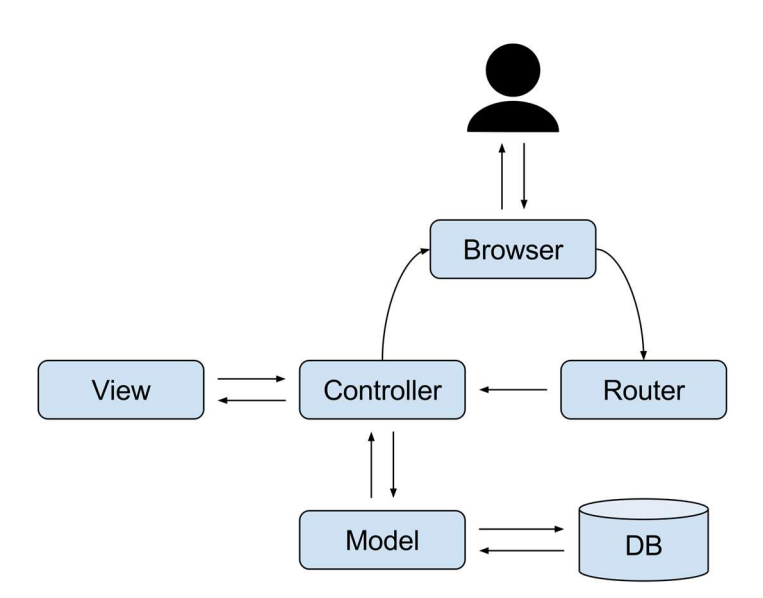

Εικόνα 1.1: MVC Αρχιτεκτονική λογισμικού

Με αυτή τη μέθοδο, ο Controller χειρίζεται όλα τα Requests από τον Web Browser και έπειτα καθοδηγεί το Model να προετοιμάσει το περιεχόμενο που χρειάζεται το View.

# ΚΕΦΑΛΑΙΟ 3

# Υλοποίηση

# 3.1 Σύστημα βασισμένο στο Web

Η πλατφόρμα διαχείρισης CS είναι βασισμένη στο Web και έτσι επιτρέπει στους χρήστες της να συνδέονται σε αυτό το σύστημα κεντρικού ελέγχου από κάποιο Web Browser. Σε αντίθεση με desktop εφαρμογές είναι δυνατή η πρόσβαση στα Webbased συστήματα από οπουδήποτε, οποτεδήποτε και από όποια συσκευή είναι συμβατή με το Web. Οι Web εφαρμογές είναι κατάλληλες για τέτοιες πλατφόρμες διαχείρισης, ώστε να αξιοποιούνται τα παραπάνω χαρακτηριστικά.

### 3.2 Λειτουργικό Σύστημα

Κάθε εφαρμογή που αποσκοπεί στην ύπαρξη ενός Web συστήματος κεντρικού ελέγχου απαιτεί την ενθυλάκωσή της μέσα σε κάποιο λειτουργικό σύστημα. Αυτό συμβαίνει, διότι στο λειτουργικό σύστημα θα εκτελείται το λογισμικό του Διακομιστή. Ακόμη, το λειτουργικό σύστημα προσφέρει πολλές υπηρεσίες που σχετίζονται με την ασφάλεια λειτουργίας του διακομιστή και με την γενική διαχείριση του συστήματος.

Στην περίπτωση αυτής της διπλωματικής χρησιμοποιήθηκε το Rocky Linux 8.7, το οποίο αποτελεί κάποιου είδους συνέχεια των διανομών CentOS. Χρησιμοποιείται σε μεγάλο βαθμό ως λειτουργικό σύστημα Server και έχει μεγάλη κοινότητα όπου παρέχει support.

# 3.3 Λογισμικό Διακομιστή

Όπως αναφέρθηκε παραπάνω, η ύπαρξη κάποιου λογισμικού τύπου Διακομιστή είναι απαραίτητη όταν μια εφαρμογή ακολουθεί την αρχιτεκτονική Client - Server. Ο σκοπός του είναι η εξυπηρέτηση στα αιτήματα των Clients.

Το λογισμικό Apache HTTP Server 2.4.37 είναι ένας free open-source διακομιστής. Είναι σχεδιασμένο έτσι ώστε να μπορεί να τρέξει σε διάφορα modes ανάλογα με τις απαιτήσεις της εφαρμογής. Με αυτόν τον τρόπο επιτυγχάνεται η πιο γρήγορη εξυπηρέτηση αιτημάτων, παρέχοντας παράλληλα σταθερότητα και αξιοπιστία.

# 3.4 Λογισμικό Πελάτη

Η πλατφόρμα θα χρησιμοποιείται από τους Administrators μέσω κάποιου Web Browser, αλλά και από προγράμματα που εκτελούνται στα UAVs και στα CSs. Στα πλαίσια της εργασίας αυτής, θα χρησιμοποιηθούν ESP8266 ως UAVs και CSs, τα οποία θα εκτελούν κάποια προγράμματα γραμμένα σε MicroPython.

Ο ESP8266 είναι ένας χαμηλού κόστους μικροελεγκτής με Wifi που αναπτύχθηκε από την εταιρία Espressif Systems. Έγινε διαθέσιμος στην αγορά για πρώτη φορά το 2014. Έγινε πολύ δημοφιλής μεταξύ των κατασκευαστών και των απλών χρηστών, για την χαμηλή του τιμή το μικρό του μέγεθος, τη χαμηλή κατανάλωση ενέργειας και την ικανότητα εύκολης σύνδεσης με δίκτυα Wifi. Χρησιμοποιείται συχνά σε έργα Internet of Things (IoT) και ως μικροελεγκτής με ενσωματωμένες δυνατό τητες Wifi. Μπορεί να προγραμματιστεί με το Arduino IDE και μπορεί να χρησιμοποιηθεί σε ποικίλες εφαρμογές όπως οικιακός αυτοματισμός και δίκτυα αισθητήρων κ.α.

### 3.5 Βάση Δεδομένων

Η MariaDB είναι μία από τις προτεινόμενες DBs του Laravel. Η διασύνδεση κάποιου Laravel Web App με τη MariaDB είναι απλή, επειδή μπορούν να χρησιμοποιηθούν μηχανισμοί που αναφέρθηκαν στην προηγούμενη ενότητα, όπως το Object– relational mapping (ORM). Ακόμη, αυτό το σύστημα βάσεων δεδομένων παρέχει ασφάλεια δεδομένων, on-demand επεκτασιμότητα και εγγυάται την καθημερινή 24ωρη λειτουργία.

Το phpMyAdmin αποτελεί εργαλείο διαχείρισης DB. Είναι δωρεάν και open-source και έχει μεγάλη δημοτικότητα. Μέσω αυτού, παρέχεται web διασύνδεση με την DB, monitoring στις δραστηριότητές της, GUI και μπορεί να λειτουργήσει σε πολλά λειτουργικά συστήματα.

#### 3.6 Framework γλώσσας προγραμματισμού

Ένα Framework κάποιας γλώσσας παρέχει κάποια δομή στον κώδικα μιας εφαρμογής και επιτρέπει στον προγραμματιστή να γράφει πιο οργανωμένα. Αποτελεί εργαλείο, το οποίο με διάφορους τρόπους κάνει πιο γρήγορη την ανάπτυξη εφαρμογών, τις κάνει πιο ασφαλείς και πιο εύκολες στη διατήρησή τους. Επίσης,

27

πίσω από κάθε Framework μπορεί να υπάρχει ένα ολόκληρο community, μέσω του οποίου παρέχεται υποστήριξη σε τεχνικά ζητήματα ανάπτυξης εφαρμογών. Τα πιο γνωστά php Frameworks είναι το Laravel, το CakePHP, το Yii, το Symfony και το CodeIgniter.

Για την ανάπτυξη αυτής της πλατφόρμας χρησιμοποιήθηκε το Laravel 6.0 php Framework. Ακολουθεί τους κανόνες της MVC αρχιτεκτονικής και είναι ένα από τα πιο πολύχρησιμοποιημένα στην αγορά.

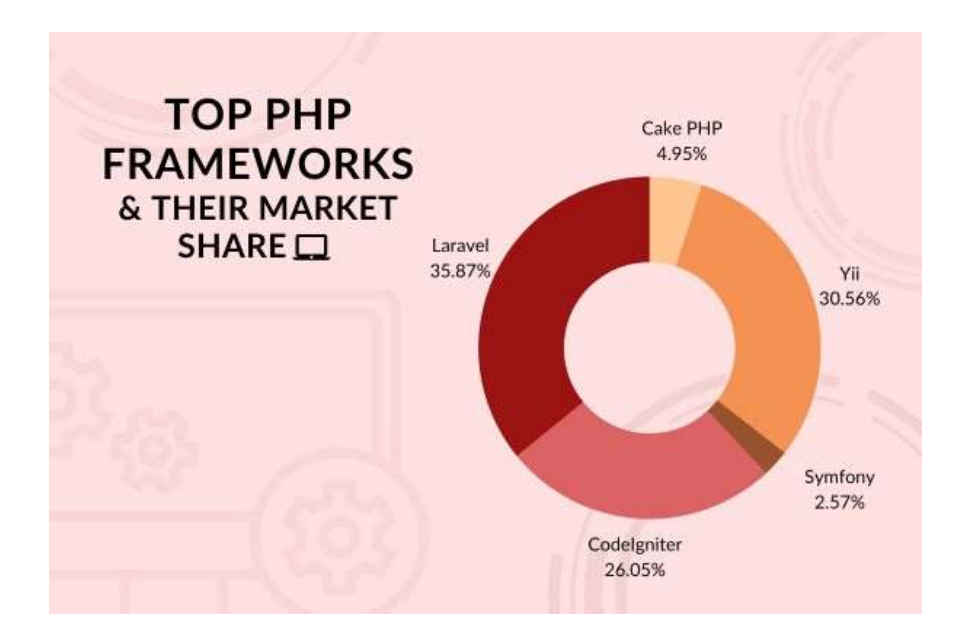

Εικόνα 1.2: Στατιστικά των κορυφαίων php Frameworks που χρησιμοποιούνται στην αγορά

Το Laravel παρέχει ένα σύστημα routing όπου μπορεί να χρησιμοποιηθεί σε εφαρμογές για καλύτερο έλεγχο. Επίσης, διαθέτει Object-relational mapping tool (Eloquent ORM) και DB Query Builder με τα οποία γίνεται πιο εύκολη η αλληλεπίδραση της εφαρμογής με την DB. Τέλος, προσφέρει το Artisan CLI το οποίο είναι πολύ ισχυρό, αφού δίνει τη δυνατότητα στον developer να αλληλεπιδρά πλήρως με την εφαρμογή μέσω του command line.

#### 3.7 Διασύνδεση Χρήστη

Η διασύνδεση του χρήστη με την εφαρμογή έγινε με τη χρήση HTML και του Bootstrap 4. Το Bootstrap είναι ένα δημοφιλές frontend Framework. Είναι ελαφρύ στην λειτουργία του και παρέχει CSS κλάσεις, layouts και Javascript components που χρησιμοποιούν το jQuery. Ένα από τα κύρια χαρακτηριστικά του framework που το κάνει να ξεχωρίζει είναι το αποκριτικότητα (responsiveness) που δίνει στα Applications. Με αυτόν τον τρόπο το frontend κομμάτι μίας εφαρμογής μπορεί να τρέχει σε διαφορετικές οθόνες χωρίς να φαίνεται άσχημο. Η φιλική διασύνδεση χρήστη αποτελεί προτεραιότητα σε μια εφαρμογή σαν αυτή, ώστε να μπορεί να χρησιμοποιείται από τον καθέναν, χωρίς να είναι πολύπλοκη.

Κάποια UI components έχουν επεκταθεί από το Bootstrap 4 Admin Dashboard Template. Είναι ένα free license open source project που παρέχεται από την Medialoot.

Για την εμφάνιση κάποιων charts έχει χρησιμοποιηθεί η βιβλιοθήκη Chart js, η οποία αποτελεί, επίσης, open source προϊόν και είναι free to use. Στα πλαίσια της πλατφόρμας χρησιμοποιήθηκε και το OpenStreetMap web map libray, με σκοπό την ενσωμάτωση χαρτών και την εμφάνιση τοποθεσιών των CSs και των UAVs.

#### 3.8 Ασφάλεια

Τα δεδομένα που χρησιμοποιούνται από την πλατφόρμα είναι αρκετά ευαίσθητα. Ξεκινάνε από πληροφορίες γεωεντοπισμού, έως και στοιχεία πληρωμών για υπηρεσίες φόρτισης. Το να μείνει ασφαλής μία εφαρμογή σαν κι αυτή αποτελεί σημαντικό μέρος της διαδικασίας ανάπτυξής της.

Ακολουθούν κάποιες λειτουργίες ασφάλειας που συντελούν στην προστασία της πλατφόρμας.

#### 3.8.1 Σύστημα Αυθεντικοποίησης (Login)

Ως σύστημα αυθεντικοποίησης έχει χρησιμοποιηθεί αυτό, του Laravel. Αποτελείται από κάποιους Controllers όπου διαχειρίζονται την διαδικασία της αυθεντικοποίησης. Ο μέγιστος αριθμός των εσφαλμένων προσπαθειών login περιορίζεται στις 5 και αυτό αποτελεί μέτρο άμυνας απέναντι σε επιθέσεις τύπου Brute Force.

29

#### 3.8.2 MD5 Hashing Function

Οι κωδικοί των χρηστών αποθηκεύονται στην DB ως οι Hash τιμές τους. Μέσω αυτών των κρυπτογραφημένων τιμών δεν μπορεί κάποιος να βρει τους κωδικούς από τους οποίους προκύπτουν. Με αυτό τον τρόπο, οι κωδικοί των χρηστών είναι ασφαλείς ακόμα και στην περίπτωση κάποιας κακόβουλης πρόσβασης στην DB.

#### 3.8.3 Προστασία απέναντι σε SQL Injection

Η πλατφόρμα χρησιμοποιεί το Eloquent ORM, το οποίο με τη σειρά του χρησιμοποιεί PHP Data Objects (PDO) parameter binding με σκοπό την αποφυγή του SQL Injection.

#### 3.8.4 Προστασία απέναντι σε Cross-Site Request Forgery (CSRF)

Η πλατφόρμα χρησιμοποιεί CSRF tokens. Αυτό σημαίνει, πως κάθε (POST) Request που της στέλνεται περιέχει κάποιο token. Αυτό το token πρέπει να αντιστοιχεί με ένα αντίστοιχο που αποθηκεύεται σε κάθε Session του κάθε χρήστη. Αν δεν αντιστοιχεί, το Request απορρίπτεται.

#### 3.8.5 Προστασία απέναντι σε Cross-Site Scripting (XSS)

Οι ενσωματωμένοι μέθοδοι αποθήκευσης στην DB του Laravel απορρίπτουν τις εισόδους του χρήστη. Το ίδιο συμβαίνει και με τις μεθόδους εμφάνισης δεδομένων από την DB.

#### 3.8.6 Authorization χρηστών μέσω Middlewares

Καθώς οι CC Administrators και οι Super Administrators έχουν διαφορετικό ρόλο, αυτό σημαίνει πως έχουν και διαφορετικά δικαιώματα. Ο σχετικός έλεγχος γίνεται μέσω middlewares. Σύμφωνα με το πρότυπο MVC, τα middlewares εκτελούνται κάπου ενδιάμεσα στον Router και τον Controller. Aνάλογα με τον ρόλο που έχει δοθεί στον κάθε χρήστη, τα middlewares επιτρέπουν την εκτέλεση του Controller ή όχι.

# ΚΕΦΑΛΑΙΟ 4

# Παρουσίαση Εφαρμογής

#### 4.1 Χρήστης ως Super Administrator

Σύμφωνα με τις λειτουργικές απαιτήσεις, οι κατηγορίες των χρηστών της πλατφόρμας είναι οι Super Administrators, οι CC Administrators, τα UAVs και τα CSs. Ο Super Administrator ως τύπος χρήστη έχει πρόσβαση στα δεδομένα όλων των CCs. Έχει το δικαίωμα να δει πληροφορίες σχετικές με τους Administrators που είναι εγγεγραμμένοι στην πλατφόρμα, τα CCs, τους UOs, τα UAVs και τα CSESSs. Επιπλέον, του παρέχεται η δυνατότητα να προσθέσει, να επεξεργαστεί ή να διαγράψει κάποιες από τις παραπάνω.

Η εφαρμογή αυτή από την αρχή έχει εγγεγραμμένο έναν Super Administrator. Αυτός αντιστοιχεί στον ιδιοκτήτη του Συστήματος Διαχείρισης Σταθμών Φόρτισης UAVs. Μονάχα αυτός μπορεί να προσθέσει νέους (Super/CC) Administrators στο σύστημα και δεν παρέχεται κάποια άλλη λειτουργία εγγραφής.

#### 4.1.1 Σύνδεση Χρήστη

Από τη στιγμή που κάποιος χρήστης έχει εγγραφεί στο σύστημα, του δίνεται η δυνατότητα να συνδεθεί στην πλατφόρμα μέσω του Login Page.

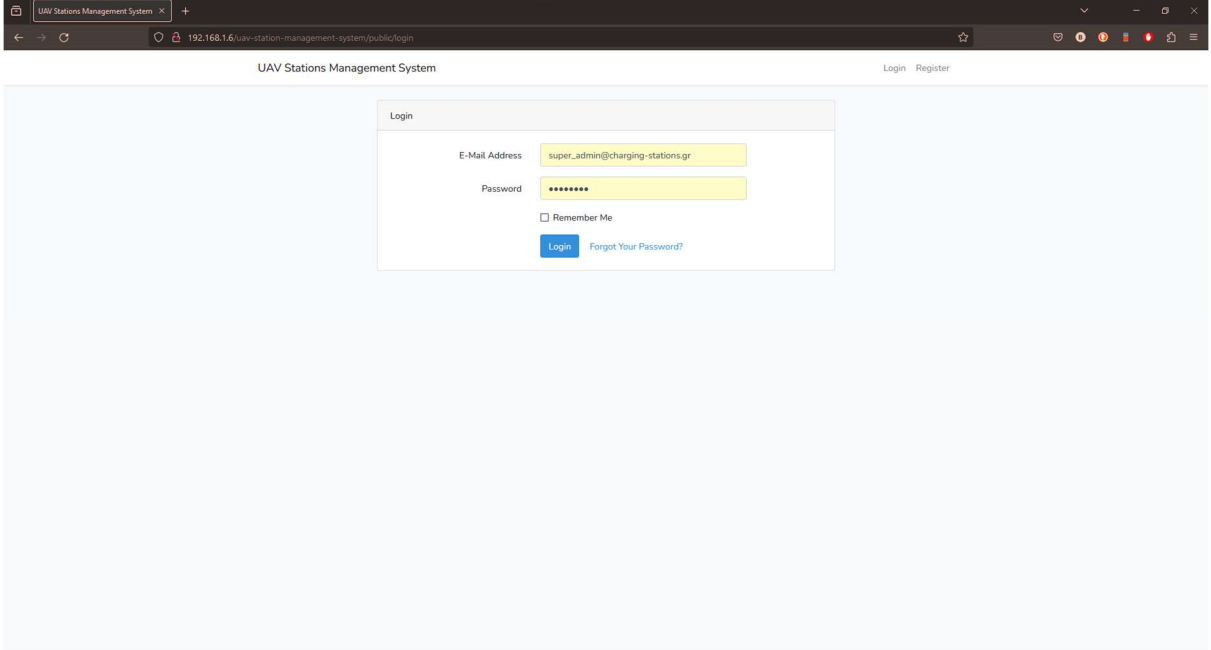

Εικόνα 4.1: Login Page

Συμπληρώνοντας το email και τον κωδικό του μπορεί να πατήσει το Login Button. Πραγματοποιείται ένας έλεγχος για το αν αυτός ο χρήστης υπάρχει στη DB και για το αν ο κωδικός που έδωσε είναι σωστός. Αν δοθούν λάθος στοιχεία για 5 φορές συνεχόμενα, εντός κάποιου σύντομου χρονικού διαστήματος, η IP του συγκεκριμένου Client θα μπει σε μία blacklist. Δεν θα επιτρέπεται στον Client να ξαναπροσπαθήσει κάποια σύνδεση για τα επόμενα 60 δευτερόλεπτα. Αυτό αποτελεί ένα μέτρο ασφαλείας απέναντι σε κάποια Brute-force attack.

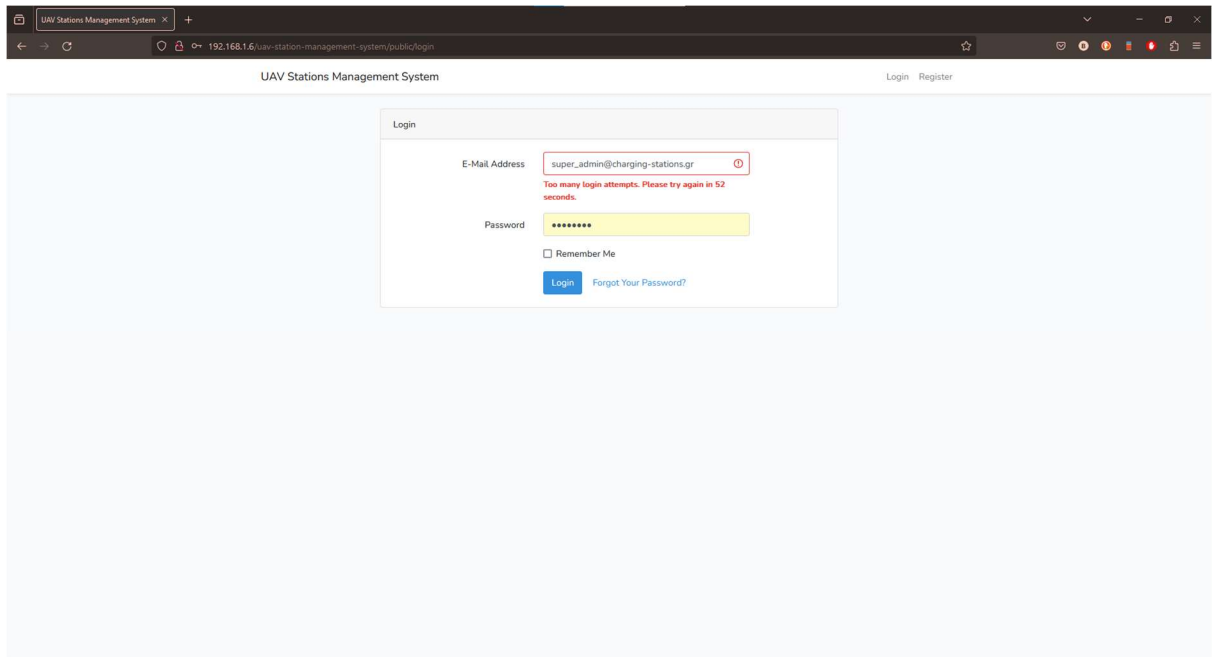

Εικόνα 4.2: Το Login Page μετά από συνεχόμενες αποτυχημένες προσπάθειες σύνδεσης

Όταν ο χρήστης συνδεθεί κανονικά, οδηγείται στην οθόνη του Dashboard. Η πληροφορίες που απεικονίζεται σε αυτήν, θα αναλυθούν σε επόμενη υποενότητα, παρόλα αυτά μία απεικόνισή της αναπαρίσταται στην επόμενη εικόνα.

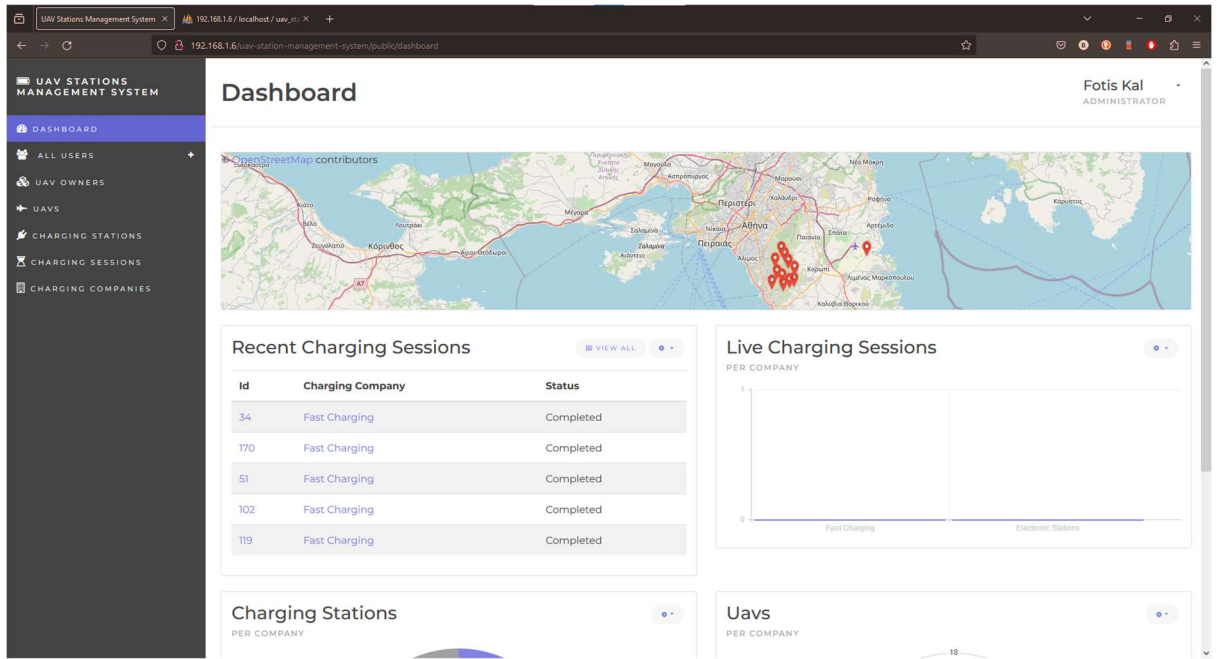

Εικόνα 4.3: Το Dashboard κάποιου Super Administrator

Αυτό που αξίζει να παρατηρηθεί προς το παρόν, είναι η ύπαρξη μίας οριζόντιας Sidebar στα αριστερά της οθόνης. Αυτό το στοιχείο εμφανίζεται σε όλες τις υπόλοιπες οθόνες της εφαρμογής και απαρτίζεται από τα απαραίτητα sub-menus. Στις επόμενες υποενότητες θα εξεταστεί το κάθε ένα από αυτά. Το κάθε ένα προφανώς παρουσιάζει διαφορετικές πληροφορίες, αλλά η αρχιτεκτονική τους είναι παρόμοια. Όλα τους ακολουθούν μια CRUD (Create-Read-Update-Delete) δομή.

# 4.1.2 Charging Companies

#### List

To sub-menu που αντιστοιχεί στις CCs οδηγεί τον χρήστη στην παρουσίαση μιας λίστας όλων των αυτών.

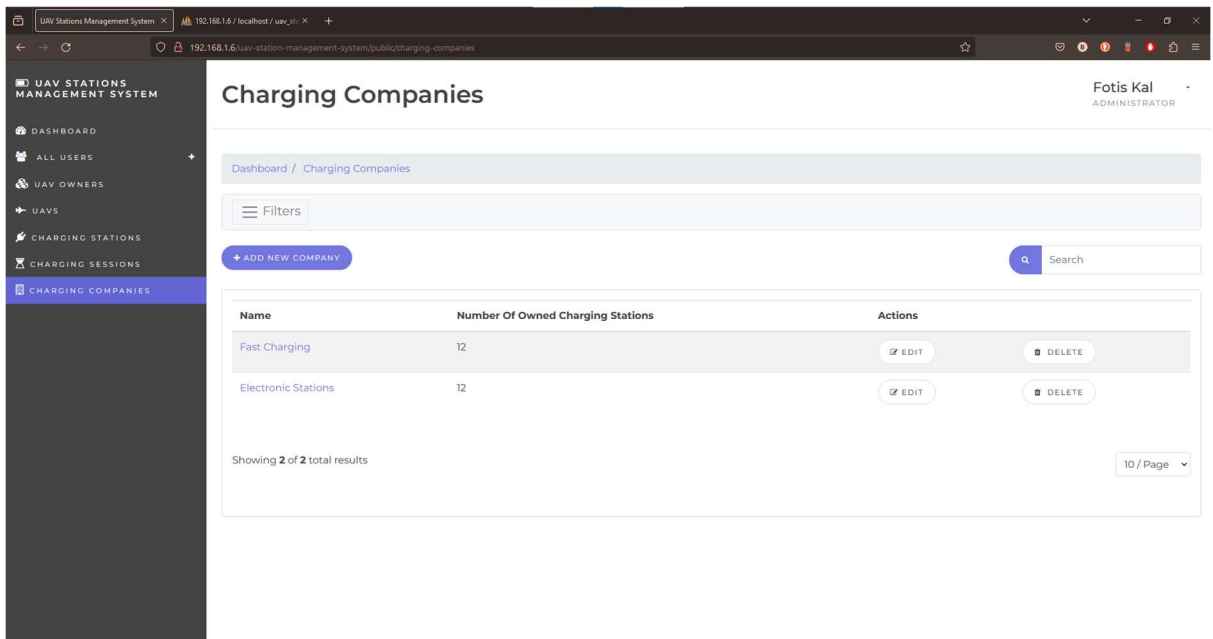

Εικόνα 4.4: H οθόνη του List των Charging Companies

Μέσα σε αυτή τη λίστα εμπεριέχονται ως πληροφορίες το όνομα της κάθε εταιρείας και ο αριθμός των CSs που κατέχει. Πάνω από τη λίστα υπάρχει ένα nav-bar, το οποίο ο χρήστης μπορεί να το κάνει toggle και να εμφανιστούν κάποιες επιλογές φιλτραρίσματος. Με βάση αυτές, δίνεται η επιλογή της εμφάνισης κάποιας ειδικής λίστας, ανάλογα με την ανάγκες του χρήστη. Στην συγκεκριμένη περίπτωση, η μόνη παράμετρος φιλτραρίσματος είναι το όνομα της CC.

Παρόμοιο ρόλο έχει και το Search input text field, με τη διαφορά πως η αναζήτηση που πραγματοποιεί είναι πιο γενική. Για παράδειγμα μπορεί να δεχτεί σαν είσοδο έναν αριθμό και με βάση αυτόν να εμφανίσει κάποιο CC που έχει αυτό το ID στο αντίστοιχο SQL Field στην DB. Από την άλλη, μπορεί να δεχτεί ένα αλφαριθμητικό και με βάση αυτό να εμφανίσει όσες CCs έχουν όνομα που να του μοιάζει.

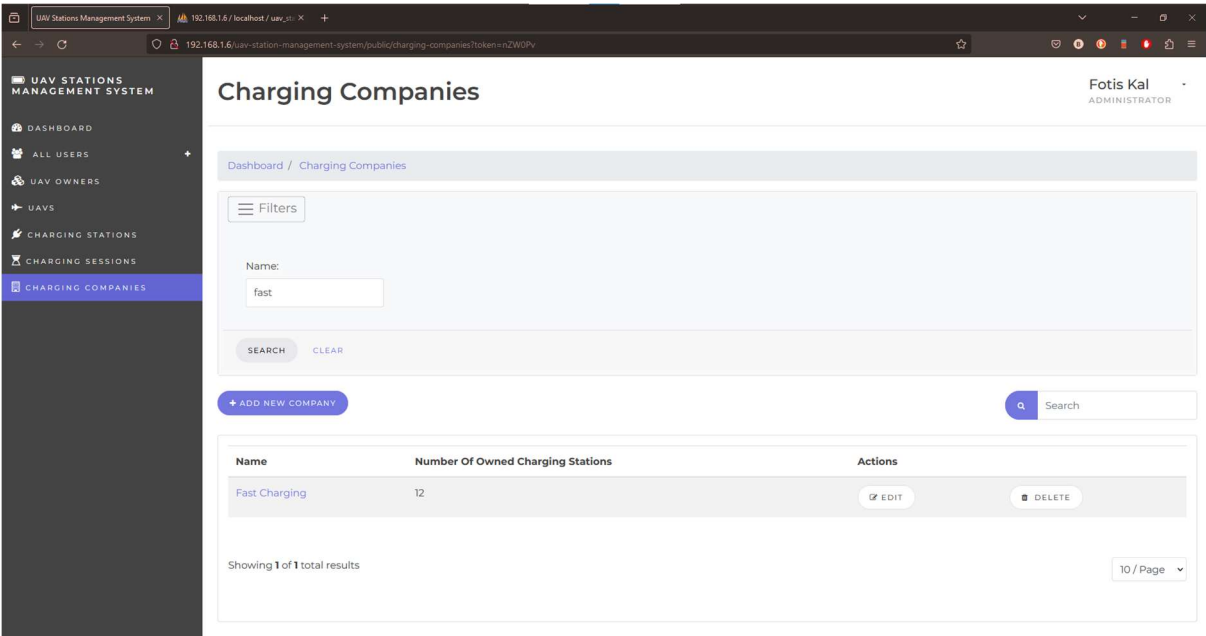

Εικόνα 4.5: H οθόνη του List των Charging Companies

#### **Create**

To "Add New Company" Button υπάρχει για να καλύψει την ανάγκη της πρόσθεσης μίας νέας CC στο σύστημα διαχείρισης. Δεν είναι τίποτα παραπάνω από μία φόρμα της οποίας το μοναδικό input είναι το όνομα που θα έχει η εταιρεία.

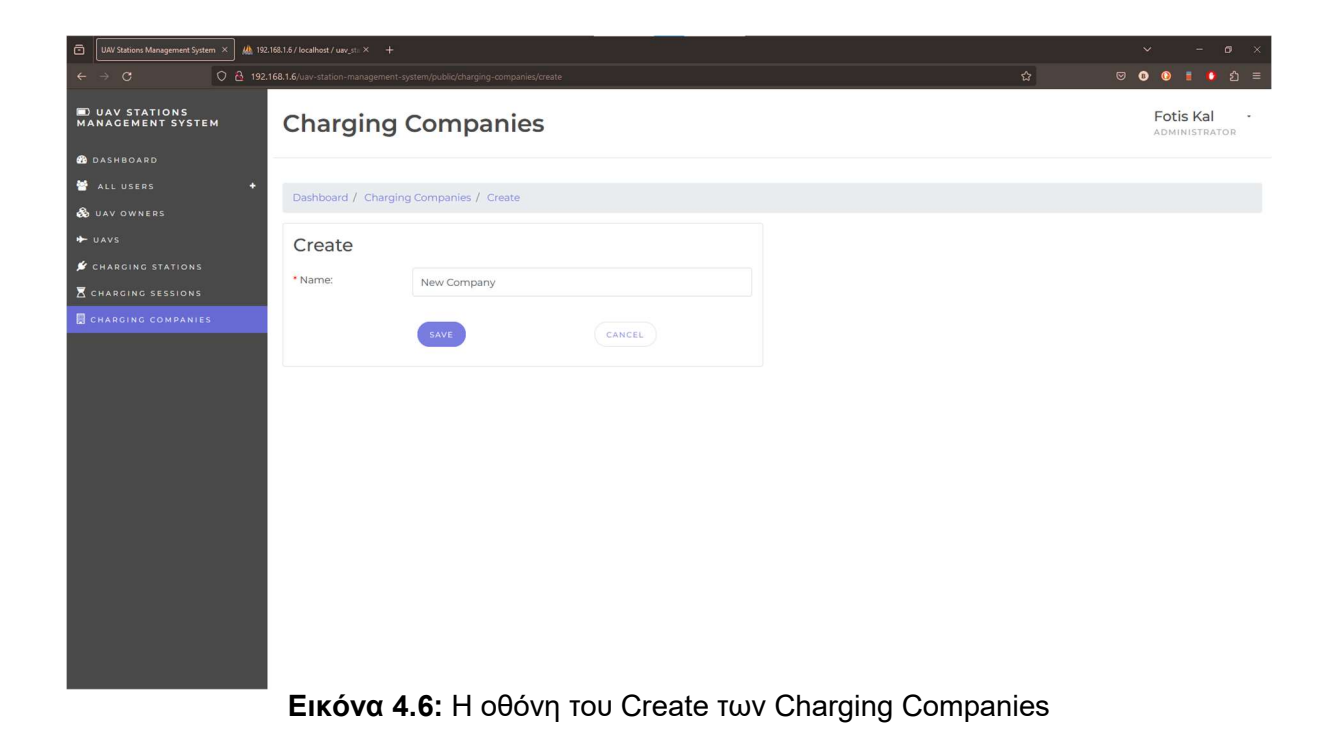
Ο χρήστης πατώντας το κουμπί της αποθήκευσης οδηγείται πάλι στην οθόνη με την λίστα των CCs. Για να είναι ευδιάκριτο από εκείνον πως η νέα καταχώρηση έγινε επιτυχώς, εμφανίζεται το αντίστοιχο μήνυμα στο πάνω μέρος της οθόνης.

| $\odot$<br>UAV Stations Management System X<br>$\leftarrow$ $\rightarrow$ C  | $\underline{\mathcal{U}}$ 192.168.1.6 / localhost / uav_st: $\times$ +<br>0 8 192.168.1.6/uav-station-management-system/public/charging-companies |                                                | $\frac{1}{2}$             | $\bullet \times$<br>$\checkmark$                              |
|------------------------------------------------------------------------------|----------------------------------------------------------------------------------------------------|------------------------------------------------|---------------------------|---------------------------------------------------------------|
| <b>DUAV STATIONS</b><br><b>MANAGEMENT SYSTEM</b>                             | <b>Charging Companies</b>                                                                                                    |                                                |                           | <b>Fotis Kal</b><br>$\overline{\phantom{a}}$<br>ADMINISTRATOR |
| <b>B</b> DASHBOARD<br>ALL USERS<br>×                                         | Dashboard / Charging Companies                                                                                                    |                                                |                           |                                                               |
| <b>&amp;</b> UAV OWNERS<br>+ UAVS                                            | Registration successfully done.                                                                                                    |                                                |                           | $\pmb{\times}$                                                |
| CHARGING STATIONS<br><b>K</b> CHARGING SESSIONS<br><b>CHARGING COMPANIES</b> | $\equiv$ Filters                                                                                                    |                                                |                           |                                                               |
|                                                                              | + ADD NEW COMPANY                                                                                                    |                                                |                           | Search<br>$\alpha$                                            |
|                                                                              | Name<br><b>Fast Charging</b>                                                                                                    | <b>Number Of Owned Charging Stations</b><br>12 | Actions<br><b>IF EDIT</b> | O DELETE                                                      |
|                                                                              | <b>Electronic Stations</b>                                                                                                    | 12                                             | <b>B</b> EDIT             | <b>O</b> DELETE                                               |
|                                                                              | New Company                                                                                                    | $\circ$                                        | <b>BEDIT</b>              | <b>B</b> DELETE                                               |
|                                                                              | Showing 3 of 3 total results                                                                                                    |                                                |                           | $10$ / Page $\sim$                                            |
|                                                                              |                                                                                                    |                                                |                           |                                                               |

Εικόνα 4.7: Redirect του χρήστη αμέσως μετά την επιτυχή δημιουργία μίας CC

# View

Για να δει ο χρήστης τις πληροφορίες της κάθε εταιρείας πρέπει να πατήσει πάνω στο όνομα της. Έτσι, θα οδηγηθεί σε μία άλλη οθόνη όπου θα περιλαμβάνει ένα πινακάκι με τις πληροφορίες.

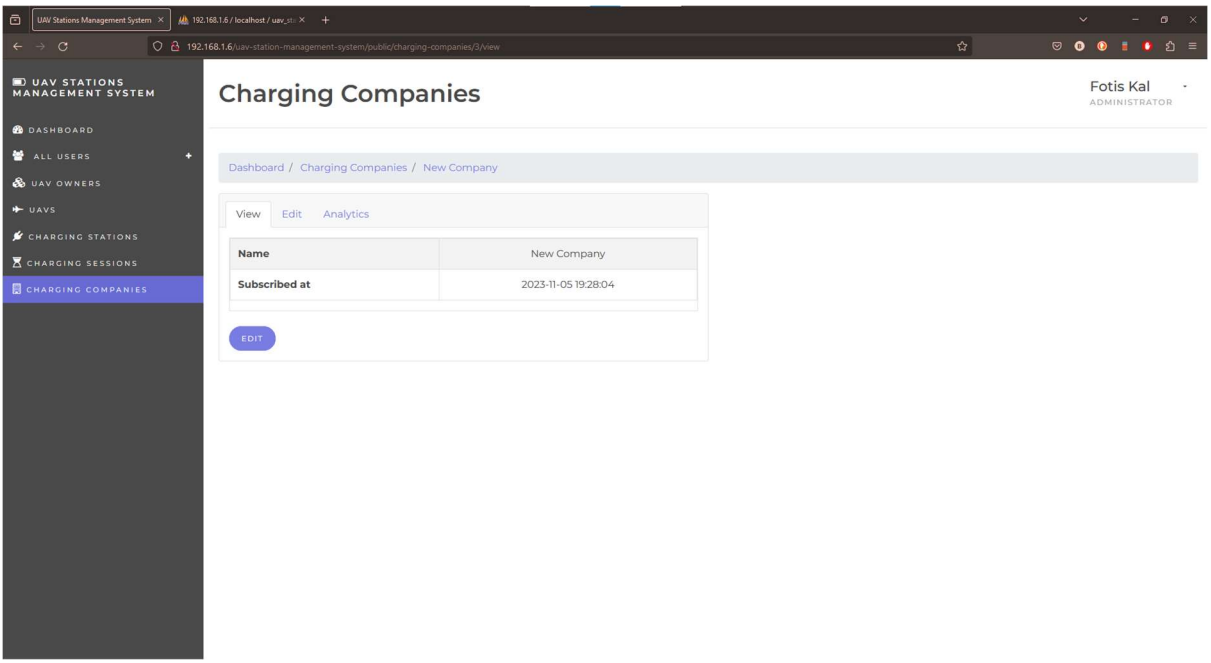

Εικόνα 4.8: H οθόνη του View των Charging Companies

# **Edit**

Αντίστοιχα, αν χρειάζεται να γίνει κάποια αλλαγή σε αυτές μπορεί ο χρήστης να πατήσει το "Edit" Button ή το nav-tab, ώστε να οδηγηθεί στην αντίστοιχη οθόνη.

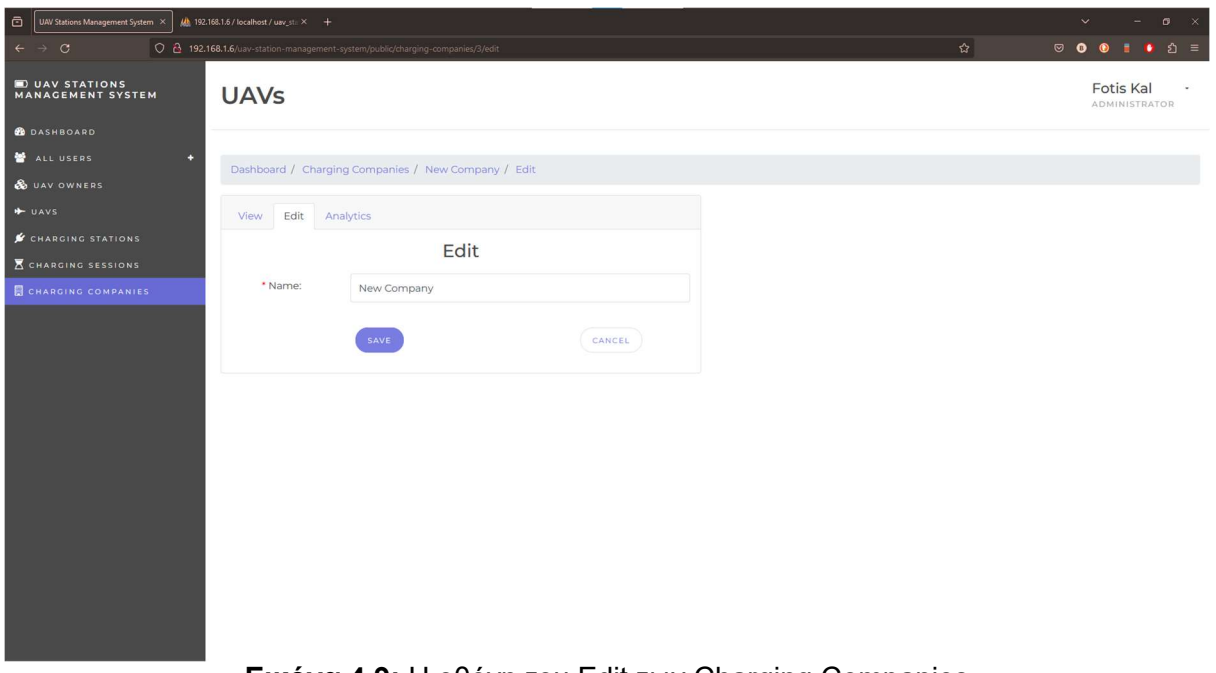

Εικόνα 4.9: H οθόνη του Edit των Charging Companies

Εκεί του δίνεται η δυνατότητα να πραγματοποιήσει κάποια αλλαγή. Στην περίπτωση των CCs, η μοναδική που μπορεί να γίνει είναι αυτή του ονόματος.

Γενικά, σε όλα πεδία εισόδου (input fields) της εφαρμογής πραγματοποιούνται έλεγχοι εισόδου. Αυτό συμβαίνει για να αποτραπούν επιθέσεις στο σύστημα, αλλά και επειδή κάποιες είσοδοι δεν είναι "σωστές". Για παράδειγμα, στην περίπτωση της ακόλουθης εικόνας ένας έλεγχος που γίνεται είναι να βρεθεί άμα αυτό το όνομα το έχει κάποια άλλη CC. Αν το έχει, το λογικό είναι να μην επιτραπεί στον χρήστη να δημιουργήσει μια εταιρεία με ίδιο όνομα.

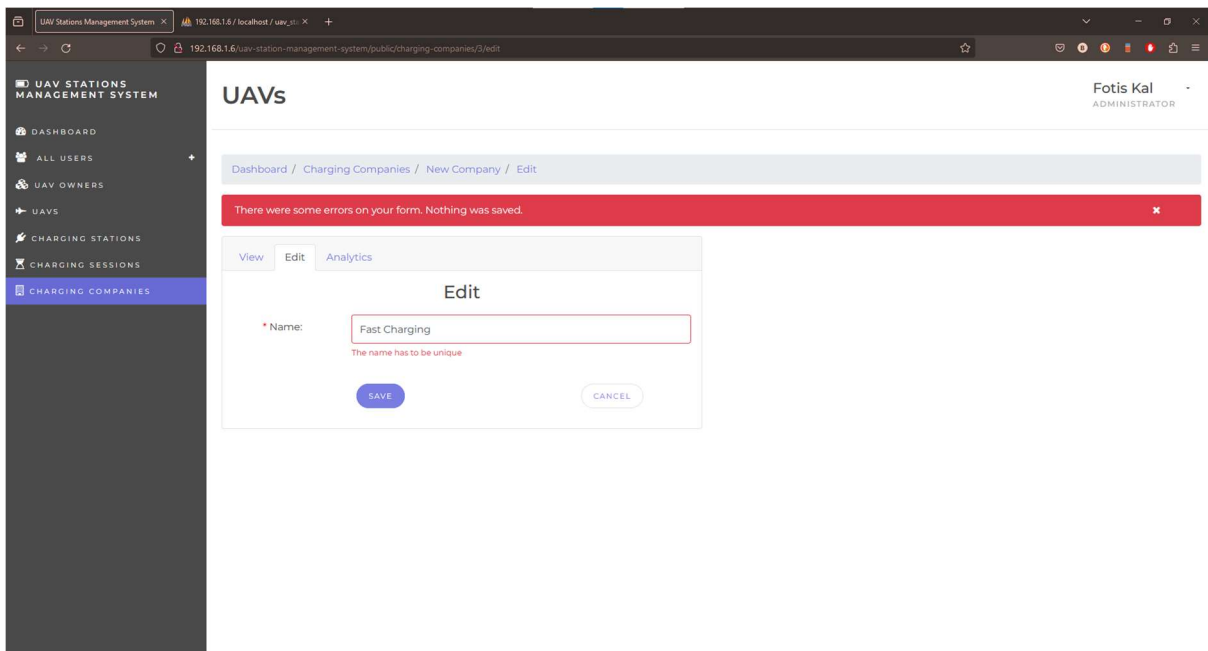

Εικόνα 4.10: H οθόνη του Create των Charging Companies, μετά από μη αποδεκτό Input

Αν το input είναι αποδεκτό, τότε αποθηκεύονται οι αλλαγές και ο χρήστης οδηγείται στην οθόνη με το πινακάκι πληροφοριών της συγκεκριμένης CC.

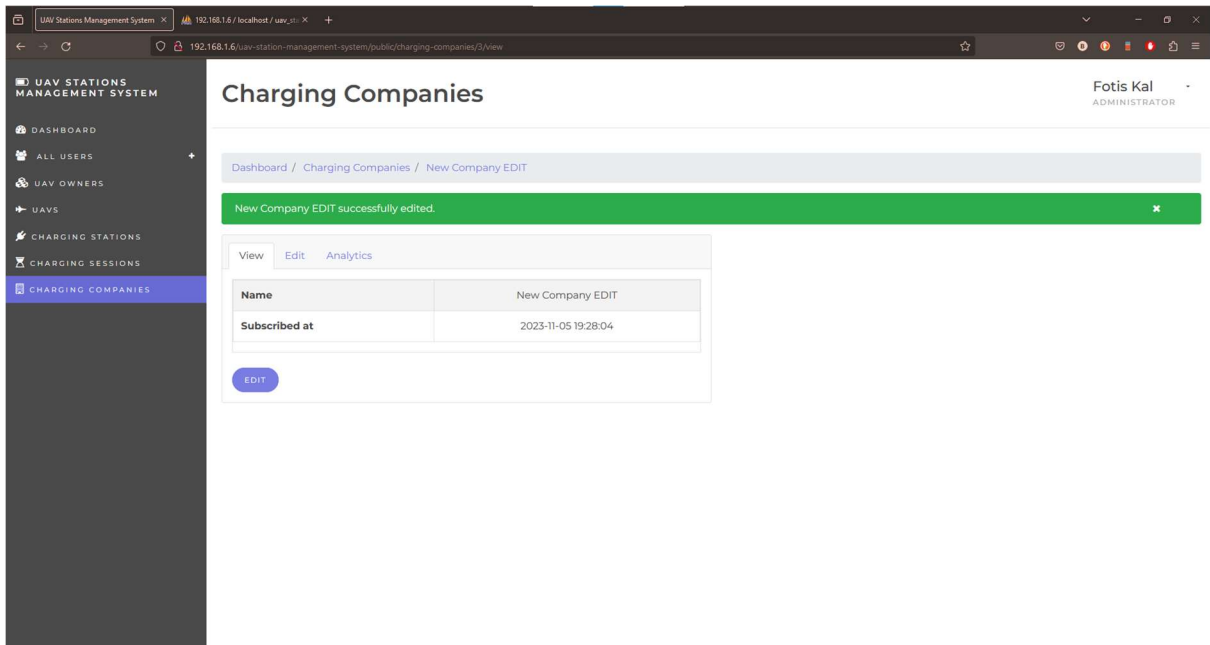

Εικόνα 4.11: H οθόνη του Create των Charging Companies, μετά από αποδεκτό Input

Μπορεί να παρατηρηθεί πως υπάρχει άλλο ένα nav-tab με το όνομα Analytics. Όπως θα φανεί παρακάτω, nav-tabs με αυτό το όνομα θα συναντηθούν και σε άλλες οθόνες. Θα αναλυθεί σε επόμενη υποενότητα.

## Delete

Για την διαγραφή της εταιρείας, ο χρήστης μπορεί να πάει στην οθόνη που φαίνεται η λίστα όλων των CCs και να πατήσει το αντίστοιχο button. Θα εμφανιστεί ένα παράθυρο μέσω του οποίου θα διερωτάται ο χρήστης αν είναι σίγουρος για αυτή του την ενέργεια και αν απαντήσει θετικά θα πραγματοποιηθεί η διαγραφή. Βέβαια αυτό σαν αποτελέσμα θα έχει να διαγραφούν και όλα τα objects που ανήκουν σε αυτήν την CC. Αυτό θα φανεί στην υποενότητα 4.11.

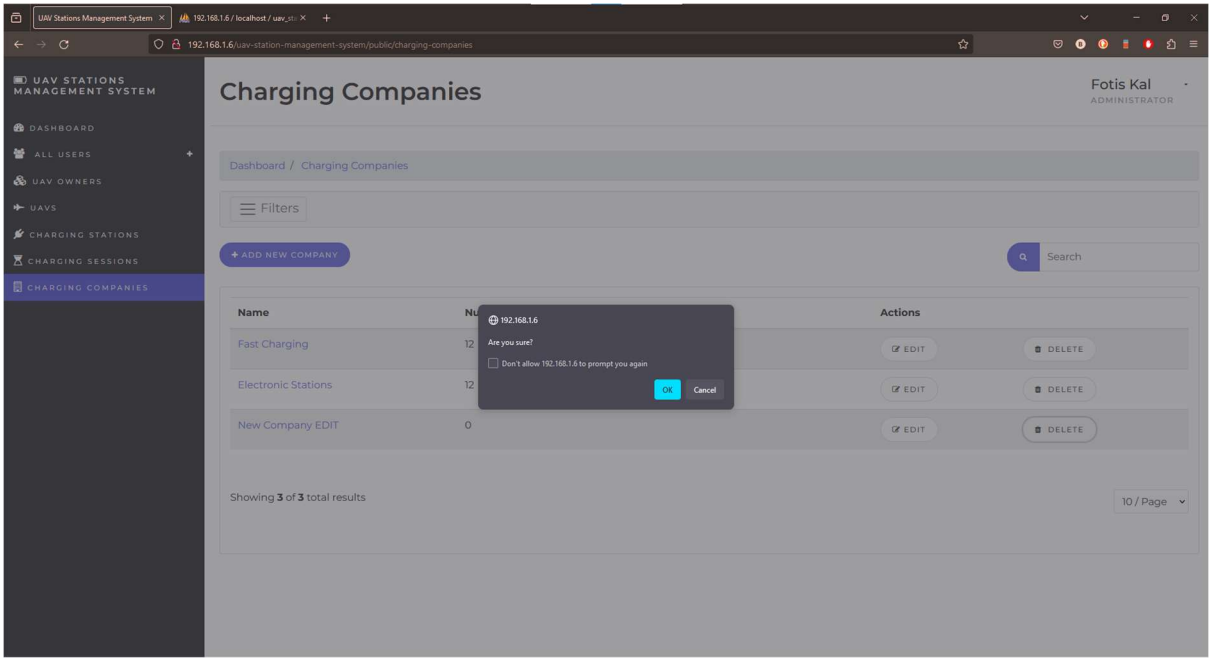

Εικόνα 4.12: Window alert πριν τη διαγραφή μίας CC

# 4.1.3 Super Administrators

# **List**

Με το πάτημα πάνω στο sub-menu, που αντιστοιχεί στους Super Administrators, οδηγεί τον χρήστη στην παρουσίαση μιας λίστας όλων των αυτών.

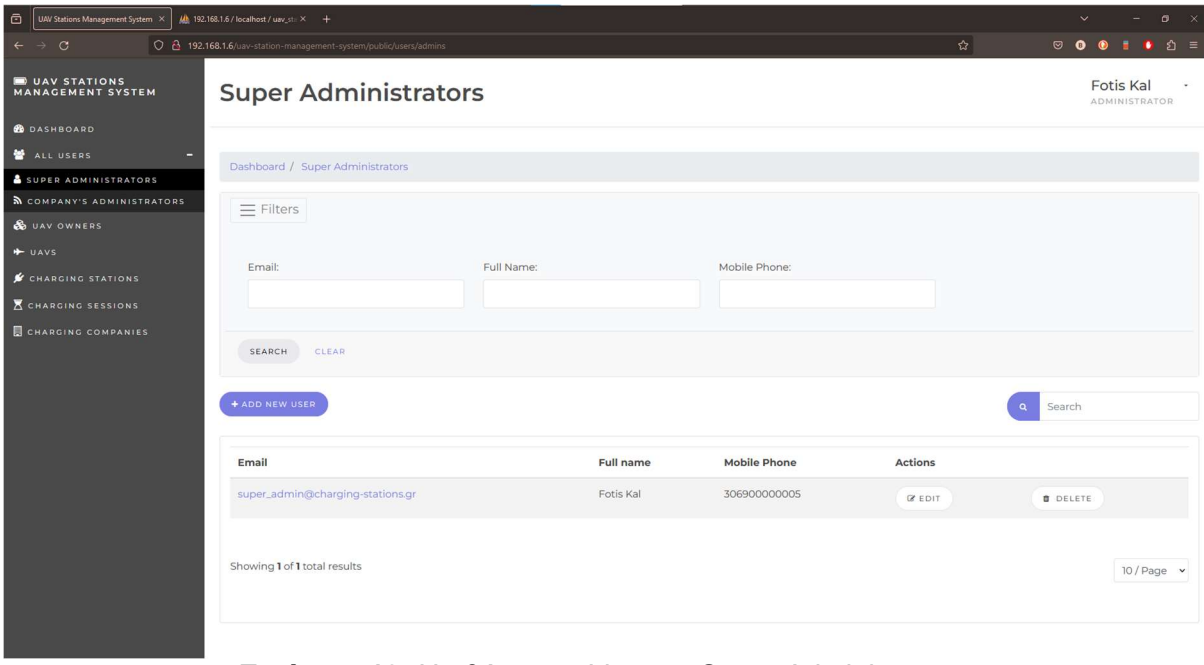

Εικόνα 4.13: H οθόνη του List των Super Administrators

Περιλαμβάνει την λίστα με όλους τους Super Administrators και φαίνονται κάποιες βασικές πληροφορίες, όπως το email, το ονοματεπώνυμο και ο τηλεφωνικός αριθμός τους. Το φιλτράρισμα μπορεί να γίνει σύμφωνα με κάποιο email, ονοματεπώνυμο και τηλεφωνικό αριθμό όπου θα δoθεί. Επίσης, υπάρχει και ένα search bar το οποίο λειτουργεί με παρόμοιο τρόπο με αυτό των CCs. Ό,τι input του δοθεί θα χρησιμοποιηθεί για να βρει κάποια αντιστοίχιση και στα τρία πεδία που καλύπτονται από τον παραπάνω μηχανισμό φιλτραρίσματος.

## **Create**

Αν ο χρήστης επιθυμεί να προσθέσει κάποιον νέο Super Administrator στο σύστημα μπορεί να πατήσει το κουμπί "Add New User". Αυτό θα τον κατευθύνει στην οθόνη που φαίνεται στην επόμενη εικόνα.

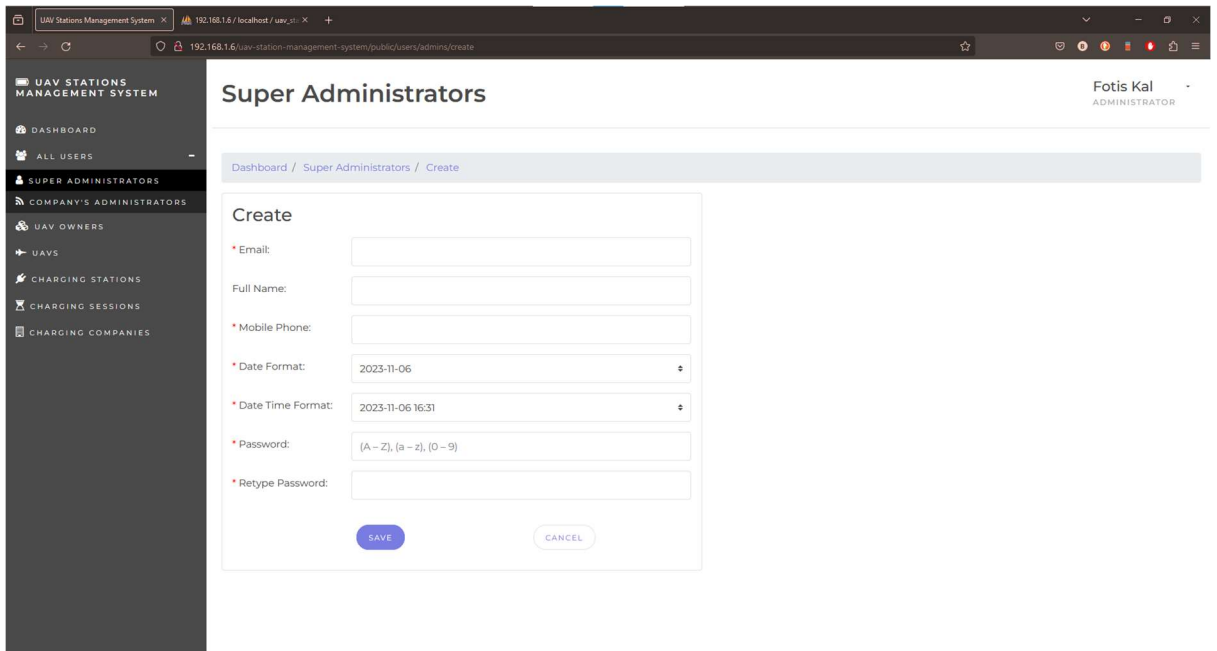

Εικόνα 4.14: H οθόνη του Create των Super Administrators

Τα στοιχεία που χρειάζονται να δοθούν από τον χρήστη είναι ένα email, ονοματεπώνυμο, αριθμός τηλεφώνου, Date Format, Date Time Format και κωδικός σύνδεσης. Το Date Format και Date Time Format έχουν να κάνουν με την προτίμηση μορφής εμφάνισης των ημερομηνιών. Οι επιλογές που δίνονται φαίνονται στην εικόνα 4.15.

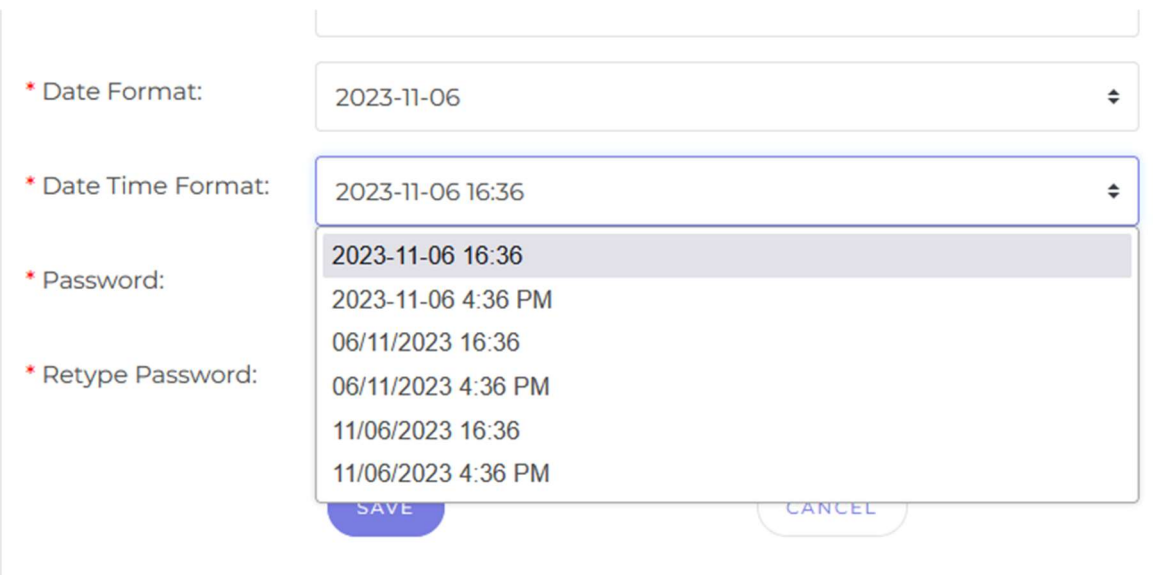

Εικόνα 4.15: Επιλογές προτίμησης μορφής εμφάνισης των ημερομηνιών

## **View**

Για να γίνει προβολή των στοιχείων κάποιου Super Administrator, χρειάζεται να πατηθεί το email από τη λίστα.

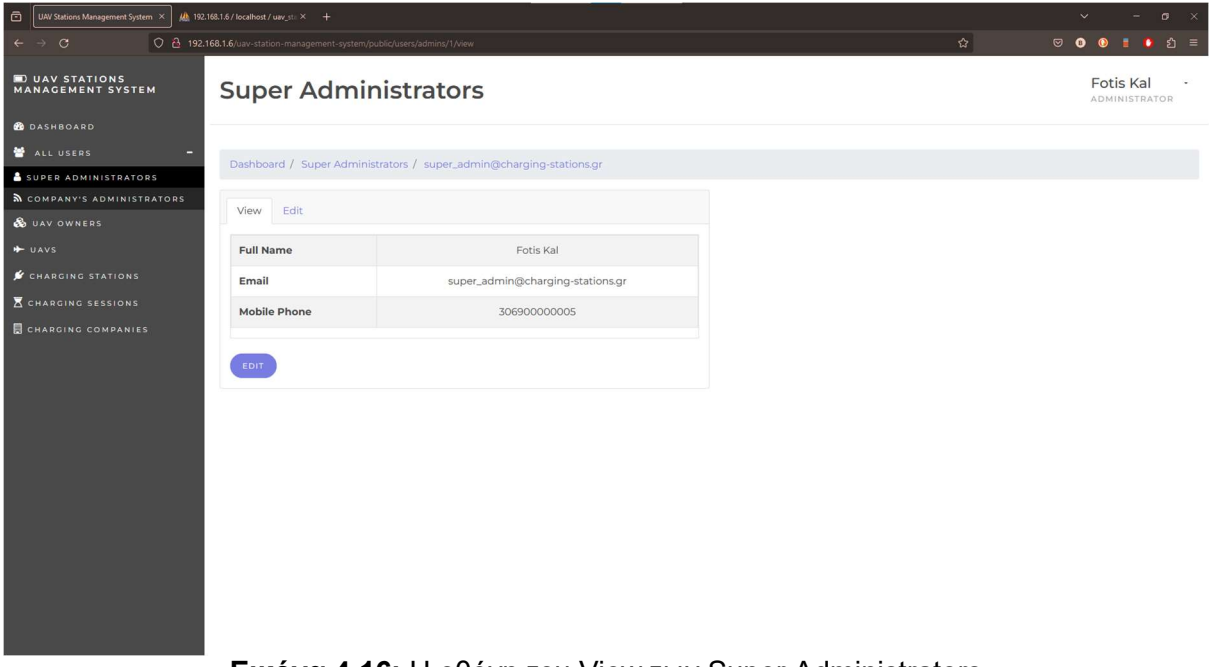

Εικόνα 4.16: H οθόνη του View των Super Administrators

Αντίστοιχο με το Create είναι και το Edit. Η ίδια φόρμα, με συμπληρωμένα τα inputs, ανάλογα με τα στοιχεία του επιλεγμένου user. Από αυτή τη φόρμα μπορεί να γίνει update σε κάποιο στοιχείο του.

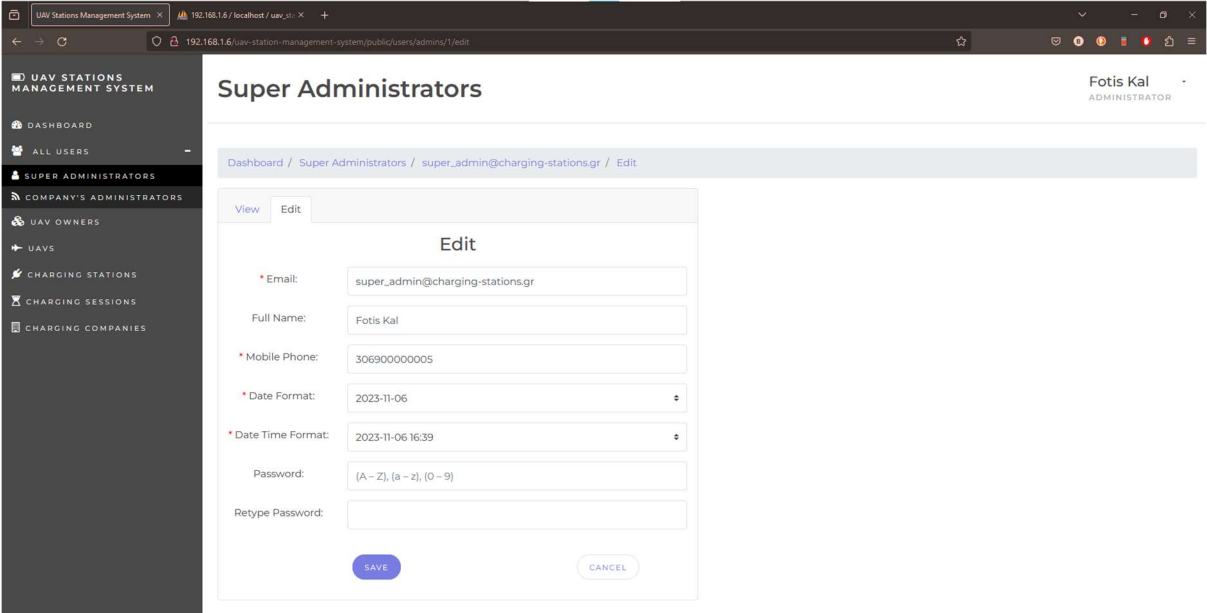

Εικόνα 4.17: H οθόνη του Edit των Super Administrators

# Delete

Το Delete κάποιου χρήστη γίνεται από το αντίστοιχο κουμπί στην λίστα, στο πεδίο των Actions. Πατώνοντας το ο συνδεδεμένος χρήστης, του εμφανίζεται ένα μήνυμα επιβεβαίωσης, ώστε να μην γίνει κάποιο λάθος.

## 4.1.4 Companies' Administrators

Παρόμοιες οθόνες περιλαμβάνονται και στην περίπτωση του sub-menu των Companies' Administrators.

Οι βασικές διαφορές είναι πως αναπαρίσταται η επιπλέον πληροφορία, του σε ποια εταιρεία ανήκει ο κάθε CC Administrator. Αυτό φαίνεται στο List, καθώς και στο filter nav-bar.

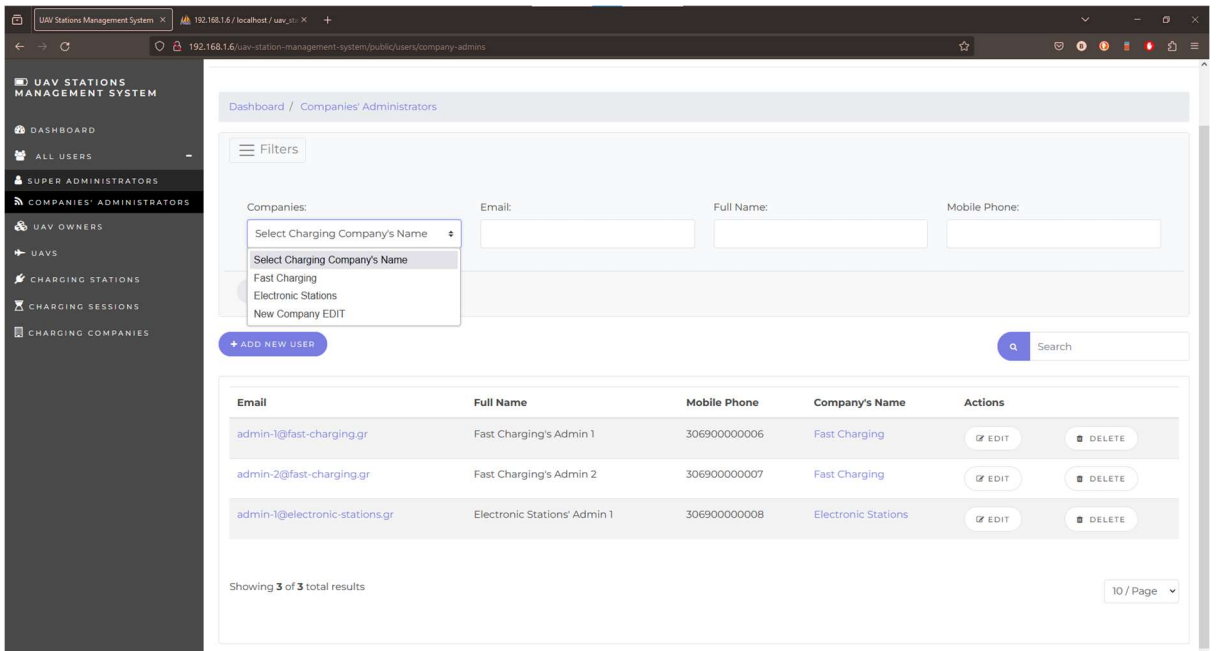

Εικόνα 4.18: H οθόνη του List των CC Administrators και το Filtering nav-bar

Αξίζει να σημειωθεί πως στο filtering dropdown list, όπου παρουσιάζεται στην εικόνα 4.18, φαίνονται όλες οι CCs που υπάρχουν στο σύστημα. Αν προσθεθεί μία νέα, θα φαίνεται και αυτή μόλις ξαναπατηθεί αυτή η dropdown list.

## 4.1.5 UAV Owners

## **List**

To κλικάρισμα στο sub-menu, που αντιστοιχεί στις UOs, οδηγεί τον χρήστη στην παρουσίαση μιας λίστας όλων αυτών.

| UAV Stations Management System X<br>ō            | Mb 192.168.1.6 / localhost / uav_st / X +                              |                  |                     |                | $\sigma$<br>$\checkmark$                  |
|--------------------------------------------------|------------------------------------------------------------------------|------------------|---------------------|----------------|-------------------------------------------|
| $\mathcal{C}$                                    | 0 8 192.168.1.6/uav-station-management-system/public/uav-owners?page=1 |                  |                     | 岙              |                                           |
| <b>DUAV STATIONS</b><br><b>MANAGEMENT SYSTEM</b> | <b>UAV Owners</b>                                                      |                  |                     |                | <b>Fotis Kal</b><br>ADMINISTRATOR         |
| <b>B</b> DASHBOARD                               |                                                                        |                  |                     |                |                                           |
| ALL USERS<br>r.                                  | Dashboard / UAV Owners                                                 |                  |                     |                |                                           |
| <b>&amp;</b> UAV OWNERS                          |                                                                        |                  |                     |                |                                           |
| + UAVS                                           | $\equiv$ Filters                                                       |                  |                     |                |                                           |
| CHARGING STATIONS                                |                                                                        |                  |                     |                |                                           |
| <b>K</b> CHARGING SESSIONS                       | + ADD NEW OWNER                                                        |                  |                     |                | Search                                    |
| CHARGING COMPANIES                               |                                                                        |                  |                     |                |                                           |
|                                                  | Email                                                                  | <b>Full Name</b> | <b>Mobile Phone</b> | <b>Actions</b> |                                           |
|                                                  | random_owner_1@example.gr                                              | Random Owner 1   | 306900000009        | <b>B</b> EDIT  | <b>B</b> DELETE                           |
|                                                  | random_owner_2@example.gr                                              | Random Owner 2   | 306900000010        | <b>E EDIT</b>  | <b>O</b> DELETE                           |
|                                                  | random_owner_3@example.gr                                              | Random Owner 3   | 306900000011        | <b>CEDIT</b>   | <b>O</b> DELETE                           |
|                                                  | random_owner_4@example.gr                                              | Random Owner 4   | 306900000011        | <b>IS EDIT</b> | <b>DELETE</b>                             |
|                                                  | random_owner_5@example.gr                                              | Random Owner 5   | 306900000011        | <b>IS EDIT</b> | 5/Page<br><b>O</b> DELETE<br>10/Page      |
|                                                  |                                                                        |                  |                     |                | 20/Page<br>50 / Page                      |
|                                                  | Showing 5 of 16 total results                                          |                  |                     |                | $2 \quad 3 \quad 4 \rightarrow$<br>5/Page |
|                                                  |                                                                        |                  |                     |                |                                           |

Εικόνα 4.19: H οθόνη του List των UOs και η παραμετροποίηση του Pagination

Η μορφή της λίστας δεν διαφέρει από αυτές που ήδη παρουσιάστηκαν. Αυτό που δεν έχει φανεί στα προηγούμενα παραδείγματα είναι η ύπαρξη Paginator. Μέσω αυτού, δίνεται η δυνατότητα στον χρήστη να επιλέξει πόσα αποτελέσματα θέλει να φαίνονται κατά το Listing. Οι επιλογές είναι 5, 10, 20 ή 50. Από τη στιγμή που γίνεται κάποια επιλογή, αυτό αποθηκεύεται στο PHP Session του και βάσει αυτού αναπαρίστανται όλες οι υπόλοιπες λίστες στα υπόλοιπα sub-menus.

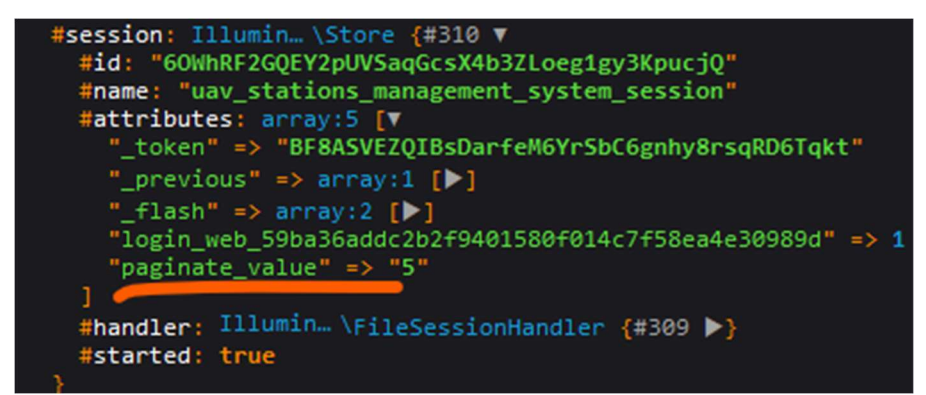

Εικόνα 4.20: Η τιμή του Paginator στο php Session

## Create

Αν θέλει ο χρήστης να προσθέσει έναν νέο UO μπορεί να πατήσει το αντίστοιχο Button. Θα οδηγηθεί στην οθόνη όπου φαίνεται στην παρακάτω εικόνα.

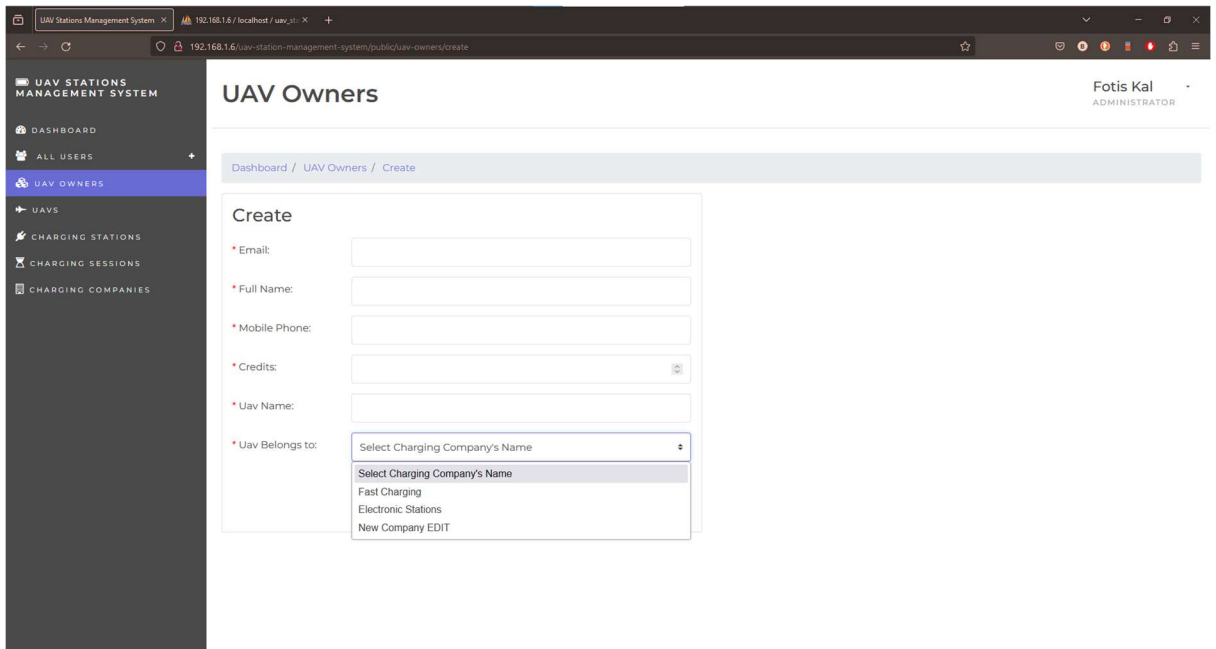

Εικόνα 4.21: H οθόνη του Create των UOs

Αυτή η φόρμα περιλαμβάνει πεδία για τις βασικές πληροφορίες, όπως email και ονοματεπώνυμο που πρέπει να έχει ο UO. Επιπλέον, περιλαμβάνει τα πεδία: Credits, Uav Name, Uav Belongs to. Τα Credits είναι οι πόντοι με τους οποίους θα ξεκινήσει αυτός ο UO. Αυτοί χρησιμοποιούνται για την πληρωμή των φορτίσεων των UAVs του. Τα άλλα δύο πεδία υπάρχουν σε αυτή τη φόρμα, έτσι ώστε ο νέος UO που εισάγεται στο σύστημα να είναι ιδιοκτήτης τουλάχιστον ενός UAV, το οποίο ανήκει σε κάποιο CC.

### View

Η οθόνη του View ενός UO δεν διαφέρει από τις υπόλοιπες. Περιέχει μονάχα μία έξτρα πληροφορία, η οποία αναφέρεται στα ιδιόκτητα UAVs του. Πρόκειται για έναν πίνακα o οποίος αποτελείται από δύο στήλες. Η μία είναι η στήλη του ονόματος του UAV και η άλλη είναι το όνομα της εταιρείας στην οποία ανήκει. Όπως μπορεί να υποθέσει κανείς, τα ονόματα αυτά αποτελούν σύνδεσμους όπου οδηγούν στο View του καθενός.

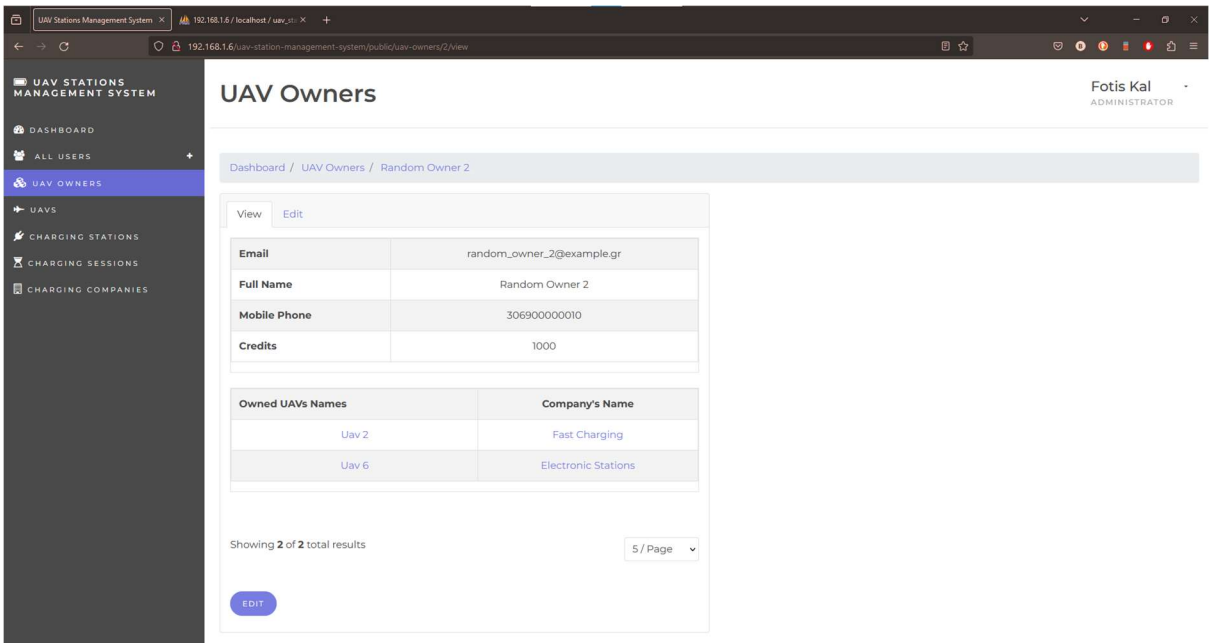

Εικόνα 4.22: H οθόνη του View των UOs

# **Edit**

Η επεξεργασία του UO δεν έχει να κάνει με την αλλαγή των Owned UAVs του. Μέσω του edit, ο χρήστης μπορεί να αλλάξει μόνο τα βασικά στοιχεία του UO.

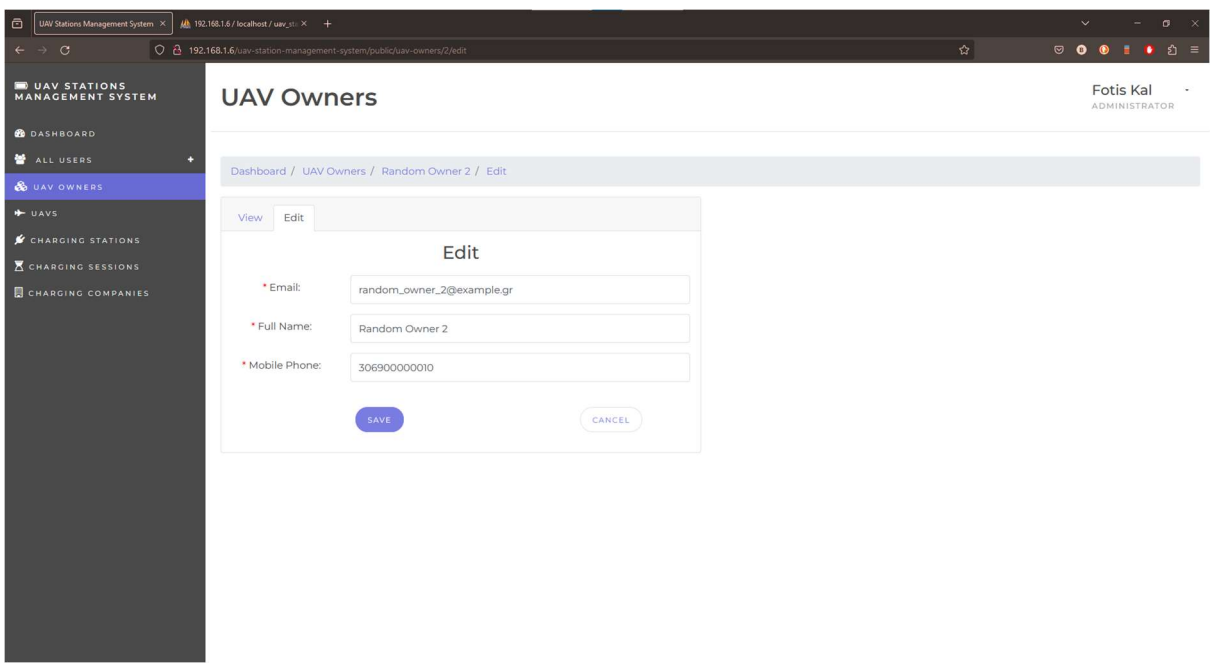

Εικόνα 4.23: H οθόνη του Edit των UOs

## **Delete**

Αν ο χρήστης επιλέξει να διαγράψει κάποιον UAV Owner, θα οδηγηθεί στην οθόνη του View. Ακόμη, θα πρέπει να γνωρίζει πως θα διαγραφτούν και τα UAVs που έχει στην κατοχή του. Συγκεκριμένα, ο UO και τα UAVs του θα επιδεχτούν Soft Delete. Δηλαδή, δεν θα διαγραφτούν οριστικά από την DB, απλώς για τους χρήστες θα είναι σαν να μην υπάρχουν πλέον.

| $\Box$<br>UAV Stations Management System X | $\underline{\mathcal{U}}$ 192.168.1.6 / localhost / uav_st $\times$ + |                  |                     |                | $\sigma$<br>$\mathbb{R}$<br>$\checkmark$ |
|--------------------------------------------|-----------------------------------------------------------------------|------------------|---------------------|----------------|------------------------------------------|
| $\mathcal{C}$                              | O 2 192.168.1.6/uav-station-management-system/public/uav-owners       |                  |                     | ☆              |                                          |
| UAV STATIONS<br><b>MANAGEMENT SYSTEM</b>   | <b>UAV Owners</b>                                                     |                  |                     |                | <b>Fotis Kal</b><br>ADMINISTRATOR        |
| <b>B</b> DASHBOARD                         |                                                                       |                  |                     |                |                                          |
| ALL USERS<br>٠                             | Dashboard / UAV Owners                                                |                  |                     |                |                                          |
| <b>&amp;</b> UAV OWNERS                    |                                                                       |                  |                     |                |                                          |
| + UAVS                                     | UAV Owner successfully deleted.                                       |                  |                     |                | $\mathbf{x}$                             |
| CHARGING STATIONS                          |                                                                       |                  |                     |                |                                          |
| <b>K</b> CHARGING SESSIONS                 | $\equiv$ Filters                                                      |                  |                     |                |                                          |
| <b>CHARGING COMPANIES</b>                  | + ADD NEW OWNER                                                       |                  |                     | $\Omega$       | Search                                   |
|                                            | Email                                                                 | <b>Full Name</b> | <b>Mobile Phone</b> | <b>Actions</b> |                                          |
|                                            | random_owner_2@example.gr                                             | Random Owner 2   | 306900000010        | <b>B</b> EDIT  | O DELETE                                 |
|                                            | random_owner_3@example.gr                                             | Random Owner 3   | 306900000011        | <b>EDIT</b>    | O DELETE                                 |
|                                            | random_owner_4@example.gr                                             | Random Owner 4   | 306900000011        | <b>EDIT</b>    | <b>B</b> DELETE                          |
|                                            | random_owner_5@example.gr                                             | Random Owner 5   | 306900000011        | <b>B</b> EDIT  | <b>O</b> DELETE                          |
|                                            | random_owner_6@example.gr                                             | Random Owner 6   | 306900000011        | <b>BEDIT</b>   | <b>O</b> DELETE                          |
|                                            | Showing 5 of 15 total results                                         |                  |                     |                | $5/Page \times$<br>2<br>3                |

Εικόνα 4.24: Redirect του χρήστη αμέσως μετά την επιτυχή διαγραφή ενός UO

# 4.1.6 UAVs

## List

Η οθόνη, που αντιστοιχεί στο List των UAVs περιλαμβάνει τα βασικά στοιχεία των UAVs, όπως φαίνονται στην επόμενη εικόνα. Επίσης, μέσω του filter nav-bar μπορεί να φιλτραριστεί το αποτέλεσμα, έτσι ώστε να επιστραφούν τα UAVs κάποιας CC, κάποιου UO και μονάχα αυτά που αυτή τη στιγμή φορτίζουν ή όχι.

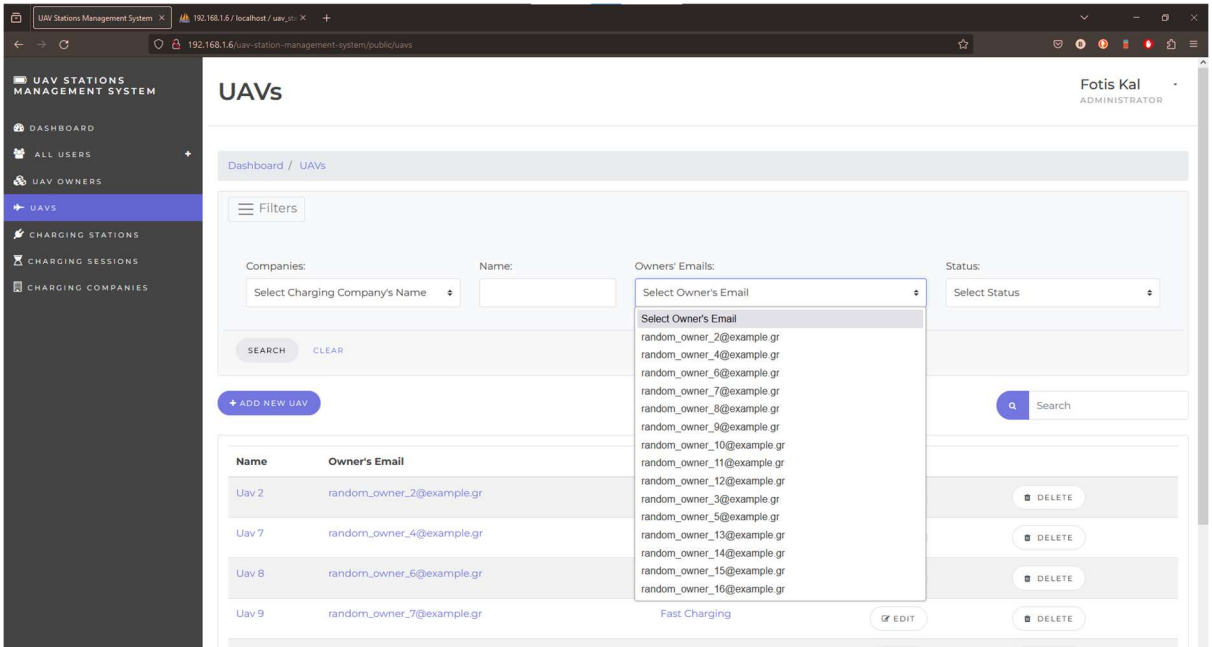

Εικόνα 4.25: H οθόνη του List των UAVs και το Filtering nav-bar

| ۱a<br>UAV Stations Management System X   | $\underline{\mathcal{M}}$ 192.168.1.6 / localhost / uav_st.: $\times$ + |                                                           |                       |                      | $ \times$<br>$\sigma$<br>$\vee$                    |
|------------------------------------------|-------------------------------------------------------------------------|-----------------------------------------------------------|-----------------------|----------------------|----------------------------------------------------|
| $\leftarrow$ $\rightarrow$<br>$\circ$    |                                                                         | O 8 192.168.1.6/uav-station-management-system/public/uavs |                       |                      | 日台<br>හි =<br>$\circ$ $\bullet$<br>п.<br>$\bullet$ |
| UAV STATIONS<br><b>MANAGEMENT SYSTEM</b> | <b>UAVs</b>                                                             |                                                           |                       |                      | <b>Fotis Kal</b><br><b>ADMINISTRATOR</b>           |
| <b>B</b> DASHBOARD                       | Dashboard / UAVs                                                        |                                                           |                       |                      |                                                    |
| ALL USERS<br>c                           |                                                                         |                                                           |                       |                      |                                                    |
| <b>&amp;</b> UAV OWNERS                  | $\equiv$ Filters                                                        |                                                           |                       |                      |                                                    |
| UAVS                                     |                                                                         |                                                           |                       |                      |                                                    |
| <b>CHARGING STATIONS</b>                 | Companies:                                                              | Name:                                                     | Owners' Emails:       |                      | Status:                                            |
| <b>K</b> CHARGING SESSIONS               |                                                                         | Select Charging Company's Name $\bullet$                  | Select Owner's Email  | $\ddot{\phantom{a}}$ | Select Status<br>×                                 |
| <b>ECHARGING COMPANIES</b>               |                                                                         |                                                           |                       |                      | <b>Select Status</b>                               |
|                                          | <b>SEARCH</b>                                                           | CLEAR                                                     |                       |                      | Charging                                           |
|                                          |                                                                         |                                                           |                       |                      | Completed                                          |
|                                          | + ADD NEW UAV                                                           |                                                           |                       |                      | Search<br>$\alpha$                                 |
|                                          |                                                                         |                                                           |                       |                      |                                                    |
|                                          | Name                                                                    | <b>Owner's Email</b>                                      | <b>Company's Name</b> | <b>Actions</b>       |                                                    |
|                                          | $U$ av 2                                                                | random_owner_2@example.gr                                 | <b>Fast Charging</b>  | <b>B</b> EDIT        | <b>O</b> DELETE                                    |
|                                          | Uav <sub>7</sub>                                                        | random_owner_4@example.gr                                 | <b>Fast Charging</b>  | <b>IF EDIT</b>       | <b>O</b> DELETE                                    |
|                                          | Uav <sub>8</sub>                                                        | random_owner_6@example.gr                                 | <b>Fast Charging</b>  | <b>B</b> EDIT        | <b>B</b> DELETE                                    |
|                                          | Uav 9                                                                   | random_owner_7@example.gr                                 | <b>Fast Charging</b>  | <b>B</b> EDIT        | <b>DELETE</b>                                      |
|                                          | Uav 10                                                                  | random_owner_8@example.gr                                 | <b>Fast Charging</b>  | <b>IS EDIT</b>       | <b>O</b> DELETE                                    |

Εικόνα 4.26: H οθόνη του List των UAVs και το Filtering nav-bar

#### **Create**

Για την καταχώρηση ενός νέου UAV στην πλατφόρμα διαχείρισης, ο χρήστης καλείται να πατήσει πάνω στο "Add New UAV" button. Έπειτα, οδηγείται στην αντίστοιχη φόρμα όπου πρέπει να συμπληρώσει το όνομα του UAV, σε ποια εταιρεία και σε ποιον UO ανήκει.

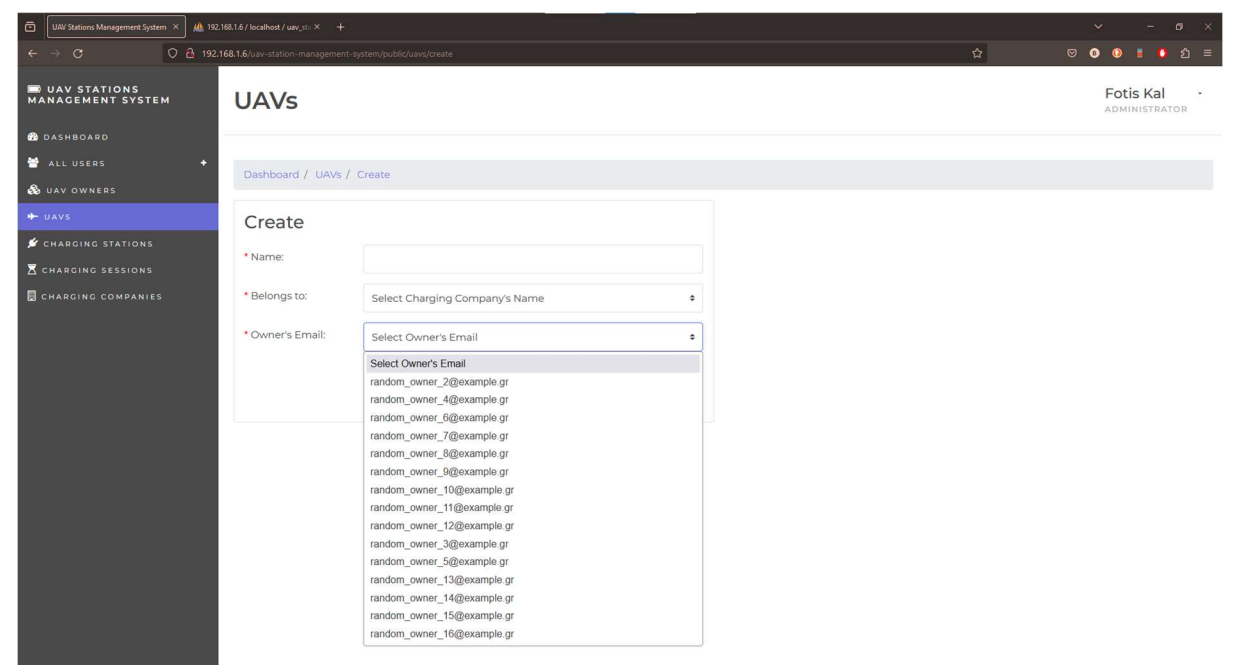

Εικόνα 4.27: H οθόνη του Create των UAVs

Όταν η εκχώρηση ολοκληρωθεί επιτυχώς, ο χρήστης θα οδηγηθεί στο List των UAVs. Εκεί θα φαίνεται ένα σχετικό μήνυμα στο πάνω μέρος της οθόνης, που θα σηματοδοτεί την επιτυχία της ενέργειας.

| l a<br>UAV Stations Management System X<br>$\circ$<br>$\leftarrow$<br>٠ | Mb 192.168.1.6 / localhost / uav_st.: X + | C 2 192.168.1.6/uav-station-management-system/public/uavs |                       | ☆             | $\mathbb{R}^{\times}$<br>$\sigma$<br>$\ddotsc$<br>$\circ$ $\bullet$<br>හි =<br>o |
|-------------------------------------------------------------------------|-------------------------------------------|-----------------------------------------------------------|-----------------------|---------------|----------------------------------------------------------------------------------|
| UAV STATIONS<br><b>MANAGEMENT SYSTEM</b>                                | <b>UAVs</b>                               |                                                           |                       |               | <b>Fotis Kal</b><br><b>ADMINISTRATOR</b>                                         |
| <b>B</b> DASHBOARD<br>ALL USERS<br>٠                                    |                                           |                                                           |                       |               |                                                                                  |
| & UAV OWNERS                                                            | Dashboard / UAVs                          |                                                           |                       |               |                                                                                  |
| + UAVS                                                                  |                                           | Registration successfully done.                           |                       |               | $\pmb{\times}$                                                                   |
| <b>SCHARGING STATIONS</b>                                               |                                           |                                                           |                       |               |                                                                                  |
| <b>K</b> CHARGING SESSIONS                                              | $\equiv$ Filters                          |                                                           |                       |               |                                                                                  |
| <b>E CHARGING COMPANIES</b>                                             | + ADD NEW UAV                             |                                                           |                       |               | Search<br>$\alpha$                                                               |
|                                                                         | Name                                      | <b>Owner's Email</b>                                      | <b>Company's Name</b> | Actions       |                                                                                  |
|                                                                         | Uav <sub>2</sub>                          | random_owner_2@example.gr                                 | <b>Fast Charging</b>  | <b>EDIT</b>   | <b>O</b> DELETE                                                                  |
|                                                                         | Uav <sub>7</sub>                          | random_owner_4@example.gr                                 | <b>Fast Charging</b>  | <b>B</b> EDIT | <b>O</b> DELETE                                                                  |
|                                                                         | Uav <sub>8</sub>                          | random_owner_6@example.gr                                 | <b>Fast Charging</b>  | <b>B</b> EDIT | <b>O</b> DELETE                                                                  |
|                                                                         | Uav 9                                     | random_owner_7@example.gr                                 | <b>Fast Charging</b>  | <b>B</b> EDIT | <b>O</b> DELETE                                                                  |
|                                                                         | Uav 10                                    | random_owner_8@example.gr                                 | <b>Fast Charging</b>  | <b>BEDIT</b>  | <b>B</b> DELETE                                                                  |
|                                                                         | Uav <sub>II</sub>                         | random_owner_9@example.gr                                 | <b>Fast Charging</b>  | <b>EDIT</b>   | <b>O</b> DELETE                                                                  |
|                                                                         | Uav <sub>12</sub>                         | random_owner_10@example.gr                                | <b>Fast Charging</b>  | <b>CEDIT</b>  | <b>O</b> DELETE                                                                  |

Εικόνα 4.28: Redirect του χρήστη αμέσως μετά την επιτυχή δημιουργία ενός UAV

View

Με το που καταχωρείται στο σύστημα κάποιο UAV, του δίνεται ένα API Key, το οποίο είναι χρήσιμο για την αυθεντικοποίησή του κατά την διάρκεια της επικοινωνίας με την πλατφόρμα. Αυτή η επικοινωνία χρειάζεται, καθώς, σύμφωνα με τις λειτουργικές απαιτήσεις, τα UAVs πρέπει να απόστελουν την τοποθεσία τους και το Battery Level τους. Έτσι, στο View του κάθε UAV, εκτός από τα βασικά του στοιχεία, εμφανίζονται το API Key, το Battery Level και το Location του, αν υπάρχουν.

Στην παρακάτω εικόνα θα φανεί το View ενός UAV που μόλις καταχωρήθηκε στο σύστημα και δεν έχει, ακόμα, στείλει στην πλατφόρμα τις πληροφορίες του.

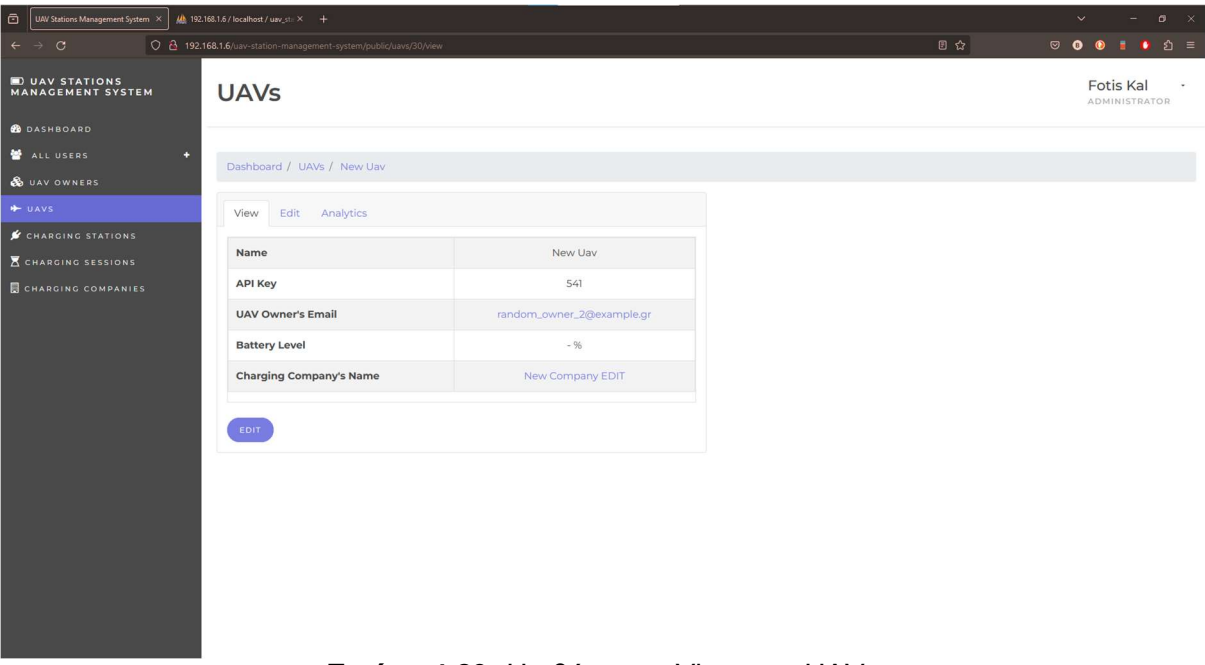

Εικόνα 4.29: H οθόνη του View των UAVs

Δεν είναι διαθέσιμες οι πληροφορίες της τοποθεσίας του και του Battery Level του, καθώς δεν έχει επικοινωνήσει ακόμα με τον Server. Για να γίνει αυτό πρέπει ο αντίστοιχος CC Administrator ή Super Administrator να μοιραστεί μαζί του το random generated API Key, που του δόθηκε. Στο παράδειγμά της εικόνας, αυτό το Key είναι ένας απλός τριψήφιος αριθμός. Στην πραγματικότητα αυτό θα ήταν ένα μεγαλύτερου μήκους αλφαριθμητικό, το οποίο θα αντιστοιχούσε σε ένα μοναδικό UAV του συστήματος.

Από τη στιγμή που το UAV της παραπάνω εικόνας θα χρησιμοποιήσει το API Key του, στέλνοντας τις πληροφορίες της τοποθεσίας και του Battery Level θα έχουμε το αποτέλεσμα της επόμενης εικόνας.

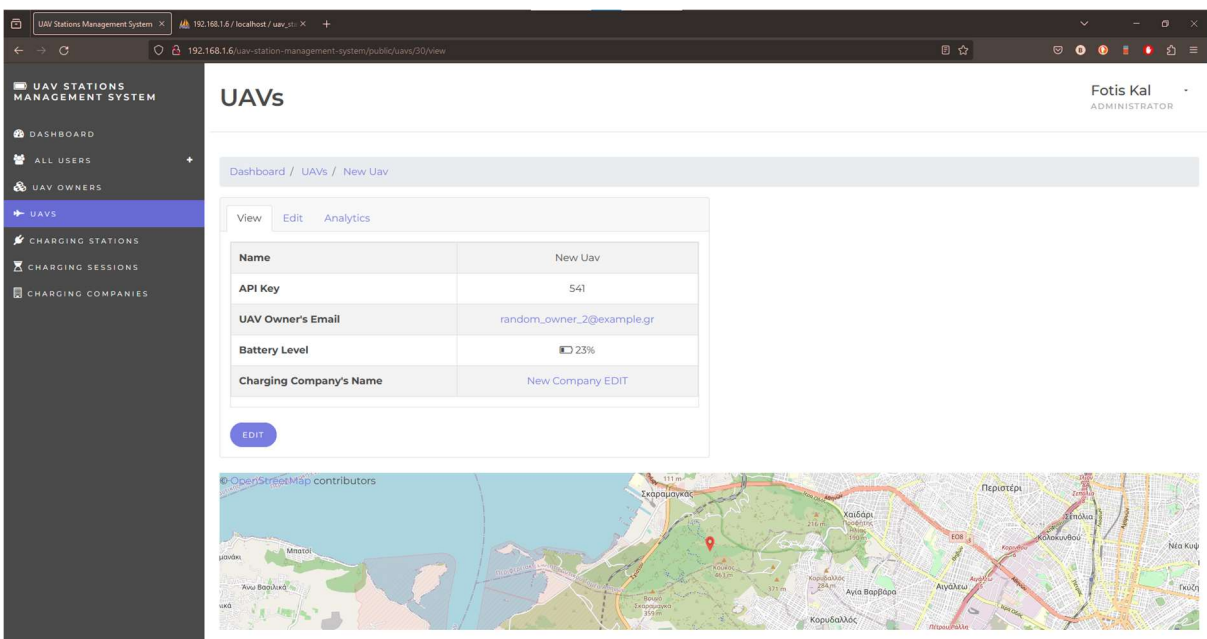

Εικόνα 4.30: H οθόνη του View των UAVs μετά την ενημέρωση τοποθεσίας και επιπέδου μπαταρίας

# **Edit**

Μέσω της οθόνης του Edit, σε ένα UAV μπορεί να αλλάξει το όνομά του και ο UO στον οποίο ανήκει.

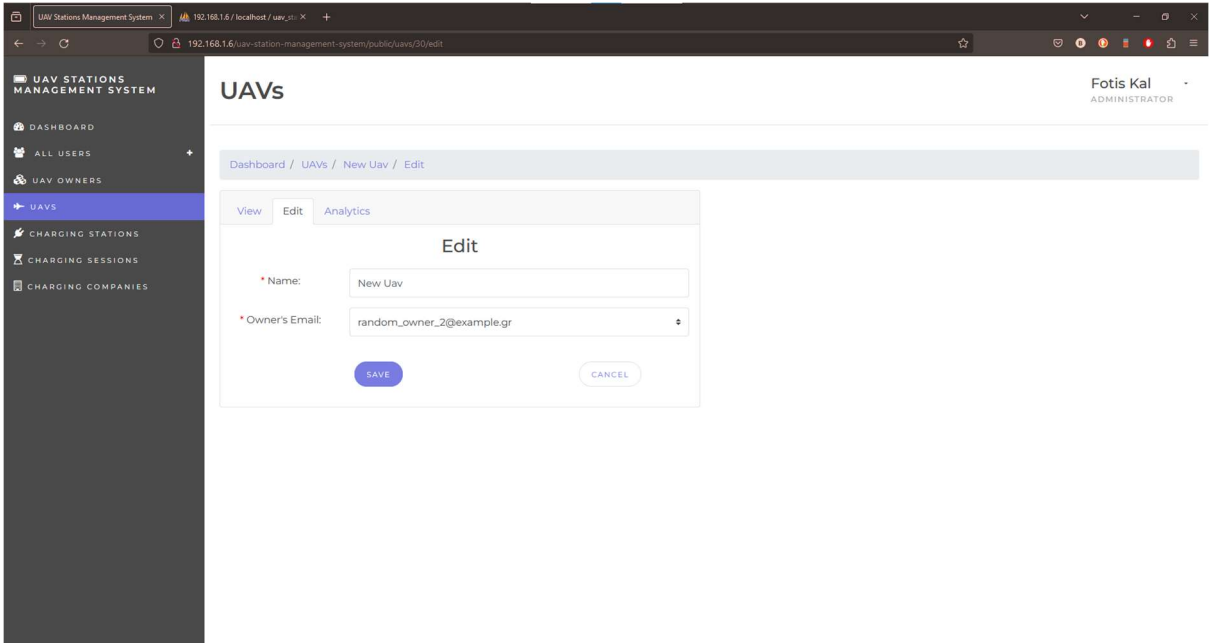

Εικόνα 4.31: H οθόνη του Edit των UAVs

## Delete

Η διαγραφή κάποιου UAV από το σύστημα διαχείρισης ακολουθεί την ίδια λογική με αυτή των προηγούμενων οντοτήτων. Μέσω του List των UAVs, ο χρήστης μπορεί να πατήσει το κουμπί διαγραφής και μετά από τη σχετική επαλήθευση να ολοκληρώσει αυτή του η ενέργεια. Αμέσως μετά, θα οδηγηθεί πάλι στην οθόνη του List και στην κορυφή θα εμφανιστεί το μήνυμα που θα αναφέρει αν διαγράφτηκε ή όχι. Όπως θα αναλυθεί κατά την παρουσίαση των οθονών των CSESSs, σε κάποιες περιπτώσεις η διαγραφή κάποιου UAV δεν είναι δυνατή.

| $\odot$<br>UAV Stations Management System X | Mb 192.168.1.6 / localhost / uav_st / X + |                                                           |                       |               | $\sigma$<br>$\vee$                                           |
|---------------------------------------------|-------------------------------------------|-----------------------------------------------------------|-----------------------|---------------|--------------------------------------------------------------|
| $\leftarrow$ $\rightarrow$ C                |                                           | O & 192.168.1.6/uav-station-management-system/public/uavs |                       | 岙             | $\circledcirc \bullet \bullet \bullet \bullet \circ \circ =$ |
| UAV STATIONS<br><b>MANAGEMENT SYSTEM</b>    | <b>UAVs</b>                               |                                                           |                       |               | Fotis Kal<br>٠<br>ADMINISTRATOR                              |
| <b>B</b> DASHBOARD                          |                                           |                                                           |                       |               |                                                              |
| ALL USERS<br>ь                              | Dashboard / UAVs                          |                                                           |                       |               |                                                              |
| & UAV OWNERS                                |                                           |                                                           |                       |               |                                                              |
| + UAVS                                      | UAV successfully deleted.                 |                                                           |                       |               | $\mathbf{x}$                                                 |
| CHARGING STATIONS                           | $=$ Filters                               |                                                           |                       |               |                                                              |
| <b>K</b> CHARGING SESSIONS                  |                                           |                                                           |                       |               |                                                              |
| CHARGING COMPANIES                          | + ADD NEW UAV                             |                                                           |                       |               | Search<br>$\alpha$                                           |
|                                             | Name                                      | <b>Owner's Email</b>                                      | <b>Company's Name</b> | Actions       |                                                              |
|                                             | Uav <sub>2</sub>                          | random_owner_2@example.gr                                 | <b>Fast Charging</b>  | <b>B</b> EDIT | <b>O</b> DELETE                                              |
|                                             | Uav 7                                     | random_owner_4@example.gr                                 | <b>Fast Charging</b>  | <b>B</b> EDIT | <b>O</b> DELETE                                              |
|                                             | Uav <sub>8</sub>                          | random_owner_6@example.gr                                 | <b>Fast Charging</b>  | <b>B</b> EDIT | <b>O</b> DELETE                                              |
|                                             | Uav 9                                     | random_owner_7@example.gr                                 | <b>Fast Charging</b>  | <b>B</b> EDIT | <b>O</b> DELETE                                              |
|                                             | <b>Uav 10</b>                             | random_owner_8@example.gr                                 | <b>Fast Charging</b>  | <b>B</b> EDIT | <b>O</b> DELETE                                              |
|                                             | Uav 11                                    | random_owner_9@example.gr                                 | <b>Fast Charging</b>  | <b>C</b> EDIT | <b>O</b> DELETE                                              |
|                                             | <b>Uav 12</b>                             | random_owner_10@example.gr                                | <b>Fast Charging</b>  | <b>E EDIT</b> | <b>O</b> DELETE                                              |

Εικόνα 4.32: Redirect του χρήστη αμέσως μετά την επιτυχή διαγραφή ενός UAV

# 4.1.7 CSs

# List

Το List view που αντιστοιχεί στα CSs φαίνεται στην επόμενη εικόνα. Ακολουθεί την ίδια λογική με όλα τα υπόλοιπα. Μια από τις παραμέτρους filtering είναι αυτή του τύπου του σταθμού φόρτισης.

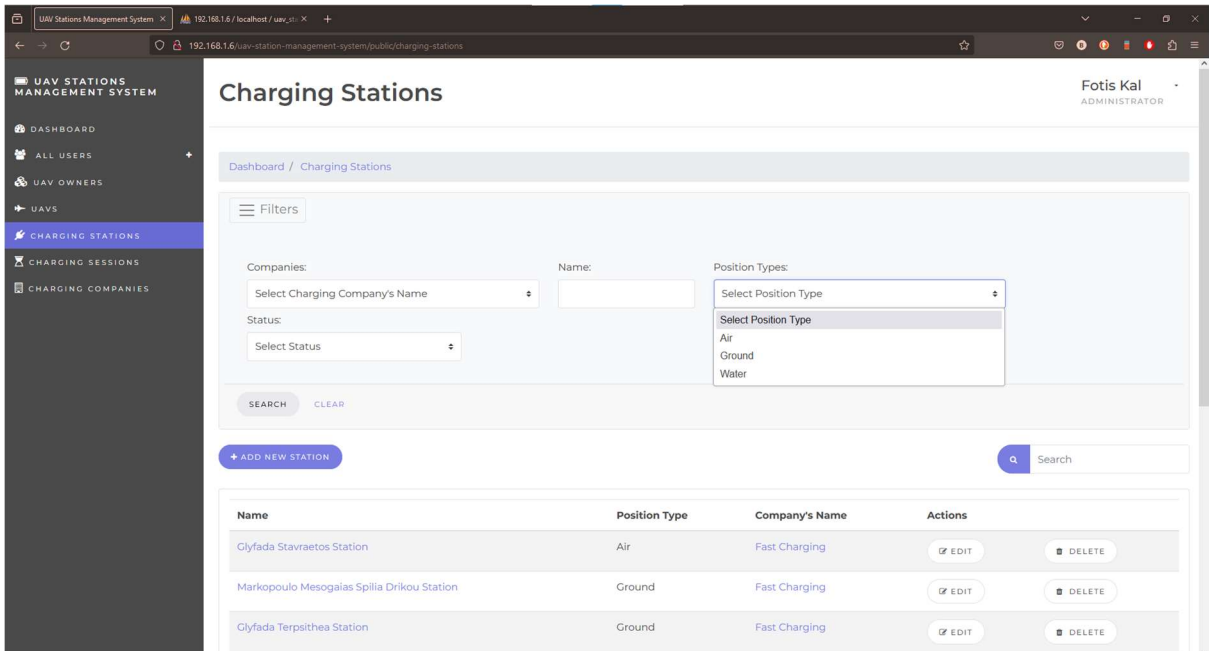

Εικόνα 4.33: H οθόνη του List των CSs και το Filtering nav-bar

## **Create**

Για την καταχώρηση ενός νέου σταθμού στο σύστημα ο χρήστης καλείται να πατήσει το αντίστοιχο Button. Μετά από αυτό, κατευθύνεται στην οθόνη της εικόνας 4.34.

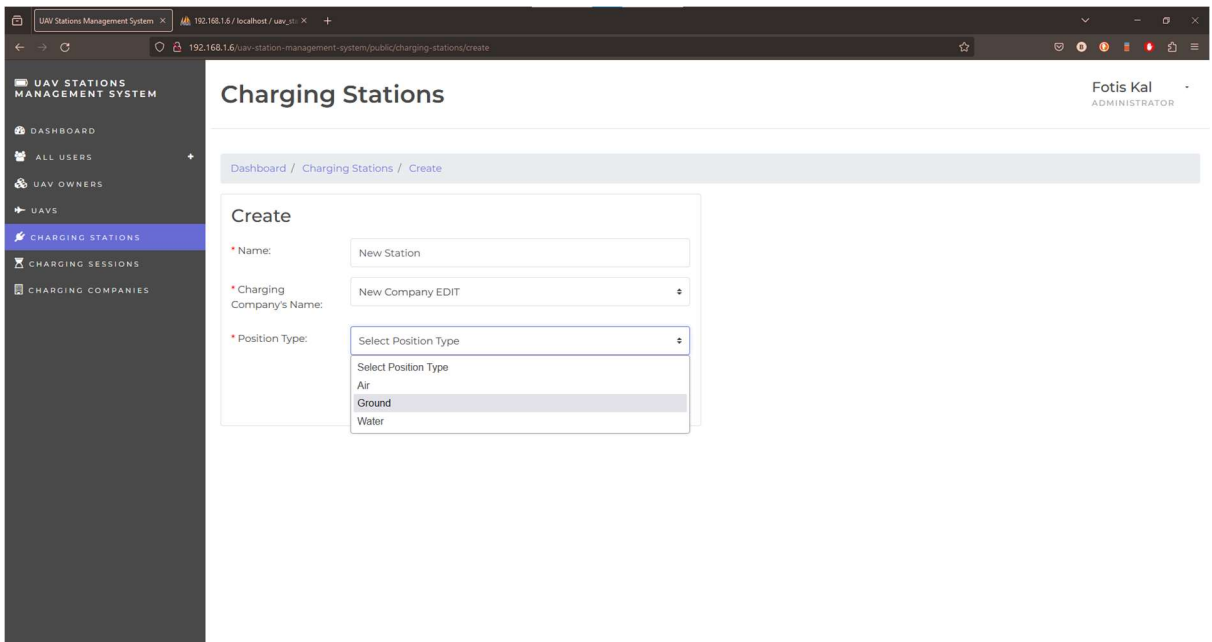

Εικόνα 4.34: H οθόνη του Create των CSs

## View

Εκτός από τα UAVs, τα CSs επικοινωνούν, επίσης, με τον Server. Ένας λόγος αυτής της επικοινωνίας είναι η ενημέρωση του συστήματος για την τοποθεσία τους. Στους σταθμούς φόρτισης ακολουθείται η ίδια λογική Authentication με αυτή των UAVs. Επομένως, αμέσως μετά το Creation ενός CS έχουμε το παρακάτω View.

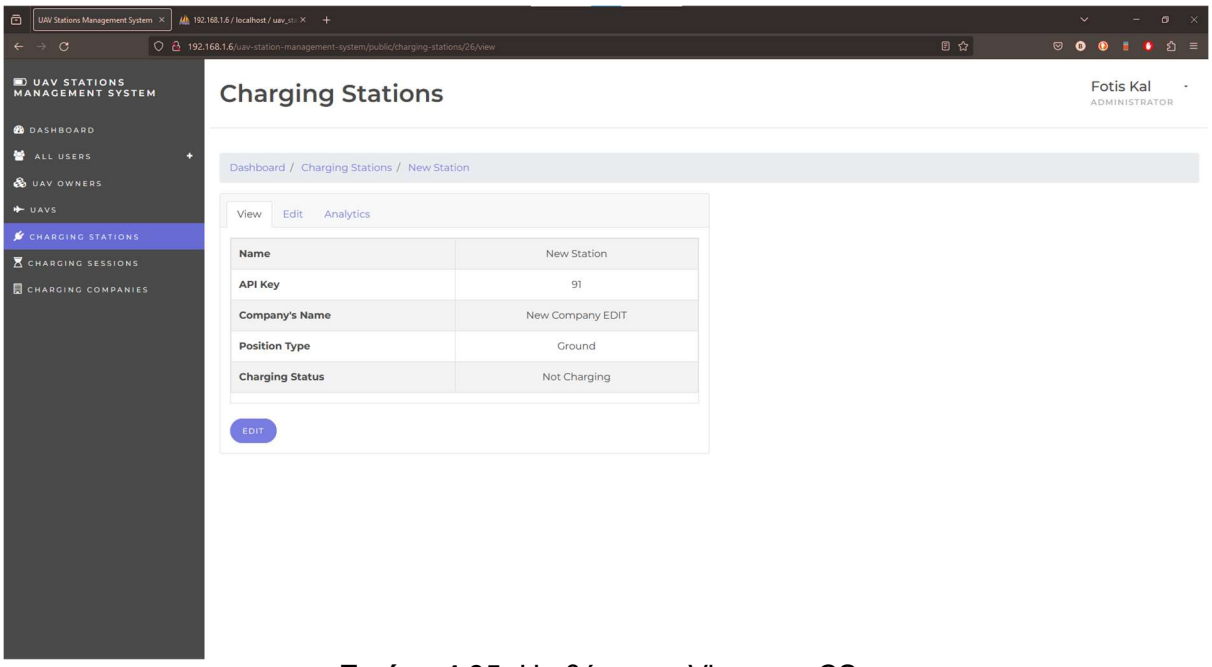

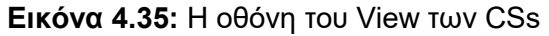

Μόλις ο σταθμός είναι σε θέση να στείλει κάποια Authenticated ενημέρωση στον Server, η παραπάνω οθόνη θα περιλαμβάνει τον χάρτη με την τοποθεσία του.

| a<br>UAV Stations Management System X                  | $\frac{1}{2}$ 192.168.1.6 / localhost / uav_sti $\times$ +                     |                                |                                                                                               | $\mathbf{x}$<br>$\sigma$                          |
|--------------------------------------------------------|--------------------------------------------------------------------------------|--------------------------------|-----------------------------------------------------------------------------------------------|---------------------------------------------------|
| $\leftarrow$ $\rightarrow$ C                           | 0 8 192.168.1.6/uav-station-management-system/public/charging-stations/26/view |                                | 日☆                                                                                            | $\bullet$ $\circ$ =<br>$\circ$ $\bullet$          |
| <b>DUAV STATIONS</b><br><b>MANAGEMENT SYSTEM</b>       | <b>Charging Stations</b>                                                       |                                |                                                                                               | <b>Fotis Kal</b><br><b>ADMINISTRATOR</b>          |
| <b>B</b> DASHBOARD                                     |                                                                                |                                |                                                                                               |                                                   |
| ALL USERS<br>n                                         | Dashboard / Charging Stations / New Station                                    |                                |                                                                                               |                                                   |
| & UAV OWNERS                                           |                                                                                |                                |                                                                                               |                                                   |
| + UAVS                                                 | Edit Analytics<br>View                                                         |                                |                                                                                               |                                                   |
| <b>CHARGING STATIONS</b><br><b>X</b> CHARGING SESSIONS | Name                                                                           | New Station                    |                                                                                               |                                                   |
| CHARGING COMPANIES                                     | <b>API Key</b>                                                                 | 91                             |                                                                                               |                                                   |
|                                                        | <b>Company's Name</b>                                                          | New Company EDIT               |                                                                                               |                                                   |
|                                                        | <b>Position Type</b>                                                           | Ground                         |                                                                                               |                                                   |
|                                                        | <b>Charging Status</b>                                                         | Not Charging                   |                                                                                               |                                                   |
|                                                        |                                                                                |                                |                                                                                               |                                                   |
|                                                        | EDIT                                                                           |                                |                                                                                               |                                                   |
|                                                        | © OpenStreetMap contributors<br>Mmatol <sup>-</sup><br>COMPANY<br>Άνω Βασιλικά | $111 \text{ m}$<br>Σκαραμαγκάς | Περιστέρι<br>Gi Són<br>EOR<br>KOLKO<br>463 m<br>Κορυδολλός<br>Αιγάλεω<br>284m<br>Avia BaoBápa | Σεπόλιο<br>Κολοκυνθού<br>Nica Kuor<br>'n<br>Γκύζη |
|                                                        |                                                                                | Σκαραμαγκα<br>359h             | Κορυδαλλός                                                                                    | P                                                 |

Εικόνα 4.36: H οθόνη του View των CSs μετά την ενημέρωση της τοποθεσίας

Αυτή η οθόνη επιτρέπει στον χρήστη να επεξεργαστεί το όνομα του σταθμού φόρτισης που έχει δοθεί στο σύστημα, το σε ποια CC ανήκει και τον τύπο τοποθεσίας του.

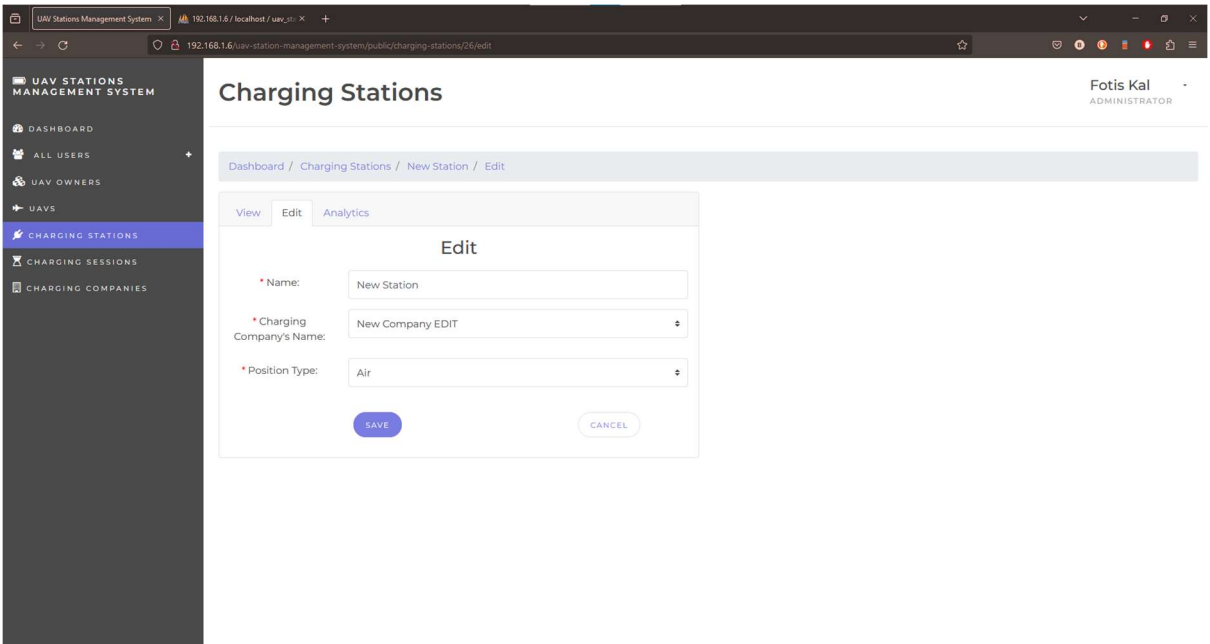

Εικόνα 4.37: H οθόνη του Edit των CSs

## Delete

Για την διαγραφή ενός CS ισχύουν ακριβώς τα ίδια με αυτή των UAVs. Μπορεί να πραγματοποιηθεί μέσω του List, όμως σε κάποιες περιπτώσεις μπορεί να μην είναι εφικτή.

## 4.1.8 CSESSs

## List

Η προβολή όλων των Φορτίσεων γίνεται στην List οθόνη, κάτω από το sub-menu των Charging Sessions. Ο πίνακας που τις απεικονίζει αποτελεί κάτι σαν ιστορικό των CSESSs, αφού η σειρά με την οποία εμφανίζονται είναι με βάση την ημερομηνία λήξης της φόρτισης. Η πάνω - πάνω φόρτιση είναι αυτή η οποία τέλειωσε πιο πρόσφατα ή αυτή η οποία δεν έχει λήγει ακόμη.

Οι στήλες του πίνακα απαρτίζονται από ένα Id, το CC, το Datetime Start, Datetime End και το KW Spent. Στην πρώτη στήλη τοποθετείται το ID που έχει πάρει κάθε CSESS ως DB εγγραφή (record), εφόσον δεν χρειάζεται να έχει κάποιο Name σαν αναγνωριστικό. Τα Datetime fields αναφέρονται στις ημερομηνίες έναρξης και λήξης της φόρτισης, αντίστοιχα. Το τελευταίο πεδίο αφορά τα KW που δαπανήθηκαν για την εκάστοτε φόρτιση.

Ως παράμετροι για το filtering, εκτός από αυτούς που βρίσκονται και σε άλλα List views (π.χ. Companies), έχουν δοθεί και κάποιοι έξτρα. Η παράμετρος του Charging Stations, ουσιαστικά, υπάρχει για να φιλτραριστεί το αποτέλεσμα του List με βάση έναν συγκεκριμένο σταθμό. Η Date Start και Date End υπάρχει για να προσδιοριστεί κάποιο χρονικό διάστημα λήξης φόρτισης. Δεν είναι υποχρεωτικό να δοθεί τιμή και στις δύο παραμέτρους. Για παράδειγμα, αν δεν δοθεί στο Date Start τιμή και δοθεί μόνο στο Date End, ο μηχανισμός φιλτραρίσματος θα λειτουργήσει με τέτοιο τρόπο, ώστε να εμφανίσει όποιο CSESS έληξε από τη μέρα δημιουργίας της πλατφόρμας μέχρι τη στιγμή που ορίζει το Date End.

| $\circ$<br>$\underline{\mathcal{U}}$ 192.168.1.6 / localhost / uav_st: $\times$ +<br>UAV Stations Management System X<br>$\sigma$ |                                                                                                    |                                          |                                |                        |                                   |  |  |  |
|----------------------------------------------------------------------------------------------------|----------------------------------------------------------------------------------------------------|------------------------------------------|--------------------------------|------------------------|-----------------------------------|--|--|--|
| $\rightarrow$ C<br>$\leftarrow$                                                                                                   | C & 192.168.1.6/uav-station-management-system/public/charging-sessions                                                                        |                                          |                                | ☆<br>$\circ$ $\bullet$ | ่ อิ ≡<br>$\bullet$               |  |  |  |
| UAV STATIONS<br><b>MANAGEMENT SYSTEM</b>                                                                                          | <b>Charging Sessions</b>                                                                                                    |                                          |                                |                        | Fotis Kal<br><b>ADMINISTRATOR</b> |  |  |  |
| <b>B</b> DASHBOARD                                                                                                    |                                                                                                    |                                          |                                |                        |                                   |  |  |  |
| ALL USERS<br>٠                                                                                                    | Dashboard / Charging Sessions                                                                                                    |                                          |                                |                        |                                   |  |  |  |
| <b>&amp;</b> UAV OWNERS                                                                                                    |                                                                                                    |                                          |                                |                        |                                   |  |  |  |
| $+$ UAVS                                                                                                    | $\equiv$ Filters                                                                                                    |                                          |                                |                        |                                   |  |  |  |
| CHARGING STATIONS                                                                                                    |                                                                                                    |                                          |                                |                        |                                   |  |  |  |
| <b>E CHARGING SESSIONS</b>                                                                                                    | <b>Charging Stations:</b>                                                                                                    | Companies:                               | Uav Owners' Emails:            | Date Start:            |                                   |  |  |  |
| <b>CHARGING COMPANIES</b>                                                                                                    | Select Station's Name<br>$\div$                                                                                                    | Select Charging Company's Name<br>$\div$ | Select Owner's Email<br>$\div$ | mm/dd/yyyy             | $\Box$                            |  |  |  |
|                                                                                                    | $\sim$<br><b>Select Station's Name</b>                                                                                                    | Status:                                  |                                |                        |                                   |  |  |  |
|                                                                                                    | Glyfada Stavraetos Station<br>Markopoulo Mesogaias Spilia Drikou Station<br>Glyfada Terpsithea Station                                        | Select Status<br>$\Rightarrow$           |                                |                        |                                   |  |  |  |
|                                                                                                    | Glyfada Profitis Ilias Station<br>Glyfada Parko Skylon Station                                                                                |                                          |                                |                        |                                   |  |  |  |
|                                                                                                    | Vari Pesonton Pyrosveston Station<br>Kropia Spilaio Saligaros Station<br>Kropia Ekpaideytiria Kaisari Station<br>Kropia Pedio Airsoft Station |                                          |                                | Search<br>$\Omega$     |                                   |  |  |  |
|                                                                                                    | Kropia Mavrovouni Ymitou Station<br>Id Glyfada Spilia Ntaveli Ymitou Station                                                                  | <b>Datetime Start</b>                    | <b>Datetime End</b>            | <b>KW Spent</b>        |                                   |  |  |  |
|                                                                                                    | Ilioupoli Oropedio Sesi Station<br>34<br>Parnitha Agios Nikolaos Station                                                                      | 2023-09-09 11:28:49                      | 2023-09-09 12:58:58            | O.1                    |                                   |  |  |  |
|                                                                                                    | Parnitha Thea Station<br>Parnitha Agios Georgios Station                                                                                      | 2023-09-09 11:24:56                      | 2023-09-09 12:57:57            | 0.1                    |                                   |  |  |  |
|                                                                                                    | 51 Parnitha Proponitirio Segas Station                                                                                                    | 2023-09-09 11:57:11                      | 2023-09-09 12:54:15            | 0.1                    |                                   |  |  |  |
|                                                                                                    | Parnitha Casino Station<br>Parnitha Mnimeio Sarakatsanaion Station                                                                            | 2023-09-09 11:23:34                      | 2023-09-09 12:52:40            | O.1                    |                                   |  |  |  |

Εικόνα 4.38: H οθόνη του List των CSESSs και το Filtering nav-bar

| l a<br>UAV Stations Management System X  | Mb 192.168.1.6 / localhost / uav_st: X + |                                                                        |                                          |                           | $\sigma$                                                |
|------------------------------------------|------------------------------------------|------------------------------------------------------------------------|------------------------------------------|---------------------------|---------------------------------------------------------|
| $\rightarrow$ C<br>$\leftarrow$          |                                          | 0 8 192.168.1.6/uav-station-management-system/public/charging-sessions |                                          |                           | ☆<br>☞<br>$\bullet$ $\circ$ =<br>$\bullet$              |
| UAV STATIONS<br><b>MANAGEMENT SYSTEM</b> |                                          | <b>Charging Sessions</b>                                               |                                          |                           | <b>Fotis Kal</b><br>ADMINISTRATOR                       |
| <b>B</b> DASHBOARD                       |                                          |                                                                        |                                          |                           |                                                         |
| ALL USERS<br>n                           |                                          | Dashboard / Charging Sessions                                          |                                          |                           |                                                         |
| & UAV OWNERS                             |                                          |                                                                        |                                          |                           |                                                         |
| + UAVS                                   | $\equiv$ Filters                         |                                                                        |                                          |                           |                                                         |
| CHARGING STATIONS                        |                                          |                                                                        |                                          |                           |                                                         |
| <b>A CHARGING SESSIONS</b>               |                                          | Charging Stations:                                                     | Companies:                               | Uav Owners' Emails:       | Date Start:                                             |
| <b>CHARGING COMPANIES</b>                |                                          | Select Station's Name<br>$\div$                                        | Select Charging Company's Name<br>$\div$ | Select Owner's Email<br>÷ | ▭<br>mm/dd/yyyy                                         |
|                                          | Date End:                                |                                                                        | Status:                                  |                           | November 2023 $\vee$<br>-S                              |
|                                          |                                          | $\Box$<br>mm/dd/yyyy                                                   | Select Status<br>$\div$                  |                           | Sun Mon Tue Wed Thu Fri Sat                             |
|                                          |                                          |                                                                        |                                          |                           | 29 30 31 1 2 3 4<br>$\mathbf{7}$<br>$10 - 11$<br>9<br>a |
|                                          | SEARCH                                   | CLEAR                                                                  |                                          |                           | 14<br>15<br>16<br>17 18<br>13                           |
|                                          |                                          |                                                                        |                                          |                           | 22 23 24 25<br>19 20<br>21<br>28 29 30 1 2<br>26 27     |
|                                          |                                          |                                                                        |                                          |                           | $3 \t4 \t5 \t6 \t7 \t8 \t9$                             |
|                                          |                                          |                                                                        |                                          |                           | Clear                                                   |
|                                          | Id                                       | <b>Charging Company</b>                                                | <b>Datetime Start</b>                    | <b>Datetime End</b>       | <b>KW Spent</b>                                         |
|                                          | 34                                       | <b>Fast Charging</b>                                                   | 2023-09-09 11:28:49                      | 2023-09-09 12:58:58       | O.1                                                     |
|                                          | 170                                      | <b>Fast Charging</b>                                                   | 2023-09-09 11:24:56                      | 2023-09-09 12:57:57       | O.1                                                     |
|                                          | 51                                       | <b>Fast Charging</b>                                                   | 2023-09-09 11:57:11                      | 2023-09-09 12:54:15       | O.1                                                     |
|                                          | 102                                      | <b>Fast Charging</b>                                                   | 2023-09-09 11:23:34                      | 2023-09-09 12:52:40       | O.1                                                     |

Εικόνα 4.39: H οθόνη του List των CSESSs και το Filtering nav-bar

### View

Για να πλοηγηθεί ο χρήστης, από το List, στην οθόνη του View ενός CSESS πρέπει να κλικάρει πάνω στο Id του. Στο View φαίνονται όλα τα στοιχεία που σχετίζονται με την φόρτιση. Το Id της, το όνομα του σταθμού φόρτισης και το UAV που συμμετείχαν, καθώς και το όνομα στην οποία ανήκουν και τα δύο. Επίσης, αναγράφεται το email του UO, η στάθμη της μπαταρίας του UAV μόλις τερματίστηκε η διαδικασία φόρτισης, το Datetime Start, το Datetime End, το Estimated Datetime End, το KW Spent και το κόστος (σε credits) με το οποίο χρεώθηκε ο UO.

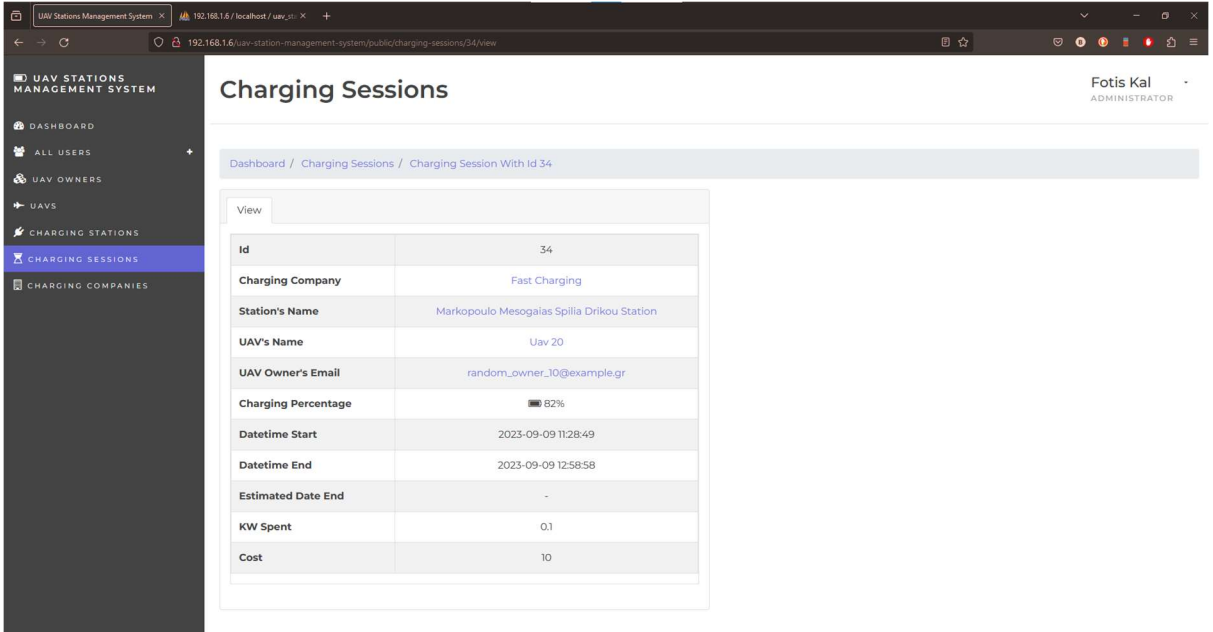

Εικόνα 4.40: H οθόνη του View των CSESSs

## Create

Το Create Feature ενός Charging Session διαφέρει από τα προηγούμενα που παρουσιάστηκαν. Όπως έχει γίνει αντιληπτό, κάθε CSESS είναι μία εγγραφή στο σύστημα που αντιστοιχεί στην διαδικασία κάποιας φόρτισης, η οποία παρέχεται από ένα CS στην μπαταρία ενός UAV. Επομένως, η καταχώρηση μιας νέας φόρτισης στην πλατφόρμα θα πραγματοποιηθεί από έναν σταθμό, στέλνοντας ένα αίτημα στον Server (και όχι από κάποιον Administrator). Τεχνικά αυτό γίνεται όπως η αποστολή πληροφοριών τοποθεσίας, που είδαμε στις προηγούμενες υποενότητες.

Η λειτουργία αυτή είναι σχεδιασμένη έτσι ώστε η πλατφόρμα να μη δέχεται την εκκίνηση κάποιας φόρτισης μεταξύ ενός CS και ενός UAV που δεν ανήκουν στην ίδια CC. Όπως επίσης, δεν επιτρέπει την φόρτιση, εάν o CS βρίσκεται ήδη σε κάποιο άλλο CSESS ή ακόμη αν ο UO δεν έχει αρκετά Credits.

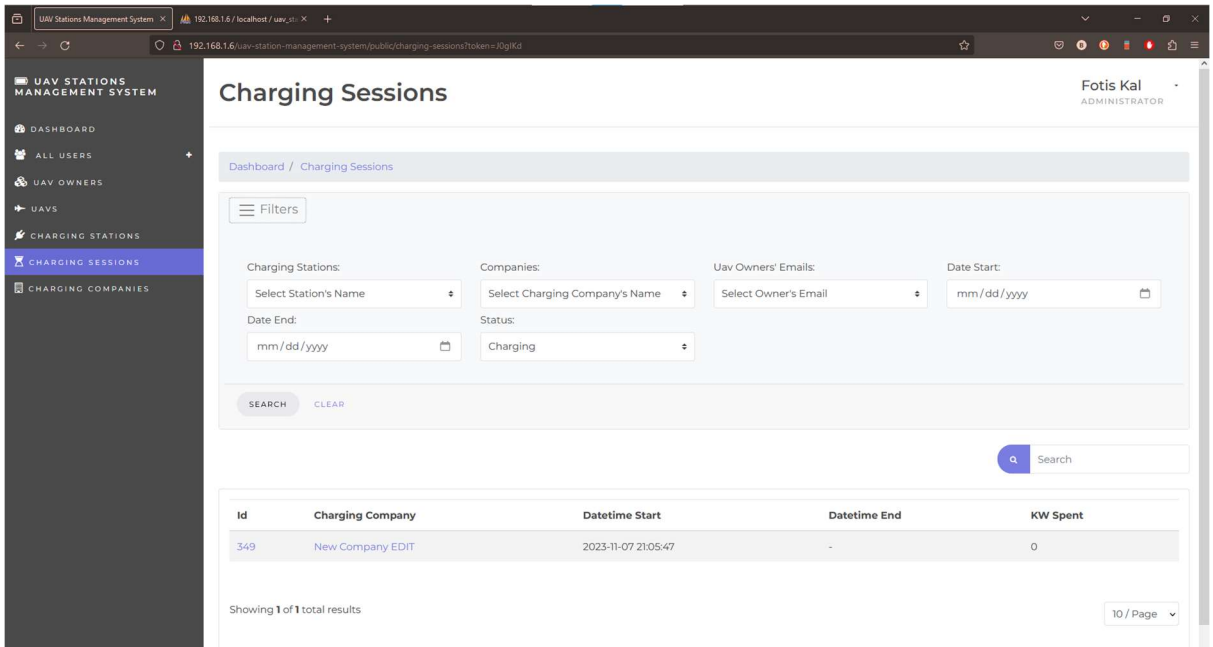

Εικόνα 4.41: H οθόνη του List των CSESSs, με φιλτραρισμένα αποτελέσματα

Με το που ξεκινήσει κάποιο νέο CSESS θα φανεί στην οθόνη του List. Παρατηρείται πως το πεδίο του Datetime End έχει πάρει την τιμή '-', αφού η φόρτιση δεν έχει λήξει προς τω παρόν. Επίσης, όταν ένα CSESS δεν έχει τερματιστεί ακόμη, το εικονίδιο του Charging Percentage που φαίνεται στην εικόνα 4.40, παύει να είναι ένα στατικό εικονίδιο. Ουσιαστικά, στη θέση του ξεκινάει ένα animation το οποίο αποτελείται από δύο frames - εικονίδια· το ένα είναι το εικονίδιο της μπαταρίας σε κάποια συγκεκριμένη στάθμη και το άλλο είναι το ίδιο εικονίδιο, αλλά με το αμέσως χαμηλότερο επίπεδο στάθμης. Σε αυτό το animation των δύο frames, μέρος μπορούν να πάρουν πέντε τέτοια εικονίδια. Ένα για το 100% της στάθμης της μπαταρίας, ένα για το 75%, ένα για το 50% , ένα για το 25% και ένα για το 0%.

Επιπρόσθετα, σε αυτό το σημείο αξίζει να αναφερθεί πως το ίδιο animation λαμβάνει χώρο και στο View του φορτιζόμενου UAV. Αν ο χρήστης πατήσει πάνω σε αυτό, θα οδηγηθεί στο View του αντίστοιχου CSESS.

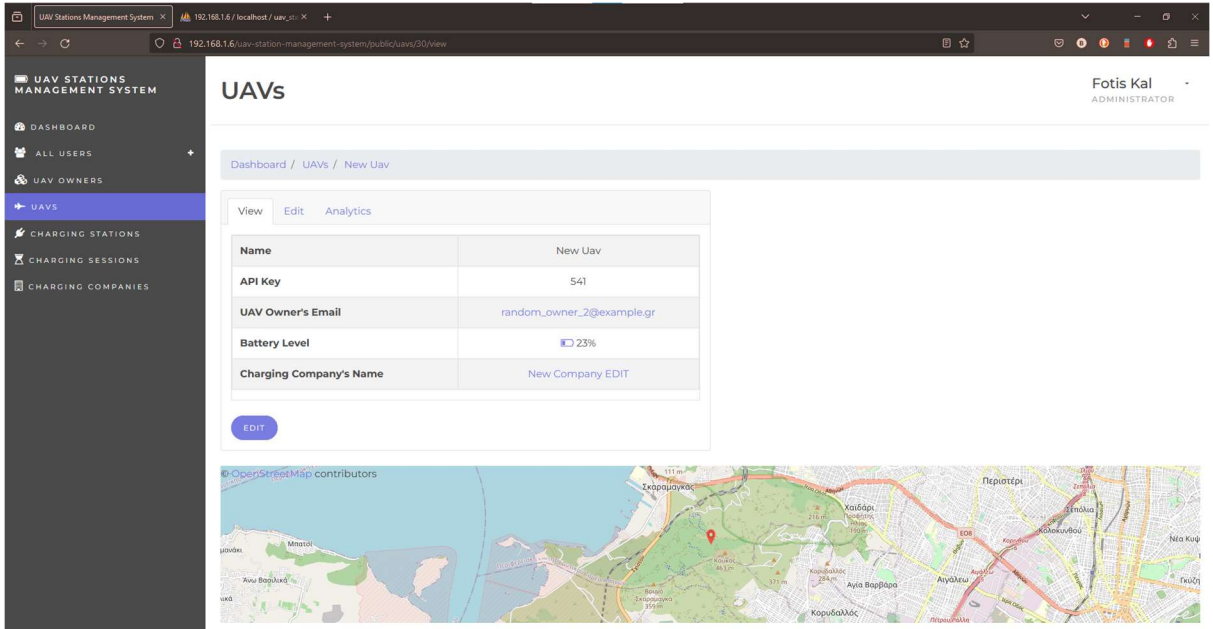

Εικόνα 4.42: H οθόνη του View ενός UAV κατά τη διάρκεια της φόρτισής του

Ακόμη, ένα αντίστοιχο link λαμβάνει χώρο και στο View του CS, που κάνει την φόρτιση. Αυτό το Link βρίσκεται στο πεδίο Charging Status της παρακάτω εικόνας.

| a<br>UAV Stations Management System X                  | $\frac{1}{2}$ 192.168.1.6 / localhost / uav_sta $\times$ +                     |                      |                                                                    |                                           |        |                  | $\sigma$      |                         |
|--------------------------------------------------------|--------------------------------------------------------------------------------|----------------------|--------------------------------------------------------------------|-------------------------------------------|--------|------------------|---------------|-------------------------|
| $\circ$<br>$\leftarrow$<br>$\rightarrow$               | O @ 192.168.1.6/uav-station-management-system/public/charging-stations/26/view |                      |                                                                    | 日☆<br>$\circ$ $\bullet$                   |        |                  | ● 约 ≡         |                         |
| UAV STATIONS<br><b>MANAGEMENT SYSTEM</b>               | <b>Charging Stations</b>                                                       |                      |                                                                    |                                           |        | <b>Fotis Kal</b> | ADMINISTRATOR |                         |
| <b>B</b> DASHBOARD                                     |                                                                                |                      |                                                                    |                                           |        |                  |               |                         |
| ALL USERS<br>n                                         | Dashboard / Charging Stations / New Station                                    |                      |                                                                    |                                           |        |                  |               |                         |
| & UAV OWNERS                                           |                                                                                |                      |                                                                    |                                           |        |                  |               |                         |
| + UAVS                                                 | Edit Analytics<br>View                                                         |                      |                                                                    |                                           |        |                  |               |                         |
| <b>CHARGING STATIONS</b><br><b>K</b> CHARGING SESSIONS | Name                                                                           | New Station          |                                                                    |                                           |        |                  |               |                         |
| <b>B</b> CHARGING COMPANIES                            | <b>API Key</b>                                                                 | 91                   |                                                                    |                                           |        |                  |               |                         |
|                                                        | <b>Company's Name</b>                                                          | New Company EDIT     |                                                                    |                                           |        |                  |               |                         |
|                                                        | <b>Position Type</b>                                                           | Ground               |                                                                    |                                           |        |                  |               |                         |
|                                                        | <b>Charging Status</b>                                                         | Charging             |                                                                    |                                           |        |                  |               |                         |
|                                                        | EDIT                                                                           |                      |                                                                    |                                           |        |                  |               |                         |
|                                                        | © OpenStreetMap contributors<br>Mmatol<br>Άγω Βασιλικά                         | 111 m<br>Σκαραμαγκάς | <b>καιδάρι</b><br>Κορυδαλλός<br>284m<br>Ανία Βαρβάρα<br>Κορυδαλλός | Περιστέρι<br>Κολοκυνθού<br>EO8<br>Αιγάλεω | Σεπόλι |                  |               | Néa Kuột<br>.п<br>Γκύζη |

Εικόνα 4.43: H οθόνη του View ενός CS κατά τη διάρκεια της φόρτισής του

Μόλις η φόρτιση τερματιστεί κατόπιν αιτήματος του CS, τερματίζονται αυτά τα animations και παύουν να υπάρχουν τα links. Τέλος, το Datetime End πεδίο του CSESS παίρνει την τιμή της συγκεκριμένης ημερομηνίας και ώρας.

Επίσης, αξίζει να αναφερθεί το πως τα UAVs και τα CSs που συμμετέχουν σε κάποιο CSESS κάποια δεδομένη στιγμή δεν μπορούν να διαγραφούν από το σύστημα. Αυτό φαίνεται στις επόμενες εικόνες.

| UAV Stations Management System X<br>Θ    | $\frac{1}{2}$ 192.168.1.6 / localhost / uav_st: $\times$ + |                                                                            |                       |               | $\sigma$<br>$\ddotsc$                                    |
|------------------------------------------|------------------------------------------------------------|----------------------------------------------------------------------------|-----------------------|---------------|----------------------------------------------------------|
| $\circ$                                  |                                                            | O 8 192.168.1.6/uav-station-management-system/public/uavs                  |                       | 岙             | $\circ$<br>$\bullet$<br>$\bullet$ $\circ$ =<br>$\bullet$ |
| UAV STATIONS<br><b>MANAGEMENT SYSTEM</b> | <b>UAVs</b>                                                |                                                                            |                       |               | <b>Fotis Kal</b><br>ADMINISTRATOR                        |
| <b>B</b> DASHBOARD                       |                                                            |                                                                            |                       |               |                                                          |
| ALL USERS<br>r.                          | Dashboard / UAVs                                           |                                                                            |                       |               |                                                          |
| <b>&amp;</b> UAV OWNERS                  |                                                            |                                                                            |                       |               |                                                          |
| $+$ UAVS                                 |                                                            | This UAV cannot be deleted, because it's in a Charging Session, right now. |                       |               | $\pmb{\times}$                                           |
| CHARGING STATIONS                        | $\equiv$ Filters                                           |                                                                            |                       |               |                                                          |
| <b>K</b> CHARGING SESSIONS               |                                                            |                                                                            |                       |               |                                                          |
| <b>BCHARGING COMPANIES</b>               | + ADD NEW UAV                                              |                                                                            |                       |               | Search<br>$\alpha$                                       |
|                                          | Name                                                       | <b>Owner's Email</b>                                                       | <b>Company's Name</b> | Actions       |                                                          |
|                                          | Uav <sub>2</sub>                                           | random_owner_2@example.gr                                                  | <b>Fast Charging</b>  | <b>B</b> EDIT | <b>O</b> DELETE                                          |
|                                          | Uav <sub>7</sub>                                           | random_owner_4@example.gr                                                  | <b>Fast Charging</b>  | <b>EDIT</b>   | <b>B</b> DELETE                                          |
|                                          | Uav <sub>8</sub>                                           | random_owner_6@example.gr                                                  | <b>Fast Charging</b>  | <b>EDIT</b>   | <b>O</b> DELETE                                          |
|                                          | Uav 9                                                      | random_owner_7@example.gr                                                  | <b>Fast Charging</b>  | <b>B</b> EDIT | <b>O</b> DELETE                                          |
|                                          | Uav <sub>10</sub>                                          | random_owner_8@example.gr                                                  | <b>Fast Charging</b>  | <b>E EDIT</b> | <b>O</b> DELETE                                          |
|                                          | Uav 11                                                     | random_owner_9@example.gr                                                  | <b>Fast Charging</b>  | <b>B</b> EDIT | <b>O</b> DELETE                                          |
|                                          | Uav <sub>12</sub>                                          | random_owner_10@example.gr                                                 | <b>Fast Charging</b>  | <b>B</b> EDIT | <b>O</b> DELETE                                          |

Εικόνα 4.44: H οθόνη του List των UAVs, μετά την αποτυχημένη προσπάθεια διαγραφής κάποιου από αυτά

| UAV Stations Management System X<br>ō    | $\frac{1}{2}$ 192.168.1.6 / localhost / uav_st. $\times$ +                              |                      |                       |                | $\ddotmark$<br>$\sigma$<br>$\mathsf{X}$  |
|------------------------------------------|-----------------------------------------------------------------------------------------|----------------------|-----------------------|----------------|------------------------------------------|
| $\mathcal{C}$                            | C & 192.168.1.6/uav-station-management-system/public/charging-stations                  |                      |                       | ✿              | $\circ$ $\bullet$<br>ຢ ≡                 |
| UAV STATIONS<br><b>MANAGEMENT SYSTEM</b> | <b>Charging Stations</b>                                                                |                      |                       |                | <b>Fotis Kal</b><br><b>ADMINISTRATOR</b> |
| <b>B</b> DASHBOARD                       |                                                                                         |                      |                       |                |                                          |
| ALL USERS<br>п                           | Dashboard / Charging Stations                                                           |                      |                       |                |                                          |
| & UAV OWNERS                             |                                                                                         |                      |                       |                |                                          |
| $+$ UAVS                                 | This Charging Station cannot be deleted, because it's in a Charging Session, right now. |                      |                       |                | $\mathbf{x}$                             |
| CHARGING STATIONS                        | $\equiv$ Filters                                                                        |                      |                       |                |                                          |
| <b>K</b> CHARGING SESSIONS               |                                                                                         |                      |                       |                |                                          |
| <b>CHARGING COMPANIES</b>                | + ADD NEW STATION                                                                       |                      |                       | $\alpha$       | Search                                   |
|                                          | Name                                                                                    | <b>Position Type</b> | <b>Company's Name</b> | <b>Actions</b> |                                          |
|                                          | <b>Glyfada Stavraetos Station</b>                                                       | Air                  | <b>Fast Charging</b>  | <b>OF EDIT</b> | <b>DELETE</b>                            |
|                                          | Markopoulo Mesogaias Spilia Drikou Station                                              | Ground               | <b>Fast Charging</b>  | <b>BEDIT</b>   | <b>B</b> DELETE                          |
|                                          | Glyfada Terpsithea Station                                                              | Ground               | <b>Fast Charging</b>  | <b>B</b> EDIT  | <b>O</b> DELETE                          |
|                                          | <b>Glyfada Profitis Ilias Station</b>                                                   | Ground               | <b>Fast Charging</b>  | <b>BEDIT</b>   | O DELETE                                 |
|                                          | <b>Glyfada Parko Skylon Station</b>                                                     | Ground               | <b>Fast Charging</b>  | <b>B</b> EDIT  | <b>O</b> DELETE                          |
|                                          | Vari Pesonton Pyrosveston Station                                                       | Ground               | <b>Fast Charging</b>  | <b>IZ EDIT</b> | <b>B</b> DELETE                          |
|                                          | Kropia Spilaio Saligaros Station                                                        | Ground               | <b>Fast Charging</b>  | <b>B</b> EDIT  | <b>DELETE</b>                            |

Εικόνα 4.45: H οθόνη του List των CSs, μετά την αποτυχημένη προσπάθεια διαγραφής κάποιου από αυτά

## 4.1.9 Analytics

Όπως αναφέρθηκε σε προηγούμενη υποενότητα, στα sub-menus των UAVs, CSs και CCs βρίσκεται ένα nav-tab με την ονομασία "Analytics". Πρόκειται για μια οθόνη, στην οποία περιλαμβάνονται κάποια Charts με ετήσια στοιχεία που σχετίζονται με το αντικείμενο του κάθε sub-menu. Τα Charts αυτά δεν εμφανίζονται όλα μαζί, αλλά μέσα από μία Dropdown-list, ο χρήστης μπορεί να επιλέξει ποιο θέλει να δει. Παρομοίως, μέσω ενός Yearpicker επιλέγει το έτος που τον ενδιαφέρει.

## UAVS

Τα Analytics στα UAVs περιλαμβάνουν μόνο ένα Chart. Πρόκειται για ένα bar-chart, το οποίο εμφανίζει πόσες φορές φορτίστηκε κάποιο UAV ανά μήνα, κάποιου έτους.

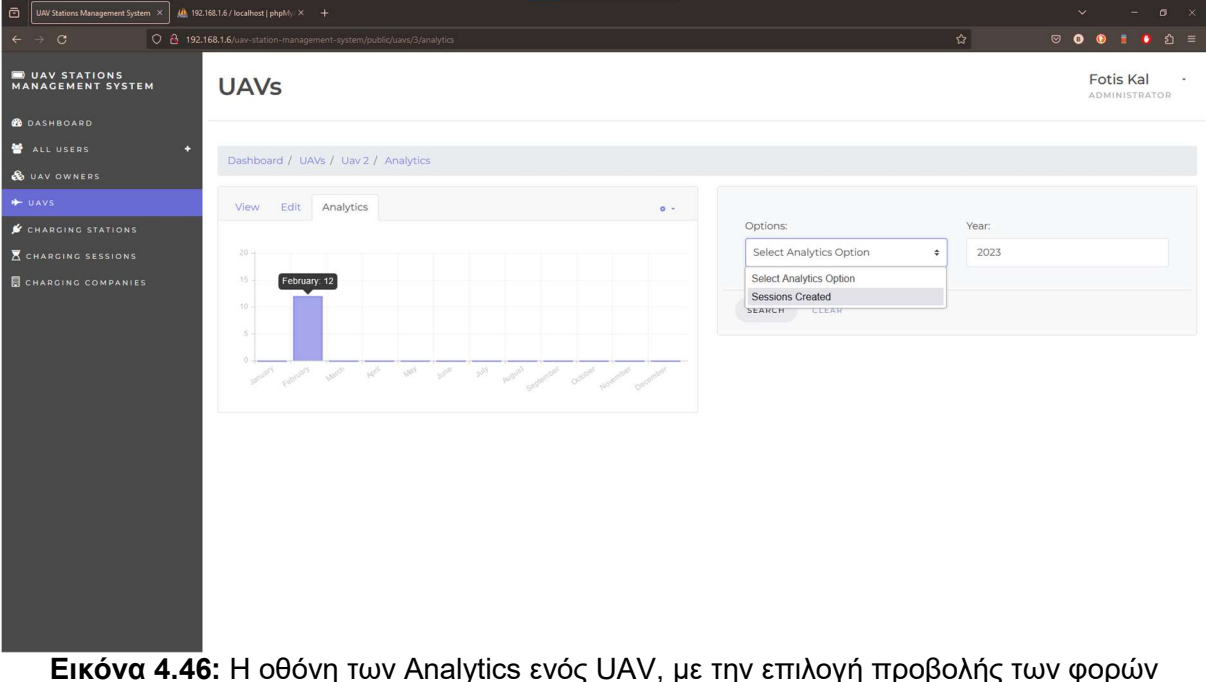

φόρτισης της μπαταρίας του, μέσα στο 2023

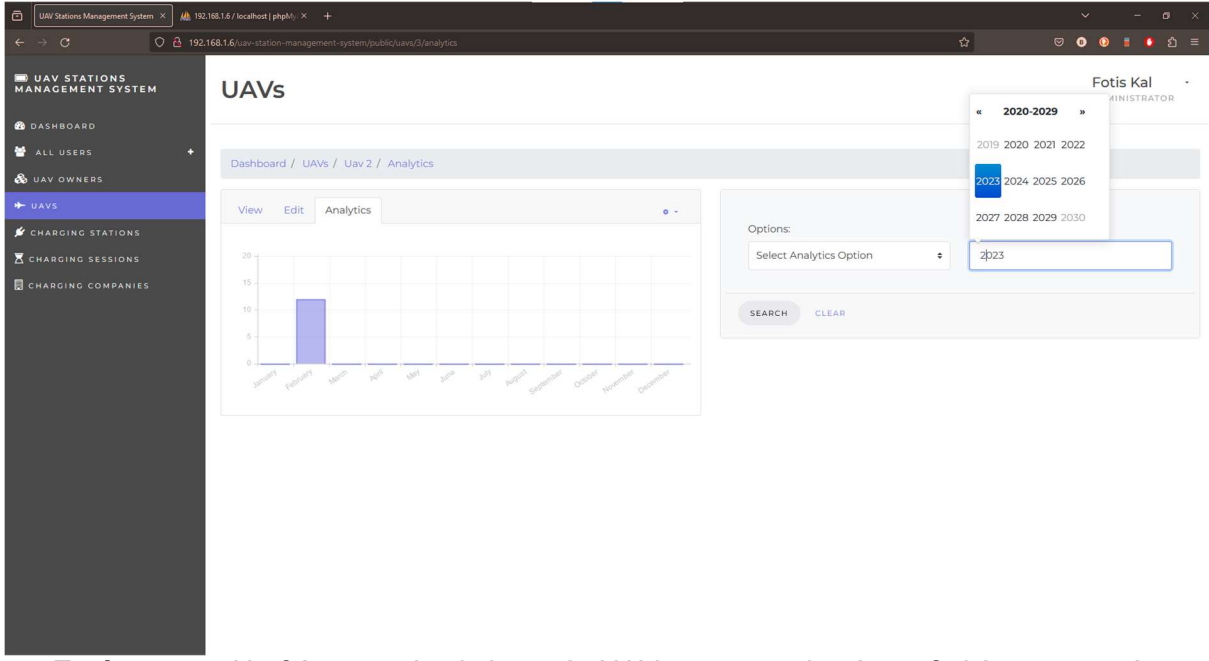

Εικόνα 4.47: H οθόνη των Analytics ενός UAV, με την επιλογή προβολής των φορών φόρτισης της μπαταρίας του, μέσα στο 2023

# C<sub>Ss</sub>

Τα Analytics για κάποιο CS περιλαμβάνουν περισσότερα Charts. Το πρώτο είναι, πάλι, ένα bar-chart που δείχνει πόσες φορτίσεις πραγματοποίησε ο CS ανά μήνα, ενός επιλεγμένου έτους.

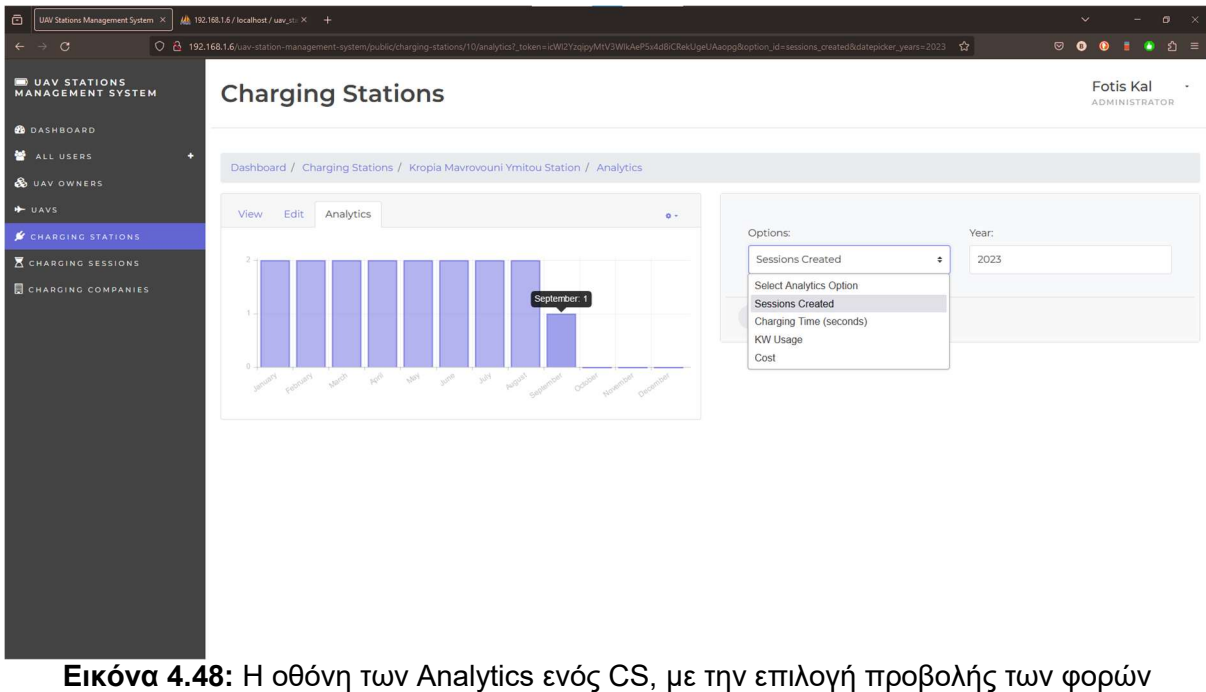

φόρτισης που πραγματοποίησε, μέσα στο 2023

Το επόμενο είναι ένα line-chart που εκφράζει πόσα δευτερόλεπτα ο CS αφιέρωσε για κάποια φόρτιση ανά μήνα.

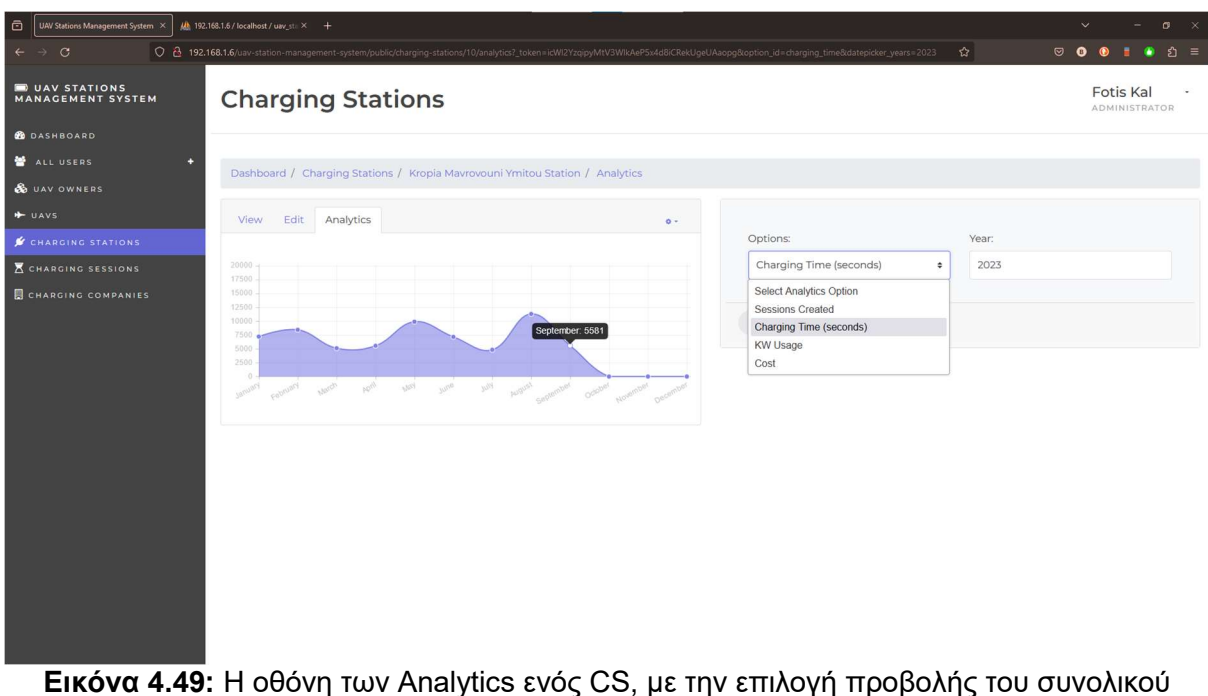

χρόνου φόρτισης που πραγματοποίησε, μέσα στο 2023

Ακολουθεί άλλο ένα line-chart, όπου δείχνει στον χρήστη την κατανάλωση KW του CS για φορτίσεις, ανά μήνα κάποιου έτους.

| $\Box$<br>UAV Stations Management System X | Mb 192.168.1.6 / localhost / uav_st: X +                                                                                                    |                                                                                                   | $\sigma$<br>$\checkmark$<br>$\mathbb{R}$               |
|--------------------------------------------|----------------------------------------------------------------------------------------------------|---------------------------------------------------------------------------------------------------|--------------------------------------------------------|
| $\circ$<br>$\leftarrow$<br>$\rightarrow$   | O - 192.168.1.6/uav-station-management-system/public/charging-stations/10/analytics?_token=icWI2YzqipyMtV3WIkAeP5x4dBiCRekUgeUAaopg&option_id=kw_usage&datepicker_years=2023 |                                                                                                   | ☆<br><b>ව</b> ≡<br>$\circ$ $\bullet$<br>٠<br>$\bullet$ |
| UAV STATIONS<br><b>MANAGEMENT SYSTEM</b>   | <b>Charging Stations</b>                                                                                                    |                                                                                                   | Fotis Kal<br><b>ADMINISTRATOR</b>                      |
| <b>B</b> DASHBOARD                         |                                                                                                    |                                                                                                   |                                                        |
| ALL USERS<br>п                             | Dashboard / Charging Stations / Kropia Mavrovouni Ymitou Station / Analytics                                                                                                 |                                                                                                   |                                                        |
| <b>&amp;</b> UAV OWNERS                    |                                                                                                    |                                                                                                   |                                                        |
| + UAVS                                     | View Edit Analytics<br>$0 -$                                                                                                    |                                                                                                   |                                                        |
| CHARGING STATIONS                          |                                                                                                    | Options:                                                                                          | Year:                                                  |
| <b>Z CHARGING SESSIONS</b>                 | $0.30 -$                                                                                                    | KW Usage<br>$\Rightarrow$                                                                         | 2023                                                   |
| <b>E CHARGING COMPANIES</b>                | 0.25.<br>0.20<br>September: 0.11<br>0.15<br>0.10.<br>0.05<br>0.00<br>capacer words with was some with purgest approach opinion woman purgest<br><b>Lanuary</b>               | Select Analytics Option<br><b>Sessions Created</b><br>Charging Time (seconds)<br>KW Usage<br>Cost |                                                        |

Εικόνα 4.50: H οθόνη των Analytics ενός CS, με την επιλογή προβολής των συνολικών KW που ξόδεψε, μέσα στο 2023

Και τέλος, σειρά έχει άλλο ένα line-chart, όπου δείχνει τα Credits που δαπανήθηκαν από UOs για φορτίσεις, μέσω του συγκεκριμένου CS.

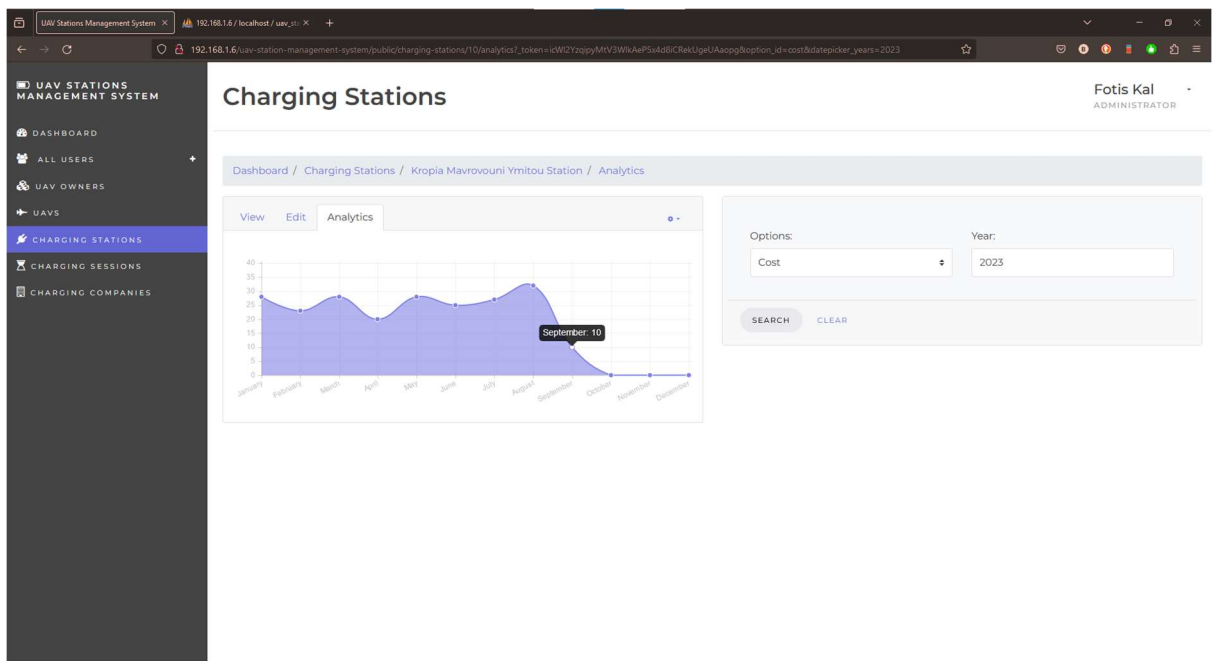

Εικόνα 4.51: H οθόνη των Analytics ενός CS, με την επιλογή προβολής των συνολικών Credits που λήφθηκαν από την CC του για τις φορτίσεις του, μέσα στο 2023

## CCs

Τα ίδια Charts περιλαμβάνονται στην οθόνη των Analytics για κάθε CC. Η διαφορά είναι πως εκεί, τα Analytics περιλαμβάνουν τα συνολικά στατιστικά από όλους τους CSs της εταιρείας και όχι μόνο έναν CS, όπως παρουσιάστηκε αμέσως πριν. Το μόνο διαφορετικό διάγραμμα που βρίσκεται σε αυτά τα Analytics είναι το "Stations Position Types". Το συγκεκριμένο δείχνει πόσοι CSs της CC, όπου δημιουργήθηκαν κατά τη διάρκεια του επιλεγμένου έτους, ανήκουν σε κάθε μία από τις κατηγορίες τοποθεσίας που έχουν οριστεί παραπάνω (Air, Ground, Water).

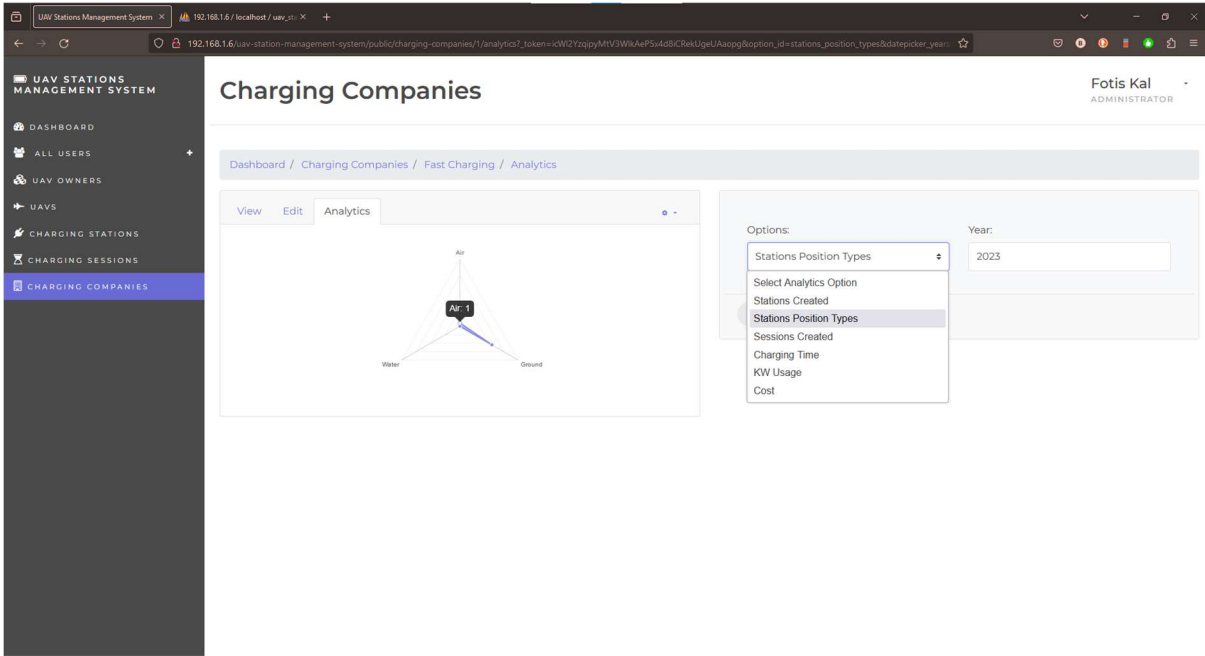

Εικόνα 4.52: H οθόνη των Analytics μιας CC, με την επιλογή προβολής του αριθμού των CSs δημιουργήθηκαν μέσα στο 2023, ανά Position Type

### 4.1.10 Dashboard

Μία σύνοψη, βασικών πληροφοριών από όλες τις οθόνες που παρουσιάστηκαν μέχρι στιγμής, έχει ως στόχο η οθόνη του Dashboard. Αυτή αποτελείται από έναν χάρτη, ο οποίος βρίσκεται στην κορυφή και διαθέτει pinned locations, οι οποίες σηματοδοτούν το που βρίσκονται οι σταθμοί όλων των CCs της πλατφόρμας. Εκτός από αυτό, περιέχει μία λίστα με τις πιο πρόσφατες φορτίσεις, ένα bar-chart που δείχνει πόσες φορτίσεις συμβαίνουν εκείνη τη δεδομένη στιγμή και ποιες εταιρείες τις παρέχουν, ένα doughnut-chart, όπου εμφανίζει πόσους CSs διαθέτει κάθε CC και τέλος ένα polar-area-chart, που απαριθμεί τα UAVs ανά CC.

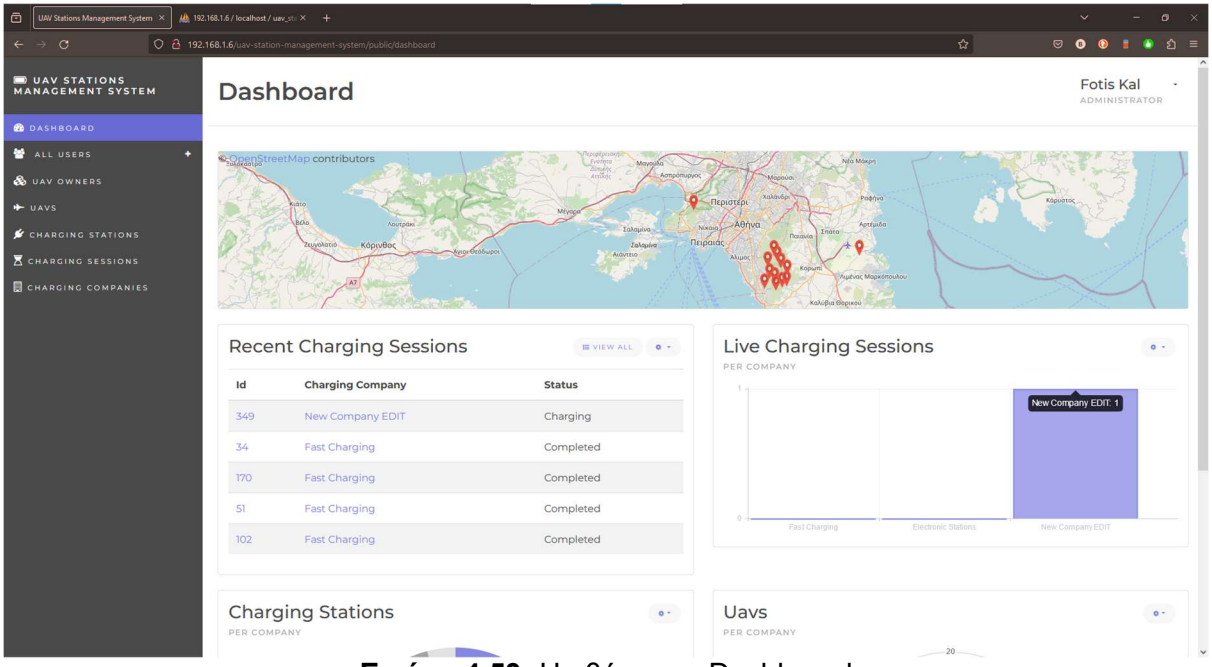

Εικόνα 4.53: H οθόνη του Dashboard

| UAV Stations Management System X<br>ō    | Mb 192.168.1.6 / localhost / uav_sti × + |                                                                |                 |                                      | $\checkmark$<br>$\sigma$<br>$\mathbb{R}^n$ |
|------------------------------------------|------------------------------------------|----------------------------------------------------------------|-----------------|--------------------------------------|--------------------------------------------|
| $\leftarrow$ $\rightarrow$ $\sigma$      |                                          | 0 8 192.168.1.6/uav-station-management-system/public/dashboard |                 | ☆│                                   | $\circledcirc$<br><b>δ</b> ≡<br>٠          |
| UAV STATIONS<br><b>MANAGEMENT SYSTEM</b> |                                          | <b>Recent Charging Sessions</b>                                | IE VIEW ALL 0 - | <b>Live Charging Sessions</b>        | $0 -$                                      |
| <b>B</b> DASHBOARD                       | Id                                       | <b>Charging Company</b>                                        | <b>Status</b>   | PER COMPANY                          |                                            |
| ALL USERS                                | 349                                      | New Company EDIT                                               | Charging        |                                      |                                            |
| <b>&amp;</b> UAV OWNERS<br>+ UAVS        | 34                                       | <b>Fast Charging</b>                                           | Completed       |                                      |                                            |
| <b>CHARGING STATIONS</b>                 | 170                                      | <b>Fast Charging</b>                                           | Completed       |                                      |                                            |
| <b>K</b> CHARGING SESSIONS               | 51                                       | <b>Fast Charging</b>                                           | Completed       |                                      |                                            |
| <b>CHARGING COMPANIES</b>                | 102                                      | <b>Fast Charging</b>                                           | Completed       | Fast Charging<br>Electronic Stations | New Company EDIT                           |
|                                          | PER COMPANY                              | <b>Charging Stations</b><br>Electronic Stations: 12            | $0 +$           | Uavs<br>PER COMPANY<br>20            | 0 <sup>2</sup>                             |

Εικόνα 4.54: H οθόνη του Dashboard

## 4.1.11 Συνέπειες ενός Delete κάποιας CC

Αν επιλέξει κάποιος χρήστης να γίνει διαγραφή μίας CC, το λογικό είναι διαγραφούν από το σύστημα διαχείρισης όλα τα αντικείμενα που βρίσκονται κάτω από αυτήν (π.χ. UAVs, CSs). Αυτή τη λογική ακολουθεί η εφαρμογή και το μόνο που κρατάει στη μνήμη είναι τα CSESSs, καθώς μπορεί να φανούν χρήσιμα σε κάποιον Super Administrator.

Βέβαια, για να διαγραφτεί μία CC πρέπει να μην διενεργείται κάποιο Live CSESS εκείνη τη στιγμή. Αν διενεργείται, η ενέργεια αυτή δεν πραγματοποιείται επιτυχώς και εμφανίζεται το αντίστοιχο μήνυμα λάθους.

| $\Box$<br>UAV Stations Management System X | Mb 192.168.1.6 / localhost / uav_st.: X +                               |                                                                                                    |                | $\checkmark$            | $\bullet \times$                  |                          |
|--------------------------------------------|-------------------------------------------------------------------------|----------------------------------------------------------------------------------------------------|----------------|-------------------------|-----------------------------------|--------------------------|
| $\leftarrow$ $\rightarrow$ C               | 0 8 192.168.1.6/uav-station-management-system/public/charging-companies |                                                                                                    | ☆│             | $\circ \bullet \bullet$ | $000 =$                           |                          |
| UAV STATIONS<br><b>MANAGEMENT SYSTEM</b>   | <b>Charging Companies</b>                                               |                                                                                                    |                |                         | <b>Fotis Kal</b><br>ADMINISTRATOR | $\overline{\phantom{a}}$ |
| <b>B</b> DASHBOARD                         |                                                                         |                                                                                                    |                |                         |                                   |                          |
| ALL USERS<br>п                             | Dashboard / Charging Companies                                          |                                                                                                    |                |                         |                                   |                          |
| <b>&amp;</b> UAV OWNERS                    |                                                                         |                                                                                                    |                |                         |                                   |                          |
| $+$ UAVS                                   |                                                                         | This Charging Company cannot be deleted, because it's in one or more Charging Sessions, right now. |                |                         | $\boldsymbol{\mathsf{x}}$         |                          |
| CHARGING STATIONS                          | $\equiv$ Filters                                                        |                                                                                                    |                |                         |                                   |                          |
| <b>K</b> CHARGING SESSIONS                 |                                                                         |                                                                                                    |                |                         |                                   |                          |
| <b>B</b> CHARGING COMPANIES                | + ADD NEW COMPANY                                                       |                                                                                                    |                | Search<br>$\mathbf{Q}$  |                                   |                          |
|                                            | Name                                                                    | <b>Number Of Owned Charging Stations</b>                                                           | <b>Actions</b> |                         |                                   |                          |
|                                            | <b>Fast Charging</b>                                                    | 12                                                                                                 | <b>OF EDIT</b> | <b>O</b> DELETE         |                                   |                          |
|                                            | <b>Electronic Stations</b>                                              | 12                                                                                                 | <b>B</b> EDIT  | <b>O</b> DELETE         |                                   |                          |
|                                            | New Company EDIT                                                        |                                                                                                    | <b>BEDIT</b>   | <b>O</b> DELETE         |                                   |                          |
|                                            | Showing 3 of 3 total results                                            |                                                                                                    |                |                         | $10/Page \sim$                    |                          |

Εικόνα 4.55: H οθόνη του List των CCs, μετά την αποτυχημένη προσπάθεια διαγραφής κάποιας από αυτές

Από τη στιγμή που έχουν λήξει όλα τα Live CSESSs της CC, η διαγραφή είναι πραγματοποιήσιμη.
| UAV Stations Management System X<br>$\circ$      | $\frac{1}{2}$ 192.168.1.6 / localhost / uav_st $\times$ +               |                                          |                | $\sigma$<br>$\mathbb{R}^{\times}$<br>$\checkmark$ |
|--------------------------------------------------|-------------------------------------------------------------------------|------------------------------------------|----------------|---------------------------------------------------|
| $\mathcal{C}$<br>$\rightarrow$                   | O & 192.168.1.6/uav-station-management-system/public/charging-companies |                                          | ☆              | $\circ$ $\bullet$<br>$\hat{\mathbf{v}}$ =<br>۰    |
| <b>DUAV STATIONS</b><br><b>MANAGEMENT SYSTEM</b> | <b>Charging Companies</b>                                               |                                          |                | Fotis Kal<br>ADMINISTRATOR                        |
| <b>B</b> DASHBOARD                               |                                                                         |                                          |                |                                                   |
| ALL USERS<br>ю                                   | Dashboard / Charging Companies                                          |                                          |                |                                                   |
| & UAV OWNERS                                     |                                                                         |                                          |                |                                                   |
| + UAVS                                           | Charging Company successfully deleted.                                  |                                          |                | $\mathbf{x}$                                      |
| CHARGING STATIONS                                | $\equiv$ Filters                                                        |                                          |                |                                                   |
| <b>K</b> CHARGING SESSIONS                       |                                                                         |                                          |                |                                                   |
| <b>B</b> CHARGING COMPANIES                      | + ADD NEW COMPANY                                                       |                                          |                | Search<br>$\mathbf{Q}$                            |
|                                                  |                                                                         |                                          |                |                                                   |
|                                                  | Name                                                                    | <b>Number Of Owned Charging Stations</b> | <b>Actions</b> |                                                   |
|                                                  | <b>Fast Charging</b>                                                    | 12                                       | <b>IF EDIT</b> | O DELETE                                          |
|                                                  | <b>Electronic Stations</b>                                              | 12                                       | <b>B</b> EDIT  | <b>O</b> DELETE                                   |
|                                                  |                                                                         |                                          |                |                                                   |
|                                                  | Showing 2 of 2 total results                                            |                                          |                | $10$ / Page $\sim$                                |
|                                                  |                                                                         |                                          |                |                                                   |
|                                                  |                                                                         |                                          |                |                                                   |
|                                                  |                                                                         |                                          |                |                                                   |
|                                                  |                                                                         |                                          |                |                                                   |
|                                                  |                                                                         |                                          |                |                                                   |

Εικόνα 4.56: H οθόνη του List των CCs, μετά την επιτυχημένη προσπάθεια διαγραφής κάποιας από αυτές

Έτσι, όταν γίνει η διαγραφή θα έχουμε τα αποτελέσματα που παρουσιάζονται στις επόμενες εικόνες.

| $\odot$<br>UAV Stations Management System X      | Mb 192.168.1.6 / localhost / uav_stil X + |                                                                        |                       |                     | $\sigma$                               |
|--------------------------------------------------|-------------------------------------------|------------------------------------------------------------------------|-----------------------|---------------------|----------------------------------------|
| $\mathcal{C}$<br>$\leftarrow$                    |                                           | C 2 192.168.1.6/uav-station-management-system/public/charging-sessions |                       | ☆                   | හි =<br>$\circ$ $\bullet$<br>$\bullet$ |
| <b>DUAV STATIONS</b><br><b>MANAGEMENT SYSTEM</b> |                                           | <b>Charging Sessions</b>                                               |                       |                     | <b>Fotis Kal</b><br>ADMINISTRATOR      |
| <b>B</b> DASHBOARD                               |                                           |                                                                        |                       |                     |                                        |
| ALL USERS<br>٠                                   |                                           | Dashboard / Charging Sessions                                          |                       |                     |                                        |
| <b>&amp;</b> UAV OWNERS                          |                                           |                                                                        |                       |                     |                                        |
| + UAVS                                           | $=$ Filters                               |                                                                        |                       |                     |                                        |
| CHARGING STATIONS                                |                                           |                                                                        |                       |                     |                                        |
| <b>K CHARGING SESSIONS</b>                       |                                           |                                                                        |                       |                     | Search<br>$\alpha$                     |
| <b>E CHARGING COMPANIES</b>                      |                                           |                                                                        |                       |                     |                                        |
|                                                  | Id                                        | <b>Charging Company</b>                                                | <b>Datetime Start</b> | <b>Datetime End</b> | <b>KW Spent</b>                        |
|                                                  | 349                                       | New Company EDIT (Deleted)                                             | 2023-11-07 21:05:47   | 2023-11-08 19:05:25 | 0.1                                    |
|                                                  | 34                                        | <b>Fast Charging</b>                                                   | 2023-09-09 11:28:49   | 2023-09-09 12:58:58 | O.1                                    |
|                                                  | 170                                       | <b>Fast Charging</b>                                                   | 2023-09-09 11:24:56   | 2023-09-09 12:57:57 | 0.11                                   |
|                                                  | 51                                        | <b>Fast Charging</b>                                                   | 2023-09-09 11:57:11   | 2023-09-09 12:54:15 | O.1                                    |
|                                                  | 102                                       | <b>Fast Charging</b>                                                   | 2023-09-09 11:23:34   | 2023-09-09 12:52:40 | 0.1                                    |
|                                                  | 119                                       | <b>Fast Charging</b>                                                   | 2023-09-09 11:44:14   | 2023-09-09 12:51:27 | O.1                                    |
|                                                  | 153                                       | <b>Fast Charging</b>                                                   | 2023-09-09 11:39:36   | 2023-09-09 12:49:46 | 0.1                                    |
|                                                  | 17                                        | <b>Fast Charging</b>                                                   | 2023-09-09 11:54:19   | 2023-09-09 12:48:20 | O.1                                    |
|                                                  | 136                                       | <b>Fast Charging</b>                                                   | 2023-09-09 11:39:49   | 2023-09-09 12:26:21 | O.I                                    |
|                                                  | 85                                        | <b>Fast Charging</b>                                                   | 2023-09-09 11:06:07   | 2023-09-09 12:22:23 | O.1                                    |

Εικόνα 4.57: H οθόνη του List των CSESSs, που περιλαμβάνει μια εγγραφή της οποίας η CC έχει διαγραφτεί

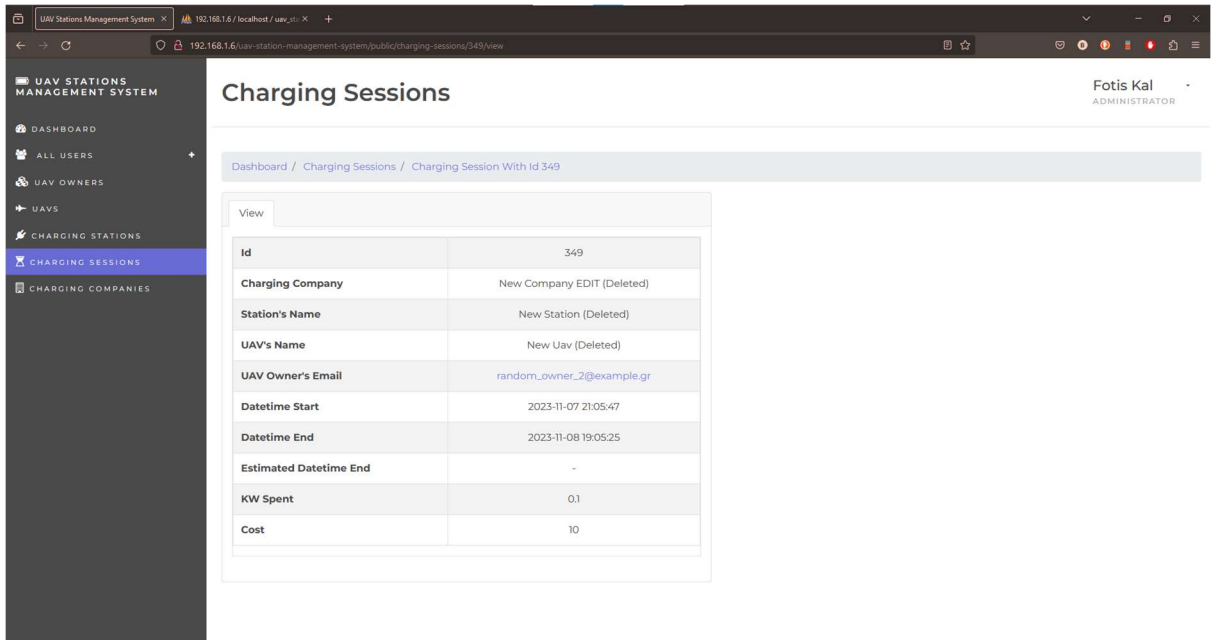

Εικόνα 4.58: H οθόνη του View ενός CSESS, του οποίου η CC έχει διαγραφτεί

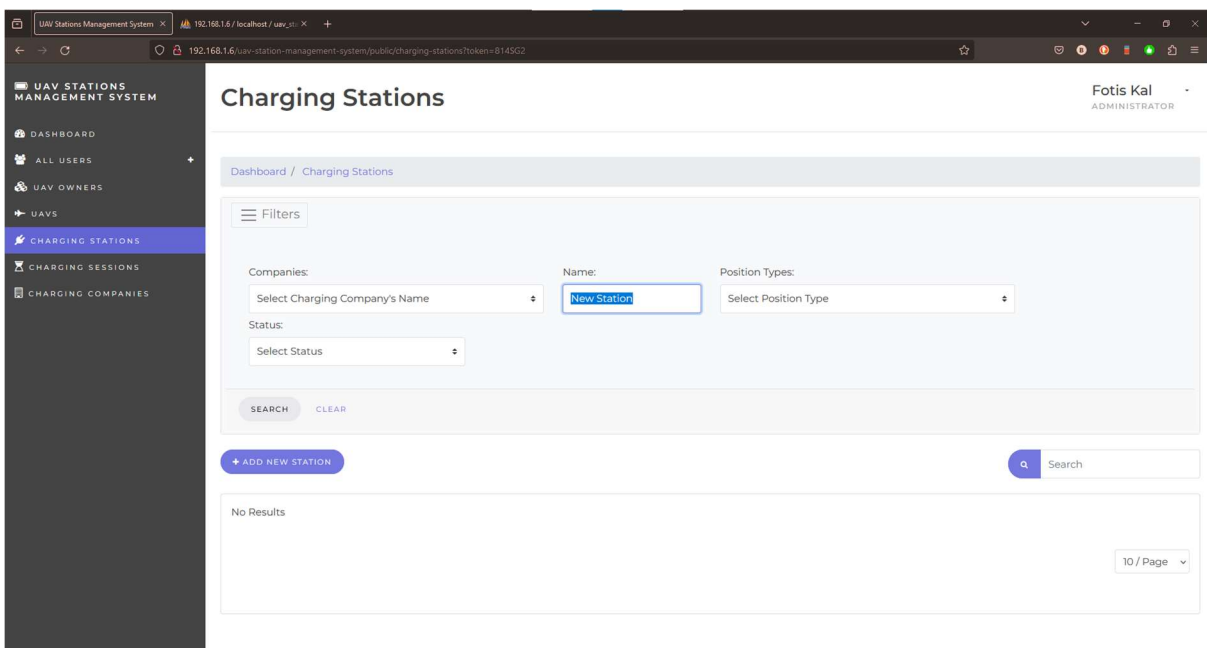

Εικόνα 4.59: H οθόνη του List των CSs, μετά την αναζήτηση ενός CS, που ανήκει σε διαγεγραμμένο CC

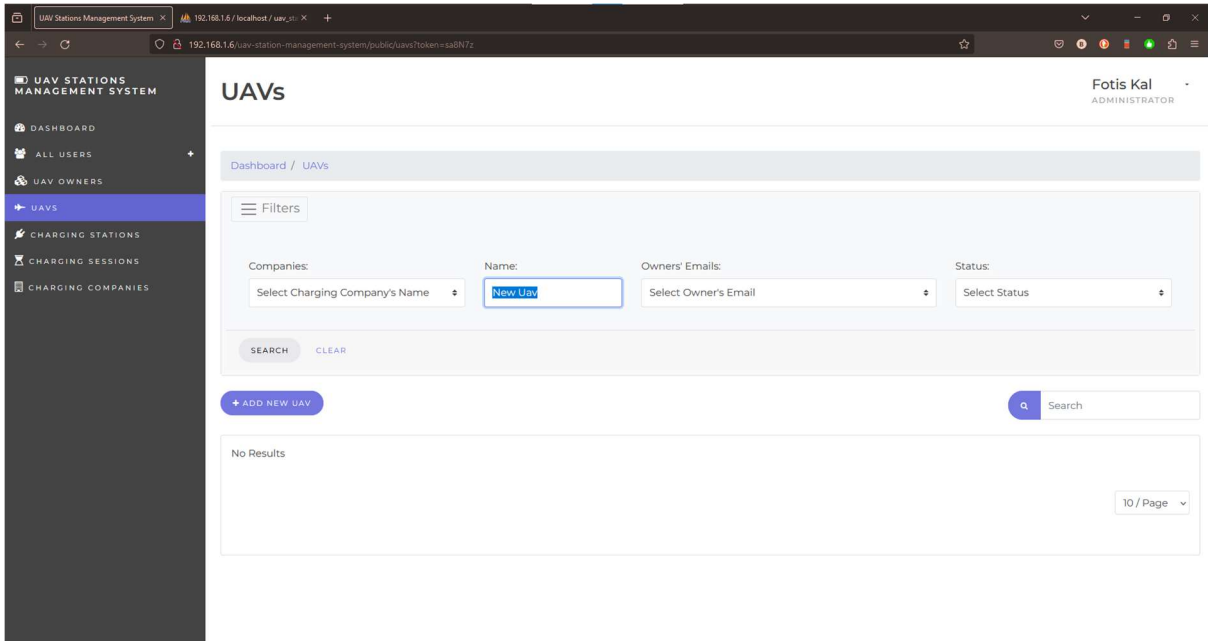

Εικόνα 4.60: H οθόνη του List των CSs, μετά την αναζήτηση ενός UAV, που ανήκει σε διαγεγραμμένο CC

## 4.2 Χρήστης ως CC Administrator

Άλλη μία κατηγορία χρηστών της πλατφόρμας είναι οι CC Administrators. Ο συγκεκριμένος τύπος χρήστη έχει πρόσβαση μόνο στα δεδομένα της CC όπου ανήκει. Δηλαδή, έχει το δικαίωμα να προσπελάσει πληροφορίες σχετικές με τους Administrators, τους UOs, τα UAVs, τα CSs και τα CSESSs της ίδιας μόνο εταιρείας. Επιπλέον, του παρέχεται η δυνατότητα να προσθέσει, να επεξεργαστεί ή να διαγράψει κάποια από τα παραπάνω.

Υπενθυμίζεται πως μονάχα ένας Super Administrator μπορεί να προσθέσει νέους (Super/CC) Administrators στο σύστημα και δεν παρέχεται κάποια άλλη λειτουργία εγγραφής.

Η εφαρμογή για τους CC Administrators δεν διαφέρει, ιδιαίτερα, εμφανισιακά και λειτουργικά από αυτό που βλέπουν και χρησιμοποιούν οι Super Administrators. Οι διαφορές που υπάρχουν περιστρέφονται γύρω από το ότι οι CC Administrators δεν έχουν καθολική πρόσβαση στο σύστημα. Δηλαδή όπως αναφέρθηκε σε προηγούμενη παράγραφο, έχουν πρόσβαση μόνο σε ό,τι ανήκει στην CC τους. Στη συνέχεια, εξηγούνται αυτές οι διαφορές και παρατίθενται οι σχετικές εικόνες.

74

## Dashboard

| $\ddot{\text{c}}$<br>UAV Stations Management System X |     | Mb 192.168.1.6 / localhost / uav_st: X +                       |                                             |                                                               | $\mathbf{C}$                                         |
|-------------------------------------------------------|-----|----------------------------------------------------------------|---------------------------------------------|---------------------------------------------------------------|------------------------------------------------------|
| $\mathcal{C}$<br>$\leftarrow$                         |     | 0 8 192.168.1.6/uav-station-management-system/public/dashboard |                                             |                                                               | ☆<br><u>ຽ</u> ≡<br>◙<br>$\bullet$                    |
| <b>DUAV STATIONS</b><br><b>MANAGEMENT SYSTEM</b>      |     | Dashboard                                                      |                                             |                                                               | Fast Charging's Admin 1 -<br>COMPANY'S ADMINISTRATOR |
| <b>B</b> DASHBOARD                                    |     |                                                                |                                             |                                                               |                                                      |
| ALL USERS                                             |     | <b><i>DepenStreetMap contributors</i></b>                      | <b>Fyotora</b><br>Move                      | Nica Máxon                                                    |                                                      |
| N COMPANIES' ADMINISTRATORS                           |     |                                                                | dimen<br>Armeni<br>Ασπρόπυργος              | Χαλάνδο<br>Popriva                                            |                                                      |
| <b>&amp;</b> UAV OWNERS                               |     |                                                                |                                             | Περιστέρι<br>Nikola Aθήνα<br>Aptrizão                         |                                                      |
| $+$ UAVS                                              |     | Κόρινθος<br>Αιτιλονι                                           | <b><i><u>Egyptivale</u></i></b><br>Talquiva | <b>Smórn</b><br><b>Navavia</b><br>Πειραιάς                    |                                                      |
| CHARGING STATIONS<br>CHARGING SESSIONS                |     | <b>κοι Θεόδωροι</b>                                            | <b>Aldytzio</b>                             | Alupoc<br>KOOM<br>Austriac Mapkomoukou                        |                                                      |
|                                                       | Id  | <b>Recent Charging Sessions</b><br><b>Charging Station</b>     | $0 -$<br><b>E VIEW ALL</b><br><b>Status</b> | Καλύβια Θορικού<br><b>/</b> Live Charging Sessions<br>$\circ$ | <b>/ Completed Charging Sessions</b><br>204          |
|                                                       | 34  | Markopoulo Mesogaias Spilia Drikou Station                     | Completed                                   |                                                               |                                                      |
|                                                       | 170 | Kropia Mavrovouni Ymitou Station                               | Completed                                   |                                                               |                                                      |
|                                                       | 51  | Glyfada Terpsithea Station                                     | Completed                                   | ₫ Charging Stations                                           | $+$ Uavs                                             |
|                                                       | 102 | Vari Pesonton Pyrosveston Station                              | Completed                                   | 12                                                            | 15                                                   |
|                                                       | 119 | Kropia Spilaio Saligaros Station                               | Completed                                   |                                                               |                                                      |
|                                                       |     |                                                                |                                             |                                                               |                                                      |

Εικόνα 4.61: H οθόνη του Dashboard

Η πρώτη διαφορά που μπορεί να παρατηρηθεί είναι το ότι στον χάρτη του Dashboard, εμφανίζονται μόνο τα CSs της εταιρείας στην οποία ανήκει ο CC Administrator. Ακόμη, στο υπόλοιπο μέρος του Dashboard φαίνεται πως περιέχονται στατιστικά που αφορούν μονάχα την συγκεκριμένη εταιρεία.

Άλλη μια διαφορά που μπορεί να παρατηρηθεί είναι το ότι από το sidebar, λείπει το sub-menu με όνομα "Charging Companies". Ένας χρήστης, συνδεδεμένος ως Administrator μίας CC, δεν πρέπει να βλέπει τις υπόλοιπες εταιρείες που χρησιμοποιούν την πλατφόρμα και τις πληροφορίες της. Επίσης, από το sidebar λείπει το sub-menu των Super Administrators.

## UOs

Ακολουθώντας την ίδια λογική, όταν ο CC Administrator μπει στο View κάποιου UO, θα είναι σε θέση να δει τα UAVs που αυτός κατέχει, αλλά μόνο αυτά τα οποία είναι συνδρομητές της εταιρείας του. Σε αντίθεση με την Εικόνα 4.22, όπου η λίστα των UAVs περιέχεται σε έναν πίνακα δύο στηλών και η μία από αυτές αναγράφει το όνομα της εταιρείας, στην οποία το κάθε UAV ανήκει.

75

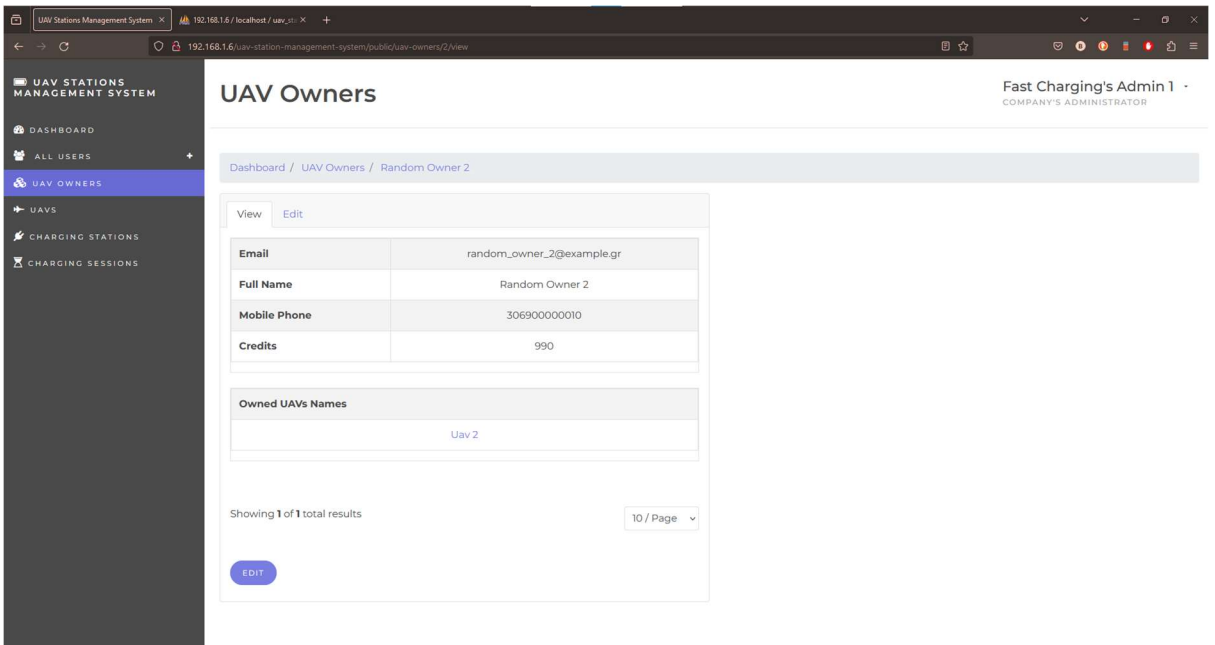

Εικόνα 4.62: H οθόνη του View των UOs

## UAVs & CSs

Αντιστοίχως, η ένδειξη του σε ποια εταιρεία ανήκει κάποιο UAV και CS λείπει και από τα Lists και τα Views των sub-menus των UAVs και CSs. Καθώς επίσης, λείπει και η dropdown list των CCs από το Filters τους.

| $\oplus$<br>UAV Stations Management System X     | Mb 192.168.1.6 / localhost / uav_sti X +                  |                                                                     |          |                |        | $\bullet$ $\times$<br>$\checkmark$<br>$\equiv$        |
|--------------------------------------------------|-----------------------------------------------------------|---------------------------------------------------------------------|----------|----------------|--------|-------------------------------------------------------|
| $\leftarrow$ $\rightarrow$ C                     | 0 8 192.168.1.6/uav-station-management-system/public/uavs |                                                                     |          |                | ☆      | $\circ \bullet \bullet \bullet \bullet$<br><b>δ</b> ≡ |
| <b>DUAV STATIONS</b><br><b>MANAGEMENT SYSTEM</b> | <b>UAVs</b>                                               |                                                                     |          |                |        | Fast Charging's Admin 1 .<br>COMPANY'S ADMINISTRATOR  |
| <b>B</b> DASHBOARD                               |                                                           |                                                                     |          |                |        |                                                       |
| ALL USERS<br>÷                                   | Dashboard / UAVs                                          |                                                                     |          |                |        |                                                       |
| & UAV OWNERS                                     |                                                           |                                                                     |          |                |        |                                                       |
| + UAVS                                           | $\equiv$ Filters                                          |                                                                     |          |                |        |                                                       |
| CHARGING STATIONS                                |                                                           |                                                                     |          |                |        |                                                       |
| <b>K</b> CHARGING SESSIONS                       | Name:                                                     | Owners' Emails:                                                     | Status:  |                |        |                                                       |
|                                                  |                                                           | Select Owner's Email                                                | $\div$   | Select Status  | $\div$ |                                                       |
|                                                  |                                                           |                                                                     |          |                |        |                                                       |
|                                                  | SEARCH<br>CLEAR                                           |                                                                     |          |                |        |                                                       |
|                                                  |                                                           |                                                                     |          |                |        |                                                       |
|                                                  | + ADD NEW UAV                                             |                                                                     |          |                |        | Search<br>$\alpha$                                    |
|                                                  |                                                           |                                                                     |          |                |        |                                                       |
|                                                  | Name                                                      | <b>Owner's Email</b>                                                |          | <b>Actions</b> |        |                                                       |
|                                                  | Uav <sub>2</sub>                                          | random_owner_2@example.gr                                           |          | <b>B</b> EDIT  |        | <b>O</b> DELETE                                       |
|                                                  | Uav <sub>7</sub>                                          | random_owner_4@example.gr                                           |          | <b>B</b> EDIT  |        | <b>DELETE</b>                                         |
|                                                  | Uav <sub>8</sub>                                          | random_owner_6@example.gr                                           |          | <b>B</b> EDIT  |        | <b>O</b> DELETE                                       |
|                                                  | Uav 9                                                     | random_owner_7@example.gr                                           |          | <b>B</b> EDIT  |        | <b>DELETE</b>                                         |
|                                                  | <b>Uav 10</b>                                             | random owner 8@example.or<br>$\mathbf{r}$ . The set of $\mathbf{r}$ | $\cdots$ | .              |        | -------                                               |

Εικόνα 4.63: H οθόνη του List των UAVs

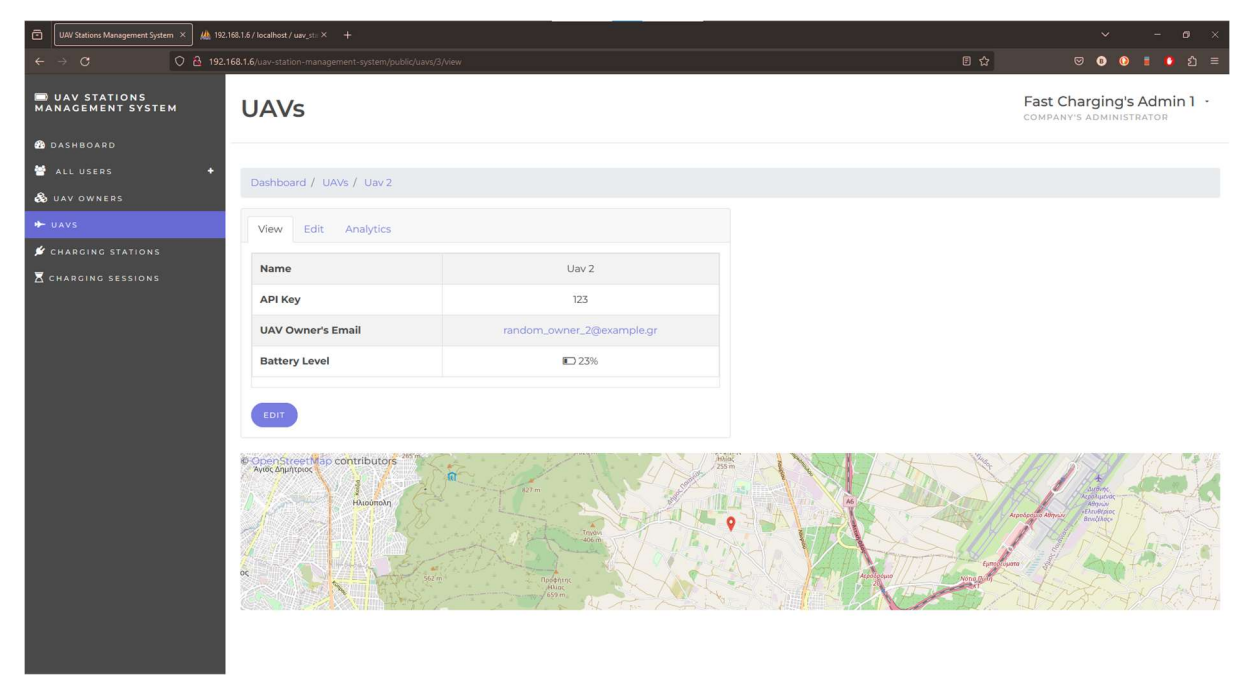

Εικόνα 4.64: H οθόνη του View των UAVs

| $\bar{\Xi}$<br>UAV Stations Management System X | Mb 192.168.1.6 / localhost / uav_st: X +                               |                      |                                |                   | $\sigma$<br>$\vee$<br>$\propto$                       |
|-------------------------------------------------|------------------------------------------------------------------------|----------------------|--------------------------------|-------------------|-------------------------------------------------------|
| $\leftarrow$ $\rightarrow$<br>$\circ$           | C 2 192.168.1.6/uav-station-management-system/public/charging-stations |                      |                                | ☆                 | $\circ$<br>$\bullet$<br>ລ ≡<br>$\bullet$<br>$\bullet$ |
| UAV STATIONS<br><b>MANAGEMENT SYSTEM</b>        | <b>Charging Stations</b>                                               |                      |                                |                   | Fast Charging's Admin 1 .<br>COMPANY'S ADMINISTRATOR  |
| <b>B</b> DASHBOARD                              |                                                                        |                      |                                |                   |                                                       |
| ALL USERS<br>٠                                  | Dashboard / Charging Stations                                          |                      |                                |                   |                                                       |
| <b>&amp;</b> UAV OWNERS                         |                                                                        |                      |                                |                   |                                                       |
| + UAVS                                          | $\equiv$ Filters                                                       |                      |                                |                   |                                                       |
| CHARGING STATIONS                               |                                                                        |                      |                                |                   |                                                       |
| CHARGING SESSIONS                               | Name:                                                                  | Position Types:      | Status:                        |                   |                                                       |
|                                                 |                                                                        | Select Position Type | Select Status<br>$\Rightarrow$ | ÷                 |                                                       |
|                                                 |                                                                        |                      |                                |                   |                                                       |
|                                                 | SEARCH<br>CLEAR                                                        |                      |                                |                   |                                                       |
|                                                 |                                                                        |                      |                                |                   |                                                       |
|                                                 | + ADD NEW STATION                                                      |                      |                                |                   | Search<br>$\alpha$                                    |
|                                                 | Name                                                                   |                      | <b>Position Type</b>           | <b>Actions</b>    |                                                       |
|                                                 | <b>Glyfada Stavraetos Station</b>                                      |                      | Air                            | <b>IS EDIT</b>    | <b>O</b> DELETE                                       |
|                                                 | Markopoulo Mesogaias Spilia Drikou Station                             |                      | Ground                         | <b>B</b> EDIT     | <b>DELETE</b>                                         |
|                                                 | Glyfada Terpsithea Station                                             |                      | Ground                         | <b>IZ EDIT</b>    | <b>O</b> DELETE                                       |
|                                                 | <b>Glyfada Profitis Ilias Station</b>                                  |                      | Ground                         | <b>B</b> EDIT     | <b>O</b> DELETE                                       |
|                                                 | Glyfada Parko Skylon Station                                           |                      | Ground                         | <b>CONTRACTOR</b> | $\ddot{ }$<br>ALC: NO                                 |

Εικόνα 4.65: H οθόνη του List των CSs

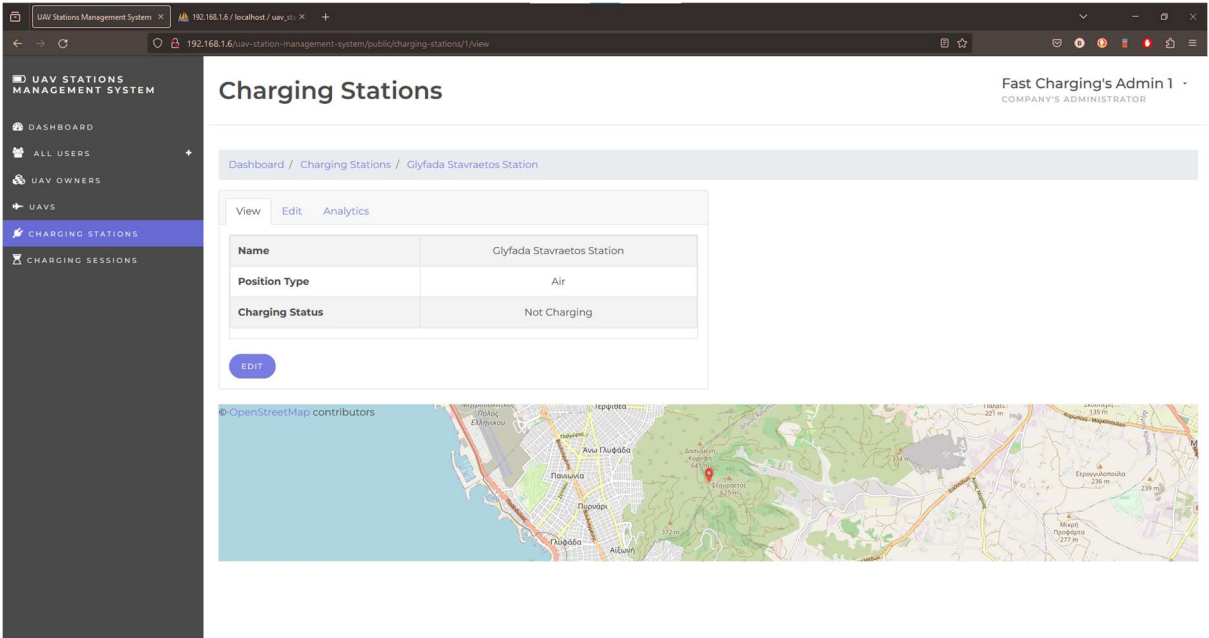

Εικόνα 4.66: H οθόνη του View των CSs

# **CSESSs**

Παρομοίως, ο ίδιος τρόπος σχεδιασμού τηρείται και στο sub-menu των Charging Sessions.

| $\Box$<br>UAV Stations Management System X     | Mb 192.168.1.6 / localhost / uav_sti × + |                                                                        |                      |                       |                                    | $\sigma$                                             |
|------------------------------------------------|------------------------------------------|------------------------------------------------------------------------|----------------------|-----------------------|------------------------------------|------------------------------------------------------|
| $\mathcal{C}$<br>$\leftarrow$<br>$\rightarrow$ |                                          | 0 2 192.168.1.6/uav-station-management-system/public/charging-sessions |                      |                       | ☆                                  | හි =<br>$\circ$ $\bullet$<br>о.                      |
| UAV STATIONS<br><b>MANAGEMENT SYSTEM</b>       |                                          | <b>Charging Sessions</b>                                               |                      |                       |                                    | Fast Charging's Admin 1 .<br>COMPANY'S ADMINISTRATOR |
| <b>B</b> DASHBOARD                             |                                          |                                                                        |                      |                       |                                    |                                                      |
| ALL USERS<br>٠                                 |                                          | Dashboard / Charging Sessions                                          |                      |                       |                                    |                                                      |
| <b>&amp;</b> UAV OWNERS                        |                                          |                                                                        |                      |                       |                                    |                                                      |
| + UAVS                                         | $\equiv$ Filters                         |                                                                        |                      |                       |                                    |                                                      |
| <b>S</b> CHARGING STATIONS                     |                                          |                                                                        |                      |                       |                                    |                                                      |
| <b>E CHARGING SESSIONS</b>                     |                                          | Charging Stations:                                                     | Uay Owners' Emails:  | Date Start:           | Date End:                          |                                                      |
|                                                |                                          | Select Station's Name<br>$\div$                                        | Select Owner's Email | mm/dd/yyyy<br>$\div$  | $\qquad \qquad \Box$<br>mm/dd/yyyy | $\qquad \qquad \Box$                                 |
|                                                | Status:                                  |                                                                        |                      |                       |                                    |                                                      |
|                                                |                                          | Select Status<br>$\Rightarrow$                                         |                      |                       |                                    |                                                      |
|                                                |                                          |                                                                        |                      |                       |                                    |                                                      |
|                                                | SEARCH                                   | CLEAR                                                                  |                      |                       |                                    |                                                      |
|                                                |                                          |                                                                        |                      |                       |                                    |                                                      |
|                                                |                                          |                                                                        |                      |                       | $\alpha$                           | Search                                               |
|                                                |                                          |                                                                        |                      |                       |                                    |                                                      |
|                                                | Id                                       | <b>Charging Station's Name</b>                                         |                      | <b>Datetime Start</b> | <b>Datetime End</b>                | <b>KW Spent</b>                                      |
|                                                | 34                                       | Markopoulo Mesogaias Spilia Drikou Station                             |                      | 2023-09-09 11:28:49   | 2023-09-09 12:58:58                | O.1                                                  |
|                                                | 170                                      | Kropia Mavrovouni Ymitou Station                                       |                      | 2023-09-09 11:24:56   | 2023-09-09 12:57:57                | 0.11                                                 |
|                                                | 51                                       | Glyfada Terpsithea Station                                             |                      | 2023-09-09 11:57:11   | 2023-09-09 12:54:15                | 0.1                                                  |
|                                                | 102                                      | Vari Pesonton Pyrosveston Station                                      |                      | 2023-09-09 11:23:34   | 2023-09-09 12:52:40                | O.1                                                  |
|                                                |                                          |                                                                        |                      |                       |                                    | $\ddot{ }$                                           |

Εικόνα 4.67: H οθόνη του List των CSESSs

| $\ddot{\text{o}}$ | UAV Stations Management System X          | $\underline{\mathcal{U}}$ 192.168.1.6 / localhost / uav_st $\times$ +          |                                            |    | $\sigma \times$<br>$\checkmark$                      |
|-------------------|-------------------------------------------|--------------------------------------------------------------------------------|--------------------------------------------|----|------------------------------------------------------|
| $\leftarrow$      | $\rightarrow$ C                           | 0 8 192.168.1.6/uav-station-management-system/public/charging-sessions/34/view |                                            | 日台 |                                                      |
|                   | <b>DUAV STATIONS</b><br>MANAGEMENT SYSTEM | <b>Charging Sessions</b>                                                       |                                            |    | Fast Charging's Admin 1 ·<br>COMPANY'S ADMINISTRATOR |
|                   | <b>B</b> DASHBOARD                        |                                                                                |                                            |    |                                                      |
|                   | ALL USERS                                 | n<br>Dashboard / Charging Sessions / Charging Session With Id 34               |                                            |    |                                                      |
|                   | & UAV OWNERS                              |                                                                                |                                            |    |                                                      |
|                   | $+$ UAVS                                  | View                                                                           |                                            |    |                                                      |
|                   | CHARGING STATIONS                         | Id                                                                             | 34                                         |    |                                                      |
|                   | <b>E CHARGING SESSIONS</b>                |                                                                                |                                            |    |                                                      |
|                   |                                           | <b>Station's Name</b>                                                          | Markopoulo Mesogaias Spilia Drikou Station |    |                                                      |
|                   |                                           | <b>UAV's Name</b>                                                              | <b>Uav 20</b>                              |    |                                                      |
|                   |                                           | <b>UAV Owner's Email</b>                                                       | random_owner_10@example.gr                 |    |                                                      |
|                   |                                           | <b>Charging Percentage</b>                                                     | <b>mm</b> 82%                              |    |                                                      |
|                   |                                           | <b>Datetime Start</b>                                                          | 2023-09-09 11:28:49                        |    |                                                      |
|                   |                                           | <b>Datetime End</b>                                                            | 2023-09-09 12:58:58                        |    |                                                      |
|                   |                                           | <b>Estimated Datetime End</b>                                                  | $\sim$                                     |    |                                                      |
|                   |                                           | <b>KW Spent</b>                                                                | O.1                                        |    |                                                      |
|                   |                                           | Cost                                                                           | 10 <sup>°</sup>                            |    |                                                      |

Εικόνα 4.68: H οθόνη του View των CSESSs

# 4.3 Χρήστης ως UAV & CS

Όπως αναφέρεται στις λειτουργικές απαιτήσεις, τα UAVs και τα CSs πρέπει να απαρτίζουν άλλες δύο ομάδες χρηστών της πλατφόρμας. Θεωρούνται χρήστες, διότι η εφαρμογή είναι σχεδιασμένη έτσι, ώστε αυτά να επικοινωνούν μαζί της στέλνοντάς της κάποια δεδομένα τους, με τη χρήση του HTTP. Αυτά τα δεδομένα, έπειτα από κάποιο validation, αποθηκεύονται στην DB. Για τους σκοπούς της παρουσίασης αυτών της λειτουργιών, έχει γραφτεί κώδικας σε MicroPython όπου εκτελείται σε ένα Wemos ESP8266.

## UAVs

Στα UAVs δίνεται η δυνατότητα επικοινωνίας με την πλατφόρμα, με σκοπό την τακτική ενημέρωσή της σχετικά με την τοποθεσία τους και την παρούσα στάθμη της μπαταρίας τους. Παρακάτω, φαίνεται ο κώδικας που πραγματοποιεί αυτή την λειτουργία από τη μεριά ενός UAV.

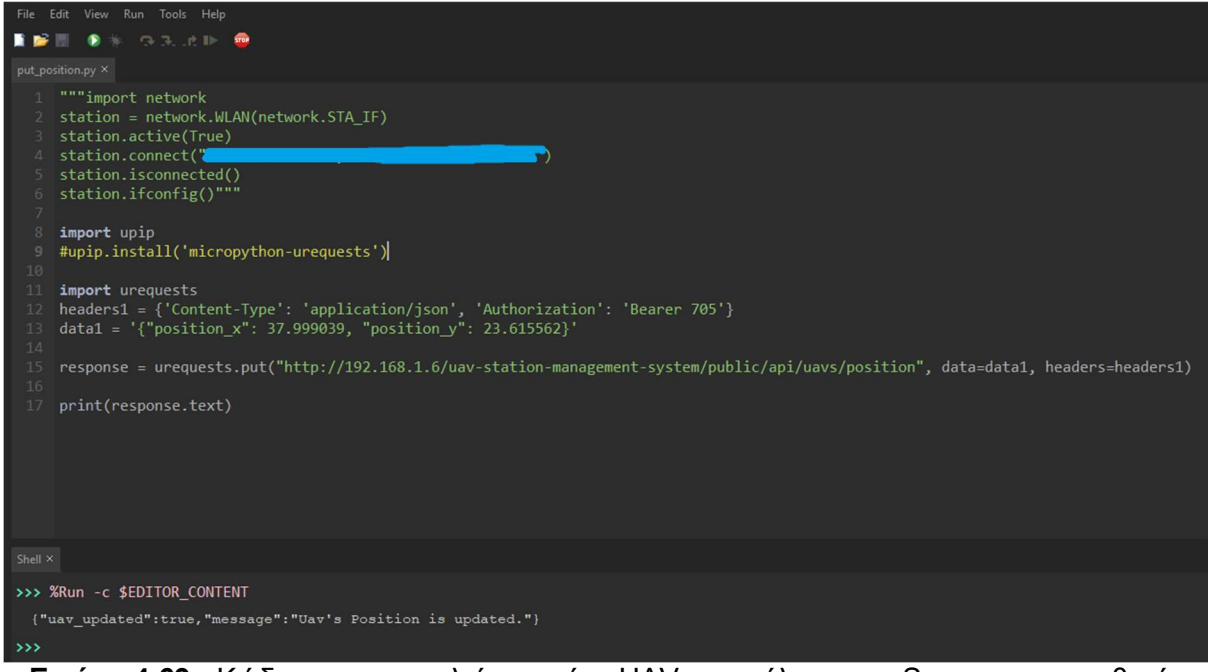

Εικόνα 4.69: Κώδικας που εκτελείται σε ένα UAV και στέλνει στον Server την τοποθεσία

του

Σε αυτό το κομμάτι κώδικα, εκτελείται η urequests.put(), η οποία στέλνει ένα HTTP Request, τύπου POST, στον Web Server. Στον header αυτού του Request περιέχεται το API Key του συγκεκριμένου UAV και στο payload του, μεταξύ άλλων, περιέχονται οι πληροφορίες των συντεταγμένων της τοποθεσίας του, σε μορφή JSON. Αφού γίνει επιτυχώς η λήψη του Request από τον Server, το UAV θα λάβει ένα HTTP Response του, το οποίο περιέχει data σε μορφή JSON, όπου αποτελούν ένα μήνυμα επιτυχίας ή αποτυχίας. Αυτό το μήνυμα μπορεί να παρατηρηθεί στην παραπάνω εικόνα, στο Shell του IDE. Ο αντίστοιχος κώδικας για την ενημέρωση της πλατφόρμας για το ποσοστό του Battery Level του UAV, φαίνεται παρακάτω.

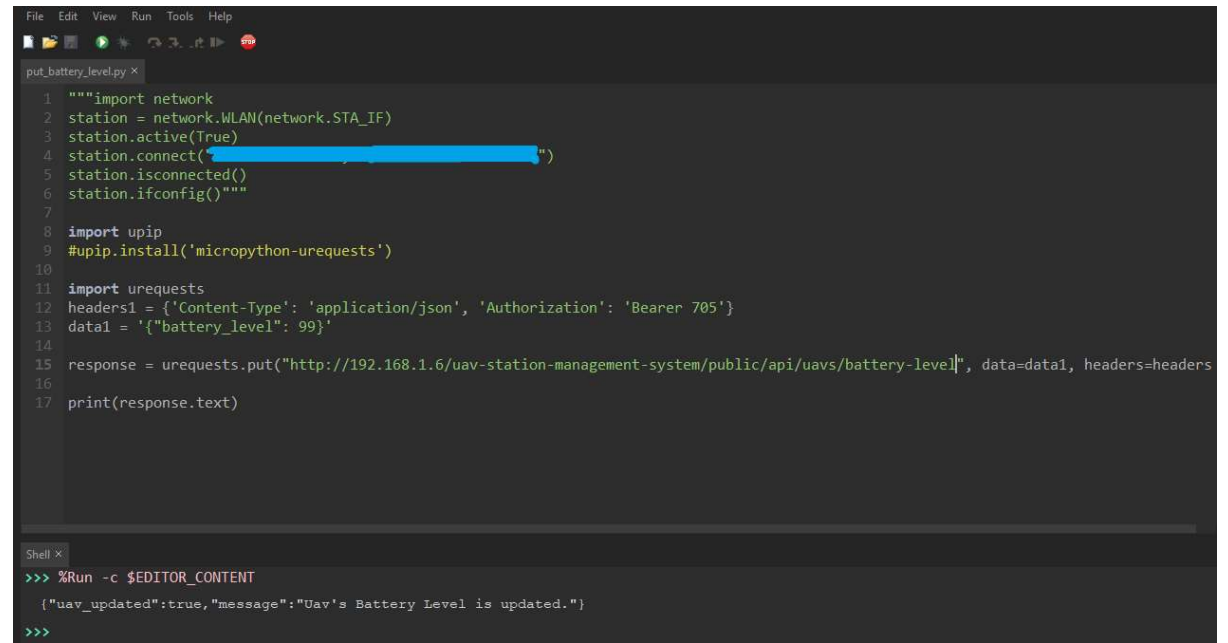

Εικόνα 4.70: Κώδικας που εκτελείται σε ένα UAV και στέλνει στον Server το ποσοστό της στάθμης της μπαταρίας του

### CSs

Παρόμοια κομμάτια κώδικα παρουσιάζονται παρακάτω, για τις λειτουργίες ενημέρωσης της πλατφόρμας σχετικά με:

- την τοποθεσία κάποιου CS
- την εκκίνηση κάποιας φόρτισης ενός UAV από κάποιο CS
- τον τερματισμό κάποιας φόρτισης ενός UAV από κάποιο CS

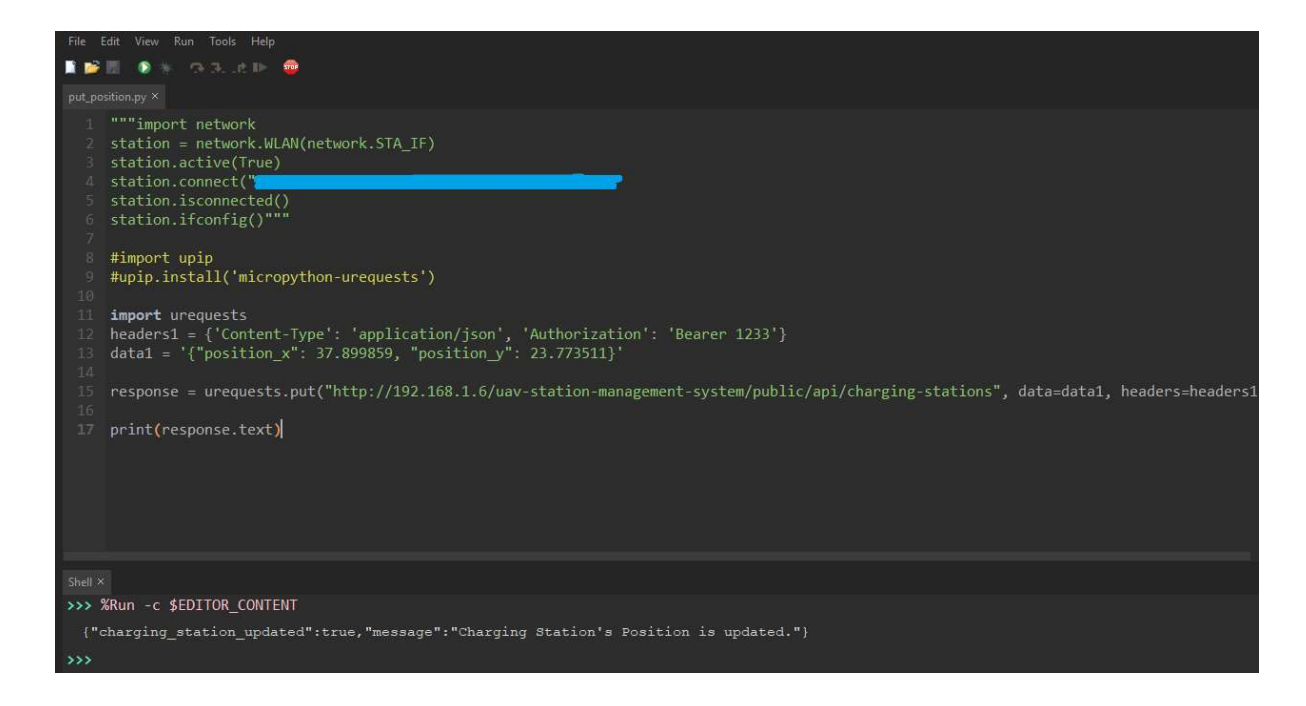

Εικόνα 4.71: Κώδικας που εκτελείται σε ένα CS και στέλνει στον Server την τοποθεσία του

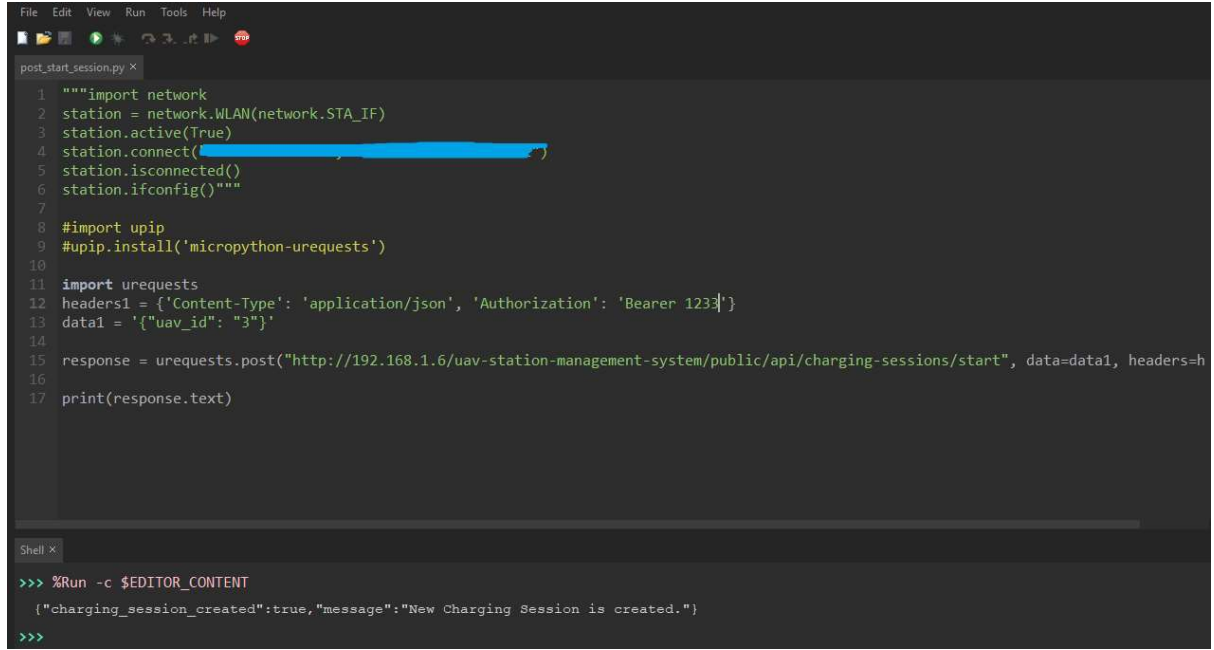

Εικόνα 4.72: Κώδικας που εκτελείται σε ένα CS και στέλνει στον Server ενημέρωση

#### εκκίνησης νέου CSESS

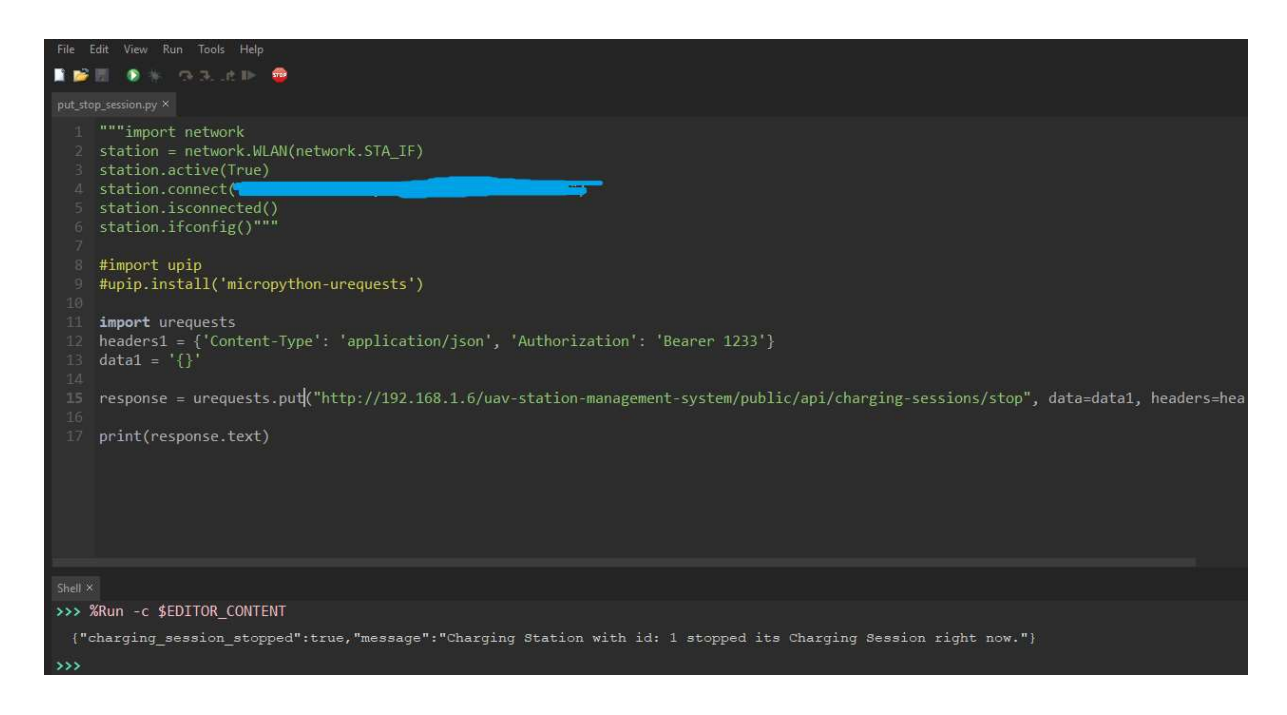

Εικόνα 4.73: Κώδικας που εκτελείται σε ένα CS και στέλνει στον Server ενημέρωση τερματισμού κάποιου CSESS

# ΚΕΦΑΛΑΙΟ 5

# Προοπτικές Εφαρμογής

## 5.1 Σύνοψη της διπλωματικής εργασίας

Ένα σύστημα διαχείρισης Σταθμών Φόρτισης Μη Επανδρωμένων Αεροχημάτων είναι ένα πολλά υποσχόμενο project, καθώς μέσω αυτού μπορούν να παρακολουθούνται και να ελέγχονται σε πραγματικό χρόνο συστοιχίες CS εξ αποστάσεως από κάποιους διαχειριστές. Μέσω αυτού γίνεται δυνατός ο έλεγχος για το ποια UAVs μπορούν να χρησιμοποιήσουν κάθε σταθμό φόρτισης και να αποθηκευτούν όλες οι πληροφορίες που σχετίζονται με τις φορτίσεις τους, ώστε να αναλυθούν σε διαγράμματα μέσω γραφικού περιβάλλοντος σε οποιοδήποτε Web Browser. Ο κώδικας της εφαρμογής αυτής μπορεί να αποκτηθεί πατώντας εδώ.

## 5.2 Προοπτικές

Πέρα από τις λειτουργίες της πλατφόρμας που παρουσιάστηκαν στην παρούσα εργασία, το συγκεκριμένο λογισμικό είναι σχεδιασμένο έτσι, ώστε να μπορεί με ευκολία να "κουμπώσει" με κάποιο Web Mobile Application, το οποίο θα χρησιμοποιείται από τους UAV Owners. Αυτό θα τους παρέχει τη δυνατότητα να παρακολουθούν την τοποθεσία των UAV τους, την στάθμη της μπαταρίας τους, το ιστορικό των φορτίσεων τους κλπ.

Επίσης, αυτό το διαχειριστικό σύστημα είναι προορισμένο να μπορεί να ενσωματώσει κι άλλες εφαρμογές. Για παράδειγμα, εφαρμογές οι οποίες θα προβλέπουν την διάρκεια φορτίσεων του κάθε σταθμού, ώστε να είναι γνωστό το πότε θα είναι διαθέσιμος ξανά κάποιος CS που φορτίζει κάποια δεδομένη στιγμή. Άλλο ένα παράδειγμα είναι εφαρμογές, οι οποίες υπολογίζουν συντομότερα μονοπάτια όπου θα έχουν ως κομβικά σημεία σταθμούς φόρτισης. Αυτά τα μονοπάτια θα μπορεί να τα ακολουθήσει ένα αυτοοδηγούμενο UAV, ώστε να φτάσει στο σημείο προορισμού του χωρίς να αδειάσει η μπαταρία του, εφόσον θα κάνει στάσεις για φόρτιση στα κομβικά σημεία της διαδρομής.

# ΒΙΒΛΙΟΓΡΑΦΙΑ

- [1] Κεφάλαιο 6ο «Απαιτήσεις Λογισμικού» του βιβλίου «Βασικές Αρχές Τεχνολογίας Λογισμικού» του Ian **Sommerville**
- [2] https://laravel.com/docs/6.x
- [3] https://www.techtarget.com/whatis/definition/electric-vehicle-charging-station
- [4] https://techjury.net/blog/laravel-statistics/
- [5] https://www.chartjs.org/
- [6] https://www.businessinsider.com/drone-technology-uses-applications?op=1